**ΠΑΝΕΠΙΣΤΗΜΙΟ ΠΕΛΟΠΟΝΝΗΣΟΥ ΤΜΗΜΑ ΠΟΛΙΤΙΚΩΝ ΜΗΧΑΝΙΚΩΝ** 

## **ΠΤΥΧΙΑΚΗ ΕΡΓΑΣΙΑ:**

# **ΚΡΙΤΗΡΙΑ ΑΣΤΟΧΙΑΣ ΣΕ ΔΟΜΙΚΑ ΥΛΙΚΑ ΚΑΙ ΚΑΤΑΣΚΕΥΑΣΤΙΚΑ ΕΡΓΑ: ΕΦΑΡΜΟΓΕΣ ANSYS**

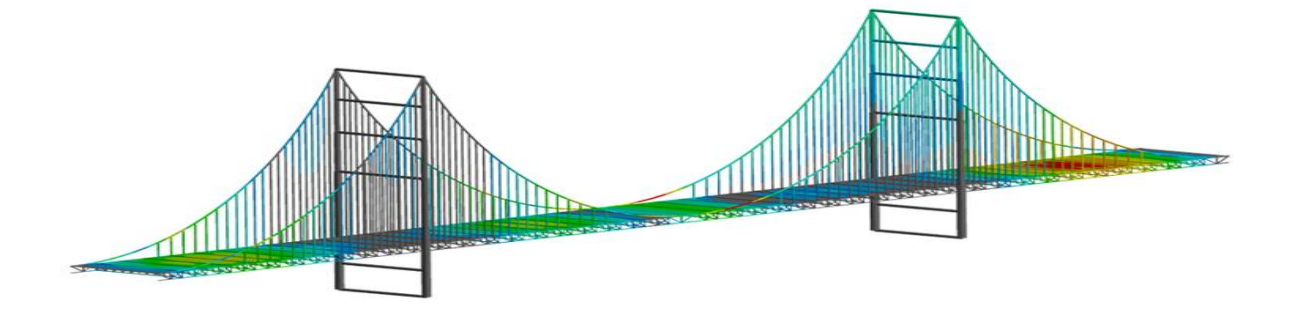

**ΦΟΙΤΗΤΡΙΕΣ: ΕΥΑΓΓΕΛΙΑ ΑΝΑΓΝΩΣΤΟΠΟΥΛΟΥ ΧΡΙΣΤΙΝΑ ΚΑΔΑ**

**ΕΠΟΠΤΕΥΩΝ ΚΑΘΗΓΗΤΗΣ: ΠΑΝΑΓΙΩΤΗΣ ΚΑΚΑΒΑΣ ΠΑΠΑΝΙΑΡΟΣ**

**ΠΑΤΡΑ 2020**

# **ΕΥΧΑΡΙΣΤΙΕΣ:**

Αρχικά, θέλουμε να ευχαριστήσουμε τον καθηγητή μας Π. Κακκαβά Παπανιάρο, ο οποίος ανέλαβε την επίβλεψη μας πτυχιακής μας εργασίας και η βοήθειά του για την διεκπεραίωσή μας ήταν καταλυτική. Οι γνώσεις, τα σχόλια και οι παρατηρήσεις του μας βοήθησαν ιδιαιτέρως και η συνεργασία μας ήταν ευχάριστη και πολύτιμη.

Εξίσου σημαντικά ήταν όλα αυτά που διδαχθήκαμε από μας υπόλοιπους καθηγητές μας σχολής, στην οποία φοιτήσαμε και τα εφόδια που λάβαμε θα μας βοηθήσουν σε σημαντικό βαθμό για τη μελλοντική επαγγελματική μας εξέλιξη και σταδιοδρομία. Μας ευχαριστούμε θερμά λοιπόν, για όσα μας δίδαξαν και μας προσέφεραν στα χρόνια μας φοιτητικής μας ζωής..

<span id="page-1-0"></span>Τέλος, δεν πρέπει να παραλείψουμε να ευχαριστήσουμε το οικογενειακό και το φιλικό περιβάλλον για την υπομονή και τη στήριξη που υπέδειξε, μέχρις ότου να ολοκληρώσουμε την πτυχιακή εργασία, η οποία απαιτεί υπομονή, επιμονή, όρεξη, καλό προγραμματισμό και συστηματική δουλειά.

# **ΠΡΟΛΟΓΟΣ:**

Στην παρούσα πτυχιακή εργασία, ύστερα από μελέτη και διερεύνηση της βιβλιογραφίας, αποφασίσαμε να μελετήσουμε και να ασχοληθούμε με τα κριτήρια αστοχίας σε δομικά υλικά και κατασκευαστικά έργα. Με λίγα λόγια, το αντικείμενο που πραγματεύεται η έρευνα μας, είναι αυτό της αστοχίας των βασικών υλικών, τα οποία χρησιμοποιούμε στις κατασκευές μας ως Πολιτικοί Μηχανικοί.

Το θεωρητικό μέρος της έρευνάς μας, πραγματεύεται ποικίλα θέματα που μελετήσαμε και εντάξαμε στην εργασίας μας ύστερα από ανασκόπηση της βιβλιογραφίας, όπως είναι η αντοχή των υλικών, οι διάφορες θεωρίες περί ελαστικότητας, τάσης και παραμόρφωσης, η αστοχία των υλικών και τα κριτήρια αστοχίας σε δομικά κατασκευαστικά έργα και η θεωρία σχετικά με τα πεπερασμένα στοιχεία. Τα παραπάνω λοιπόν θέματα, αφορούν στο θεωρητικό κομμάτι της πτυχιακής μας εργασίας.

Στο δεύτερο μέρος της εργασίας, το πειραματικό, παρουσιάζονται εφαρμογές με το πρόγραμμα πεπερασμένων στοιχείων-ANSYS. Το συγκεκριμένο πρόγραμμα και οι αναλύσεις που παρουσιάζονται μέσα από αυτό έχουν καταγραφεί στη συνέχεια της πτυχιακής εργασίας και θα το παρουσιάσουμε παρακάτω, για να γίνει κατανοητό.

# **ΠΕΡΙΛΗΨΗ:**

Στόχος της παρούσας πτυχιακής εργασίας είναι η διερεύνηση και η μελέτη των κριτηρίων αστοχίας σε διάφορα δομικά υλικά που χρησιμοποιούνται κατά κόρον σε κατασκευαστικά έργα.

Στο πρώτο κεφάλαιο κεφάλαιο, γίνεται αναφορά σε ορισμένα εισαγωγικά στοιχεία σχετικά με την αντοχή των υλικών, τα είδη φορτίων και καταπονήσεων των υλικών, τα δομικά υλικά, την παραμόρφωση που υφίστανται και τα κατασκευαστικά έργα.

Στο δεύτερο κεφάλαιο, αναφερόμαστε στη θεωρία της ελαστικότητας, στην τάση και στις παραμορφώσεις.

Στο τρίτο κεφάλαιο, παρουσιάζεται η αστοχία των υλικών, που αποτελεί και το βασικό θέμα της παρούσας πτυχιακής εργασίας, ενώ το τέταρτο κεφάλαιο αφορά στα κριτήρια και τις θεωρίες αστοχίας.

Το πέμπτο κεφάλαιο αφορά στην παρουσίαση και ανάλυση πεπερασμένων στοιχείων και τη θεωρία γύρω από αυτά.

Τέλος, στο έκτο κεφάλαιο αναδεικνύονται εφαρμογές με το πρόγραμμα πεπερασμένων στοιχείων-ANSYS. Σε αυτό το σημείο, αξίζει να σημειώσουμε πως δημιουργήθηκαν προσομοιώσεις καταπονήσεων (Φόρτιση 1<sup>η</sup> άσκηση, Κάμψη, Στρέψη) χρησιμοποιώντας το πρόγραμμα ANSYS σε δοκούς, προβόλους κλπ. διαφόρων υλικών (χάλυβας, αλουμίνιο, χυτοσίδηρος, ελατός χάλυβας, ορείχαλκος, ξύλινο). Συνολικά μελετάται η αντοχή τους και οι παραμορφώσεις τους.

**ΛΕΞΕΙΣ-ΚΛΕΙΔΙΑ:** δομικά υλικά, αστοχία των υλικών, θεωρίες αστοχίας των υλικών, πρόγραμμα ANSYS

# **ΠΕΡΙΕΧΟΜΕΝΑ**

<span id="page-4-0"></span>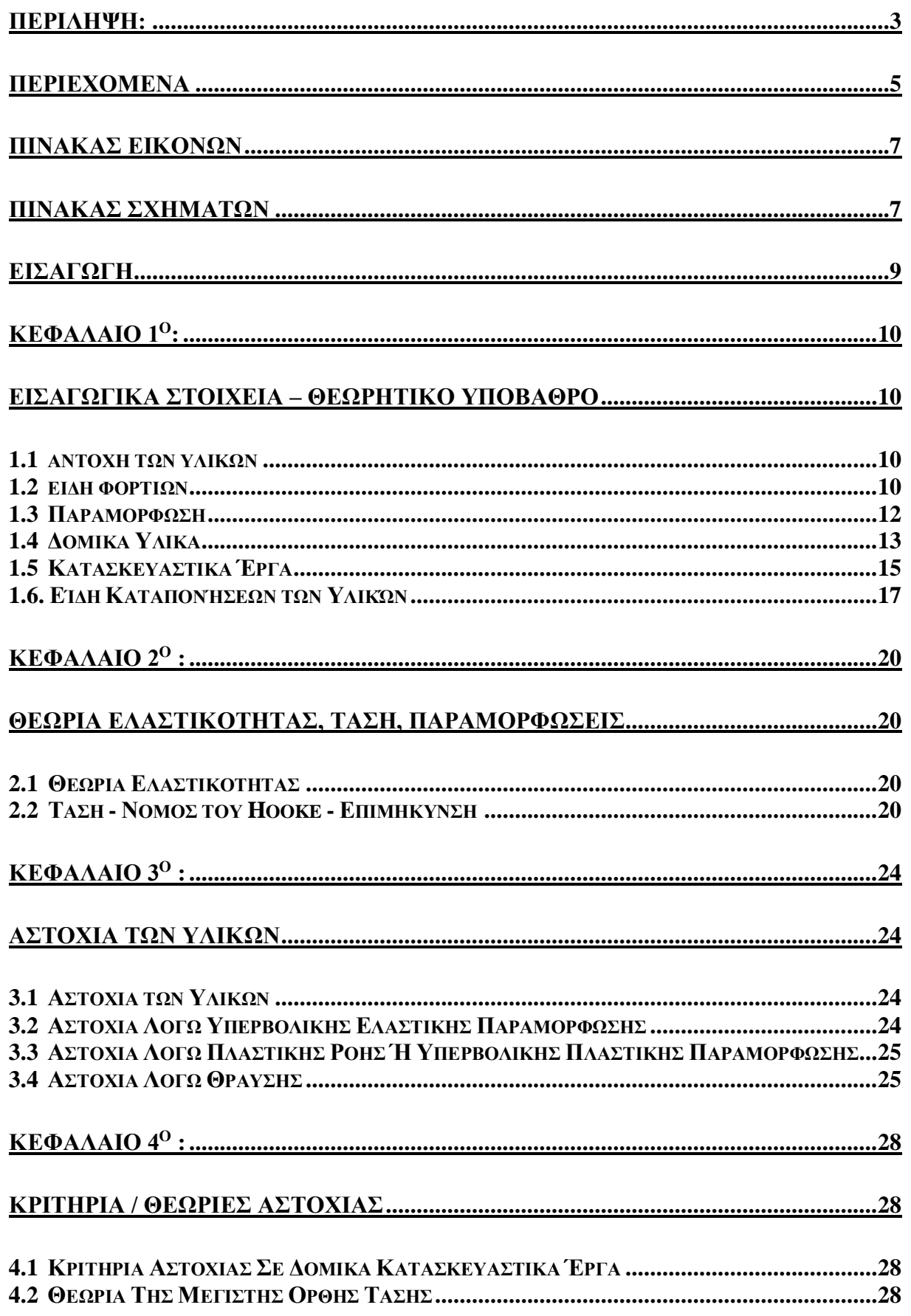

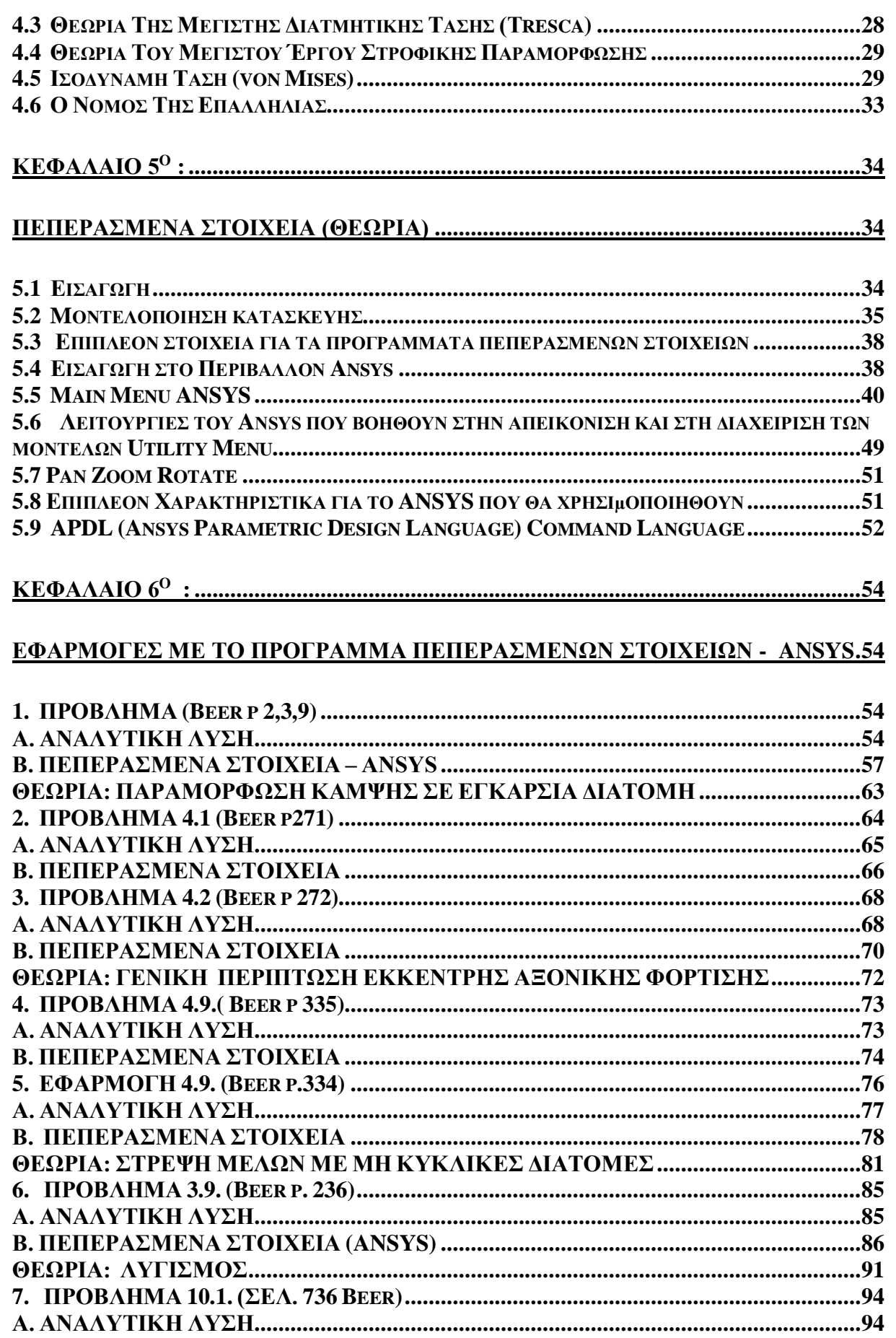

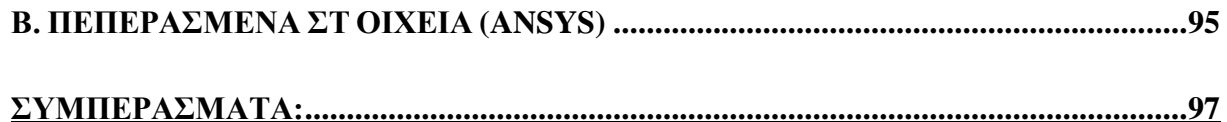

# ΠΙΝΑΚΑΣ ΕΙΚΟΝΩΝ

<span id="page-6-0"></span>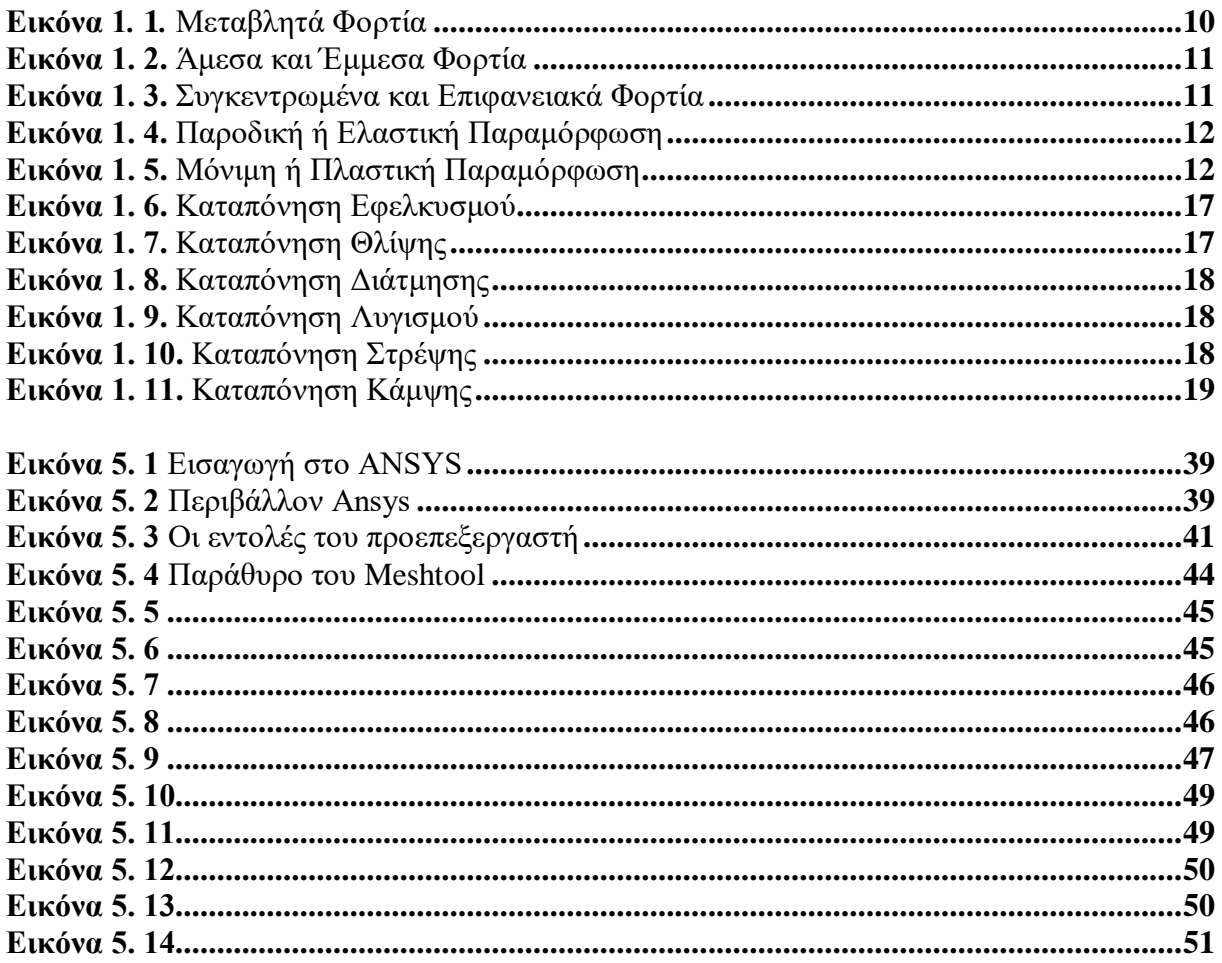

# **ΠΙΝΑΚΑΣ ΣΧΗΜΑΤΩΝ**

<span id="page-6-1"></span>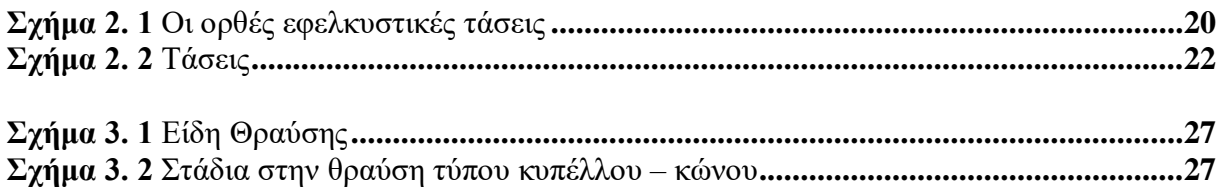

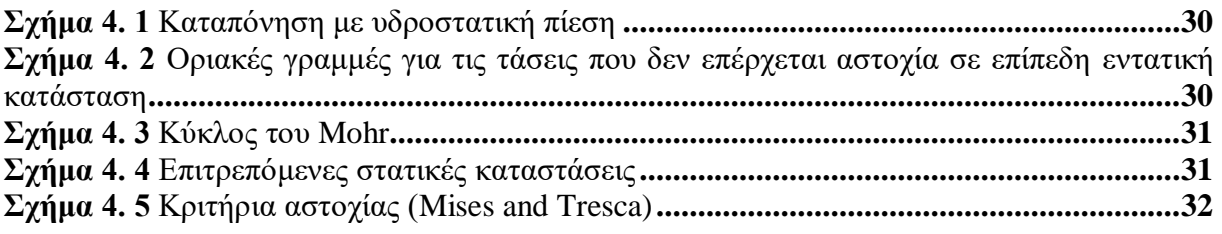

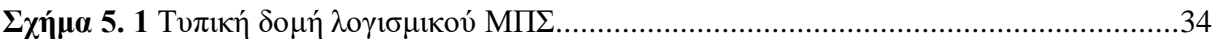

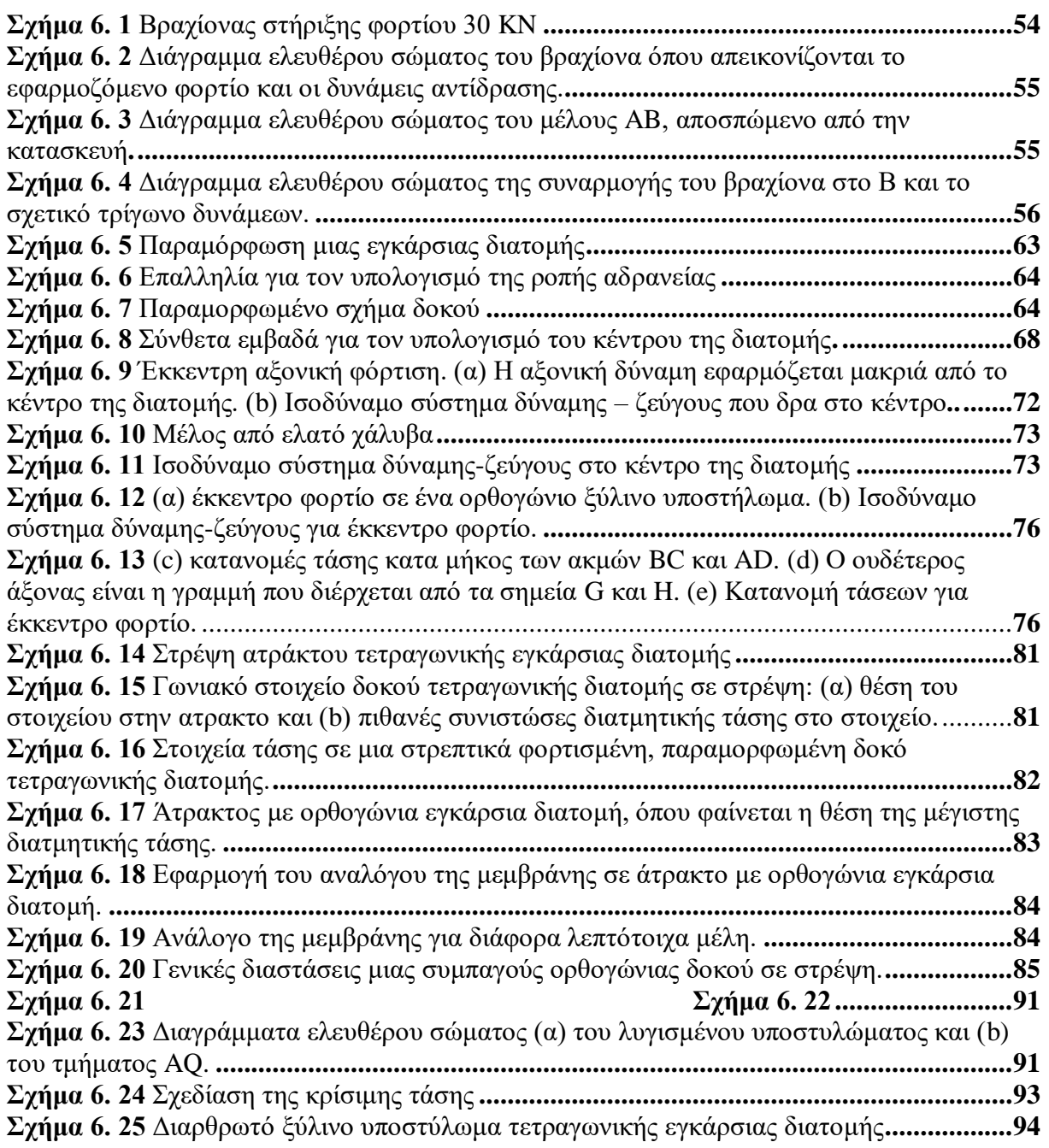

# <span id="page-8-0"></span>**ΕΙΣΑΓΩΓΗ**

Η μελέτη της μηχανικής ων υλικών εφοδιάζει του μελλοντικούς μηχανικούς με τις απαραίτητες γνώσεις για την ανάλυση και την σχεδίαση διαφόρων μηχανών και κατασκευών που φέρουν φορτία<sup>1</sup>. Τόσο η ανάλυση όσο και η σχεδίαση μιας δεδομένης κατασκευής βασίζονται στον προσδιορισμό των τάσεων και των παραμορφώσεων.

Τα είδη καταπόνησης είναι τα ακόλουθα:

- Κεντροβαρική
- Αξονική
- Διατμητική
- Στρέψη
- Κάμψη

Θερμικές τάσεις

Στη συνέχεια, θα παρουσιάσουμε την κατάταξη των δυνάμεων σε σχέση με τον χρόνο δράσης:

- Ψευδοστατικά: αυξάνουν ομαλά, πολύ αργά με το χρόνο.
- Μόνιμα ή πάγια: καταπονούν μόνιμα μια κατασκευή.
- Κρουστικά φορτία: δρουν απότομα με όλο το μέγεθος τους.
- ∆υναμικά φορτία: μεταβάλλονται με το χρόνο, xώρο δράσης.
- Συγκεντρωμένα: δρουν σε πολύ μικρή περιοχή (σημείο).
- Κατανεμημένα: δρουν σε πεπερασμένη περιοχή του σώματος (Κεφάλαιο 1: Εισαγωγή)

**<sup>1</sup> F. Beer et al, Μηχανική των Υλικών, εκδ. Τζιόλα, 7<sup>η</sup> έκδοση, 2016**

# **ΚΕΦΑΛΑΙΟ 1 ο :**

# <span id="page-9-1"></span><span id="page-9-0"></span>**ΕΙΣΑΓΩΓΙΚΑ ΣΤΟΙΧΕΙΑ – ΘΕΩΡΗΤΙΚΟ ΥΠΟΒΑΘΡΟ**

#### <span id="page-9-2"></span>1.1 **Αντοχή των Υλικών** <sup>2</sup>

Η Αντοχή των Υλικών, είναι η επιστήμη, που μελετά τα στοιχεία των κατασκευών και τις αντίστοιχες παραμορφώσεις τους, όταν πάνω σε αυτά ενεργούν εξωτερικές δυνάμεις, με κύριο στόχο τον καθορισμό των συνθηκών που εξασφαλίζουν την αντοχή τους. Σκοπός της Αντοχής των υλικών είναι η παροχή στοιχείων για τη διαμόρφωση των

κατασκευών με τον ασφαλέστερο και οικονομικότερο τρόπο και τη μέγιστη εκμετάλλευση διαθέσιμων υλικών και μεθόδων αλλά και αναζήτηση νέων μεθόδων σχεδιασμού και υλοποίησης (διαμόρφωσης) των κατασκευών.

Αντικείμενο της Αντοχής των Υλικών είναι η μελέτη της συμπεριφοράς ενός δομικού στοιχείου ή ενός τμήματος μιας κατασκευής όταν αυτή καταπονείται με εξωτερικά φορτία ή φορτία που προκύπτουν από θερμοκρασιακές μεταβολές , μεταβολές πίεσης, εσωτερικές ατέλειες κλπ. Αναπτύσσει δηλαδή τις σχέσεις που συνδέουν τα εξωτερικά φορτία με τις εσωτερικές δυνάμεις και παραμορφώσεις που αναπτύσσονται στο σώμα.

Όλα τα στατικά προβλήματα που μελετά η μηχανική των παραμορφώσιμων σωμάτων εμπίπτουν σε δύο κατηγορίες : προβλήματα αντοχής (strength problems) και προβλήματα στιβαρότητας (stiffness problems). Μια κατασκευή ή ένας μηχανισμός πρέπει να είναι «αρκετά ανθεκτική», δηλαδή πρέπει να ικανοποιεί προκαθορισμένα κριτήρια αντοχής. Επίσης, πρέπει να είναι «αρκετά στιβαρή» ώστε η παραμόρφωσή της να βρίσκεται εντός αποδεκτών ορίων.

#### <span id="page-9-3"></span>1.2 **Είδη Φορτίων**

<span id="page-9-4"></span>

Φορτία ονομάζονται οι δυνάμεις ή οι ροπές οι οποίες ενεργούν στο εξωτερικό των σωμάτων και οι αντίστοιχες αντιδράσεις που αυτές προκαλούν. Τα φορτία διακρίνονται σε:

 Μεταβλητά φορτία ονομάζονται τα φορτία που είναι μεταβαλλόμενα, κατά την θέση και το μέγεθος. Για παράδειγμα ένα αυτοκίνητο που διέρχεται μια γέφυρα είναι σε σχέση με τη γέφυρα μεταβλητό φορτίο.

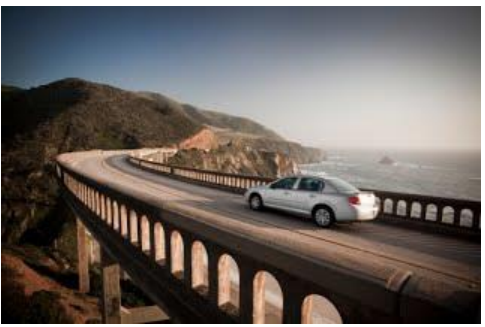

 **Εικόνα 1. 1** Μεταβλητά Φορτία

**<sup>2</sup>** https://sites.google.com/site/mechanologia552/paradeigmata-kaponeseon-apo-ten-pragmatikoteta

- Μόνιμα φορτία ονομάζονται τα φορτία που δεν μεταβάλλονται ,κατά θέση και μέγεθος. Για παράδειγμα το ίδιο βάρος των σωμάτων.
- Άμεσα και έμμεσα φορτία ονομάζονται τα φορτία που δρουν απευθείας πάνω στα σώματα και τα φορτία που δρουν με τη μεσολάβηση διάταξης (άλλου σώματος). Παραδείγματος χάριν το βάρος ενός τραπεζιού και το βάρος των αντικείμενων που έχουν τοποθετηθεί πάνω στο τραπέζι, αντίστοιχα ως προς το δάπεδο.

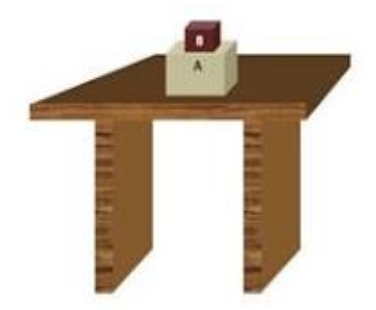

**Εικόνα 1. 2** Άμεσα και Έμμεσα Φορτία

<span id="page-10-0"></span> Συγκεντρωμένα και επιφανειακά φορτία ονομάζονται τα φορτία που ενεργούν σε μία πολύ μικρή περιοχή του σώματος και τα φορτία που ενεργούν σε μία εκτεταμένη περιοχή του σώματος. Για παράδειγμα συγκεντρωμένα είναι τα υποστυλώματα (κολόνες) μιας κατοικίας ενώ ως επιφανειακό χαρακτηρίζεται η πίεση του νερού στα τοιχώματα μιας πισίνας.

<span id="page-10-1"></span>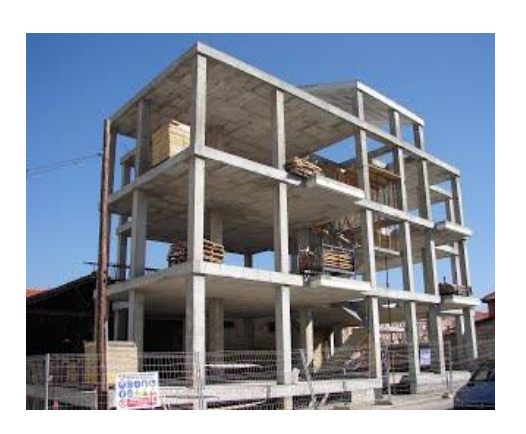

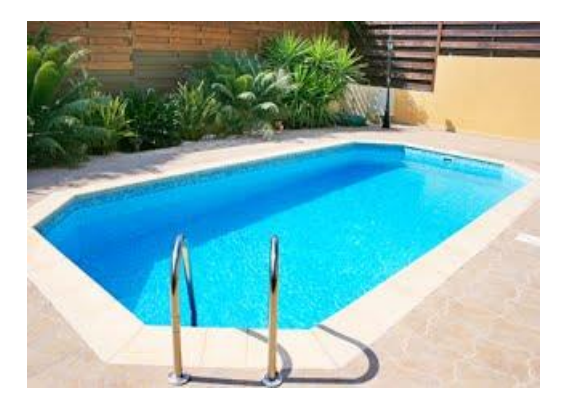

**Εικόνα 1. 3** Συγκεντρωμένα και Επιφανειακά Φορτία

### <span id="page-11-0"></span>1.3 **Παραμόρφωση**

Η παραμόρφωση ενός σώματος είναι σε γενικές γραμμές η αλλαγή του σχήματος ή του μεγέθους έπειτα από την άσκηση κάποιας δύναμης πάνω στο σώμα. Η παραμόρφωση μπορεί να προκληθεί επίσης από μεταβολή της θερμοκρασίας του σώματος κατά τις διαδικασίες της συστολής ή διαστολής. Η έννοια της παραμόρφωσης χρησιμοποιείται πολύ συχνά στη φυσική, στην εφαρμοσμένη μηχανική, στη δομική, την επιστήμη υλικών καθώς και άλλες επιστήμες. Η μελέτη της ενδιαφέρει κάθε εφαρμογή όπου είναι σημαντική η στατικότατα, η στερεότητα και οι δομικές αστοχίες μιας κατασκευής ή ενός σώματος.

Οι παραμορφώσεις, που υφίστανται τα σώματα που φορτίζονται διακρίνονται σε:

 Παροδική ή Ελαστική, ονομάζεται η παραμόρφωση ενός σώματος όταν το σώμα επέρχεται πλήρως στην αρχική του μορφή μόλις πάψει να ενεργεί σε αυτό η δύναμη που προκαλεί την παραμόρφωση.( η ιδιότητα αυτή ονομάζεται και ελαστικότητα). Παραδείγματος χάριν όταν πιέζουμε ένα σφουγγάρι.

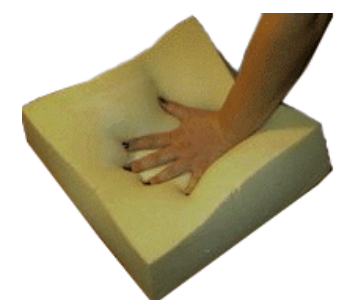

**Εικόνα 1. 4** Παροδική ή Ελαστική Παραμόρφωση

<span id="page-11-1"></span> Μόνιμη ή Πλαστική, ονομάζεται η παραμόρφωση κατά την οποία το σώμα δεν επανέρχεται στην αρχική του μορφή αφού πάψει να ενεργεί σε αυτό η δύναμη. Αν το σώμα αυτό, το οποίο έχει υποστεί τέτοιου είδους παραμόρφωση, φορτιστεί σταδιακά με μεγαλύτερο φορτίο, αναπόφευκτα θα επέλθει η θραύση του.

<span id="page-11-2"></span>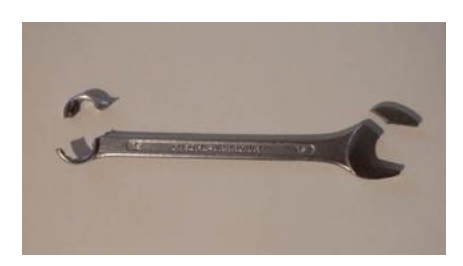

**Εικόνα 1. 5** Μόνιμη ή Πλαστική Παραμόρφωση

### <span id="page-12-0"></span>1.4 **Δομικά Υλικά**

#### Όλκιμα και ψαθυρά υλικά

Όπως είναι φυσικό, όλα τα υλικά, από τα οποία αποτελούνται τα διάφορα σώματα, δεν επιδεικνύουν την ίδια συμπεριφορά όταν φορτίζονται, γι αυτό τον λόγο διακρίνoται σε όλκιμα και ψαθυρά υλικά.

Όλκιμα Υλικά: ονομάζονται τα υλικά εκείνα τα οποία όταν καταπονούνται παραμορφώνονται πολύ έως ότου σπάσουν. Όλκιμα είναι τα μέταλλα (εκτός του ορείχαλκου). Π.χ. χαλκός, αλουμίνιο, χάλυβας κ.λ.π.

Ψαθυρά Υλικά: ονομάζονται εκείνα τα οποία όταν καταπονούνται σπάνε απότομα με μηδενικές ή ελάχιστες παραμορφώσεις. Π.χ. χυτοσίδηρος, σκυρόδεμα, γυαλί, πέτρες, κεραμικά υλικά κ.λ.π.

### $\triangleleft$  Χάλυβας<sup>3</sup>

Ο χάλυβας είναι κράμα σιδήρου με περιεκτικότητα σε άνθρακα που δεν υπερβαίνει το 2%. Λαμβάνεται απο τον κοινό χυτοσίδηρο με αφαίρεση σημαντικού ποσοστού άνθρακα και άλλων προσμίξεων, με διάφορες μεθόδους παραγωγής.

Η βασική γνώση της δομής και της σύνθεσης του χάλυβα είναι χρήσιμη για την κατανόηση των ιδιοτήτων. Ανάλογα με την θερμοκρασία και την περιεκτικότητα σε άνθρακα, τα κράματα σιδήρου-άνθρακα βρίσκονται σε μορφή ωστενίτη, φερρίτη, σεμενίτη και περλίτη.

Ο ωστενίτης σχηματίζεται μόνο σε υψηλες θερμοκρασίες. Ο φερρίτης είναι ουσιαστικά καθαρός σίδηρος και χαρακτηρίζεται απο μεγάλη πλαστιμότητα αλλά μικρή αντοχή. Ο σεμενίτης είναι πολύ σκληρός και εχεί μεγάλη αντοχή, αλλα είναι ψαθυρός. Ο περλίτης, που είναι μίγμα φερρίτη και σεμενίτη σε αναλογία περίπου 7:1 αντίστοιχα, χαρακτηρίζεται απο ενδιάμεση αντοχή και πλαστιμότητα.

Ο ρόλος του άνθρακα στο χάλυβα είναι καθοριστικής σημασίας. Αύξηση της περιεκτικότητας σε άνθρακα έχει ως αποτέλεσμα αύξηση της αντοχής και της σκληρότητας, αλλά μείωσει της πλαστιμότητας, της δυσθραυστότητας και της συγκολλησιμότητας.

### • Αλουμίνιο<sup>3</sup>

Το αλουμίνιο, που σε καθαρή μορφή ονομάζεται αργίλιο, και τα κράματα αυτού είναι σχετικά νεα μέταλλα. Είναι ένα αργυρόλευκο μέταλλο είναι το πιο άφθονο μέταλλο στο φλοιό της Γης και συνολικά το τρίτο (3<sup>ο</sup> ) πιο άφθονο χημικό στοιχείο στον πλανήτη μας, μετά το οξυγόνο και το πυρίτιο. Κατά βάρος αποτελεί περίπου το 8% του στερεού φλοιού.

Η βιομηχανική του παραγωγή ξεκίνησε πριν απο 100 περίπου χρόνια, και σήμερα χρησιμοποιείται σε δομικές εφαρμογές με κάπως δευτερεύοντα χαρακτήρα (π.χ. στέγαστρα, πόρτες, παράθυρα και πλαίσια αυτών κ.τ.λ).Σε ορισμένες χώρες (π.χ. Η.Π.Α) η χρήση του έχει επεκταθεί και στην κατασκευή γεφυρών, υποστηλωμάτων, δοκών, δικτυωμάτων κ.τ.λ.

Βασικά πλεονεκτηματά του έναντι του χάλυβα είναι το χαμήλο βάρος (2700kg/m<sup>3</sup>) και ικανοποιητική ανθεκτικότητα σε διάβρωση, που ωφείλεται στο σχηματισμό λεπτότατης επιφανειακής προστατευτικής στρώσης οξειδίου.

**<sup>3</sup> Αθανάσιος Χ. Τριανταφύλλου, Δομικά Υλικά, 10<sup>η</sup> έκδοση, 2013** 

Στα μειονεκτήματα κατατάσσονται το υψηλότερο κόστος, η μικρότερη αντοχή (που όμως σε μερικά κράματα του αλουμινίου είναι συγκρίσιμη με του χάλυβα), το μικρότερο μέτρο ελαστικότητας (γύρω στα 70MPA) και η δυσκολία στη συγκόλλησή του.

Ωστόσο είναι πολύ δραστικό χημικά ώστε να βρίσκεται στη φύση ως ελεύθερο μέταλλο. Βρίσκεται ενωμένο σε πάνω από 270 διαφορετικά ορυκτά. Η κύρια πηγή για τη βιομηχανική παραγωγή του μετάλλου είναι ο βωξίτης.

### Χυτοσίδηρος<sup>3</sup>

Ο χυτοσίδηρος περιέχει γενικά διάφορες προσμίξεις, ανάλογα με την ποιότητα του μεταλλεύματος αποτελείται περίπου απο 1.5-4% άνθρακα, 0.5-2% πυρίτιο, 0.2-3% μαγγάνιο, 0.1-1% φωσφόρος και 0.1-1% θείο. Οι χυτοσίδηροι είναι εύθραυστοι σε σύγκριση με τον χάλυβα, αλλά παρουσιάζουν πιο καλή αντίσταση στην τριβή και την διάβρωση.

Υπάρχει ο λευκός χυτοσίδηρος ο οποίος σχηματίζεται με απότομη ψύξη, και περιέχει τον άνθρακα κυρίως ως σεμεντίτη. Ο σεμεντίτης, που είναι λευκός, σπάζει εύκολα και γι' αυτό ο λευκός χυτοσίδηρος είναι ψαθυρός.

Και ο τεφρός χυτοσίδηρος παράγεται με την ανάτηξη πρωτογενούς χυτοσιδήρου, την προσθήκη πυριτίου και την βραδεία ψύξη. Η προσθήκη πυριτίου και η αργή ψύξη του τήγματος ευνοούν τον σχηματισμό γραφίτη. Ο τεφρός χυτοσίδηρος έχει σχετικά μικρή σκληρότητα και εφελκυστική αντοχή , και χυτεύεται εύκολα.

Η χρήση του χυτοσίδηρου στις κατασκεύες είναι σήμερα αρκετά περιορισμένη, κυρίως λόγω της μεγάλης ψαθυρότητας που χαρακτηρίζει τη θραύση του υλικού.

### $\triangleleft$   $\equiv$   $\omega \lambda$  $\sigma$ <sup>3</sup>

Το ξύλο είναι ένα απο τα παλαιότερα υλικά δόμησης, με ιστορία στις κατασκευές.

Η χρήση του ξύλου στις κατασκευές είναι ακόμα και σήμερα αρκετά διαδεδομένη, ιδιαίτερα σε χώρες με πολλά δάση (π.χ. Η.Π.Α, Καναδάς, Β. Ευρώπη). Στη χώρα μας βρίσκει αρκετές εφαρμογές στην κατασκευή φερόντων (π.χ. δοκοί, υποστηλώματα, στέγες, πλαίσια μεγάλων ανοιγμάτων) αλλά και μη φερόντων (π.χ. πόρτες, παράθυρα, δάπεδα, οροφές) στοιχείων.

Βασικά πλεονεκτήματα του ξύλου είναι η ευκολία με την οποία μπορεί να υποστεί κατεργασία, η καλή αισθητική, ο μεγάλος λόγος αντοχής προς βάρος, η εξαιρετική θερμομονωτική ικανότητα και ότι είναι ανανεώσιμο υλικό, ενώ στα μειονεκτήματά του

κατατάσσονται η ανάγκη προστασίας έναντι περιβαλλοντικών (π.χ. υγρασία), βιολογικών (π.χ. μύκητες, έντομα) και άλλων (π.χ. πυρκαϊά) παραγόντων, και η σχετικά μεγάλη μεταβλητότητα που χαρακτηρίζει τις μηχανικές του ιδιότητες.

Το ξύλο είναι οργανικό προϊόν, προέρχεται δηλαδή από ζώντες οργανισμούς, τα δένδρα. Αυτά διακρίνονται στα κωνοφόρα, που δίνουν τη μαλακή ξυλεία, και στα πλατύφυλλα, που δίνουν τη σκληρή. Το μεγαλύτερο ποσοστό της δομικής ξυλείας προέρχεται απο τα κωνοφόρα (π.χ. έλατο, πεύκο).

### $\blacklozenge$  Σκυρόδεμα<sup>3</sup>

Η δομή του σκυροδέματος είναι εξαιρετικά ανομοιογενής και περίπλοκη και ακόμα και σήμερα δεν έχουν γίνει πλήρως κατανοητές οι σχέσεις δομής-ιδιοτήτων του υλικού. Παρόλα αυτά, η κατανόηση των βασικών στοιχείων της δομής του σκυροδέματος θεωρείται ιδιαίτερα απαραίτητη για να εξηγηθούν οι διάφοροι παράγοντες που επηρεάζουν τις σημαντικότερες ιδιότητες του (αντοχή, ελαστικότητα, συστολή, ερπυσμός, ρηγμάτωση, ανθεκτικότητα σε διάρκεια).

Μια πρώτη μακροσκοπική εξέταση του υλικού δείχνει ότι το σκυρόδεμα αποτελείται απο αδρανή (άμμος, χαλίκι, σκύρα) διαφόρων σχημάτων και μεγεθών που είναι συγκολλημένα μεταξύ τους και περιβάλλονται απο τον ενυδατωμένο τσιμεντοπολτό, το προϊόν της αντίδρασης του νερού με το τσιμέντο.

Η πολυπλοκότητα της δομής του σκυροδέματος αποκαλύπτεται σε μικροσκοπικό επίπεδο όπου παρατηρούνται τα παρακάτω:

Πρώτον, διακρίνεται μια τρίτη φάση, η μεταβατική ζώνη, η οποία αντιπροσωπεύει την περιοχή της διεπιφάνειας μεταξύ των μεγάλων αδρανών και του τσιμεντοπολτού και έχει πάχος 10-50μm περίπου. Η ζώνη αυτή είναι γενικά ασθενέστερη από τα προαναφερθένται συστατικά του σκυροδέματος και επηρεάζει σημαντικότατα τη μηχανική συμπεριφορά του.

Δεύτερον, η κάθε μια από τις παραπάνω τρείς φάσεις είναι απο τη φύση της πολυφασική. Για παράδειγμα, τα αδρανή αποτελούνται απο διάφορα ορυκτά, μικρορωγμές και κενά, ενώ ο τσιμεντοπολτός αλλά και η μεταβατική ζώνη αποτελούνται απο διάφορα στερεά σωματίδια, πόρους και μικρορωγμές.

Τρίτον, η δομή του σκυροδέματος δεν είναι σταθερή αλλά μεταβάλλεται με το χρόνο, την υγρασία του περιβάλλοντος και τη θερμοκρασία.

### <span id="page-14-0"></span>1.5 **Κατασκευαστικά Έργα**

#### Κατασκευές απο Σκυρόδεμα**<sup>4</sup>**

Οι διαφορετικές ιδιότητες των πρώτων υλών που αναμιγνύονται στη παραγωγή του σκυροδέματος (μάζα, όγκος, φυσικοχημικά χαρακτηριστικά) ανάγουν την παραγωγή σκυροδέματος σε μιά εξαιρετικά πολύπλοκη και σύνθετη διαδικασία. Οι αυστηρές διατάξεις του Κανονισμού Τεχνολογίας Σκυροδέματος του 1997 (Κ.Τ.Σ. 97) προβλέπουν τις ελάχιστες δοσολογίες των πρώτων υλών ανάλογα με τις ιδιαιτερότητες της προβλεπόμενης εφαρμογής του σκυροδέματος, όπως η εργασιμότητα, η αντοχή, η πλαστιμότητα, το περιβάλλον στο οποίο εκτίθεται, η απόδοση και διάρκεια ζωής της κατασκευής. Εξαιτίας της έντονης σεισμικής δραστηριότητας που σημειώνεται στη χώρα μας, τόσο η διαδικασία παραγωγής όσο και η τελική ενσωμάτωση του σκυροδέματος στις κατασκευές διέπονται από τον εξαιρετικά απαιτητικό Κανονισμό Τεχνολογίας Σκυροδέματος (Κ.Τ.Σ. 97), ο οποίος ισχύει σήμερα καλύπτοντας τις απαιτήσεις για σύγχρονες ασφαλείς και αντισεισμικές κατασκευές. Θεωρείται το οικονομικότερο και ασφαλέστερο οικοδομικό υλικό, με εξαιρετική σχέση κόστους - παρεχόμενων ιδιοτήτων και για το λόγο αυτό είναι αναντικατάστατο. Είναι εξαιρετικά εύπλαστο υλικό, αφού μπορεί, όταν είναι νωπό, να λάβει οποιαδήποτε μορφή, χαρακτηρίζεται δε από ιδιαίτερες ιδιότητες που προσφέρουν ανθεκτικότητα και προστασία από διάφορα επιθετικά περιβάλλοντα έκθεσης. Χάρη στη μεγάλη ευελιξία του είναι το πιό εύχρηστο δομικό υλικό, αλλά ταυτόχρονα με τη μικρότερη διάρκεια ζωής καθώς πρέπει να χρησιμοποιηθεί το αργότερο εντός μίας ώρας και τριάντα λεπτών από τη παραγωγή του.

Μεταλλικές Κατασκευές**<sup>5</sup>**

Τα μεταλλικά κτίρια είναι κατασκευές που κερδίζουν σταθερά έδαφος στην οικοδόμηση βιοτεχνικών και βιομηχανικών χώρων, αποθηκών και γενικά κτιρίων που απαιτούν υψηλή αντοχή, λειτουργικότητα, αντισεισμικότητα και άριστες συνθήκες εσωτερικού χώρου. Οι

**<sup>4</sup> <http://www.interbeton.gr/default.asp?siteID=1&pageid=34&langid=1>**

**<sup>5</sup> <http://www.psimoulis.gr/index.php/construction/metallika>**

χρήσεις τους αφορούν κυρίως βιομηχανικούς ή βιοτεχνικούς χώρους, εργοστάσια, αποθηκευτικούς χώρους, στέγαστρα κ.α. χωρίς όμως να αποκλείεται η χρήση του χάλυβα και σε κατοικίες, ειδικά όταν γίνεται προσθήκη καθ' ύψος και επιζητείται ελαφριά κατασκευή. Στη συνέχεια αναπτύσσονται συνοπτικά πληροφορίες για όλα τα στάδια σχεδιασμού, μελέτης και κατασκευής ενός μεταλλικού κτιρίου.

Παραγωγή, επεξεργασία και μεταφορά.

Το υλικό που χρησιμοποιείται στις μεταλλικές κατασκευές είναι ο χάλυβας. Όλα τα δομικά στοιχεία, δοκοί, δικτυώματα, λάμες, κοχλίες, κ.α. κατασκευάζονται από υψηλής ποιότητας χάλυβα, σύμφωνα με τα σχέδια της μελέτης, με απόλυτη ακρίβεια. Όλα τα μεταλλικά στοιχεία υπόκεινται σε χημική επεξεργασία και τελική βαφή πριν μεταφερθούν στο εργοτάξιο, ώστε να αποκτήσουν το μέγιστο των αντοχών σε όλες τις μηχανικές καταπονήσεις αλλά και στις καιρικές συνθήκες (αποφυγή ρηγμάτωσης, παραμόρφωσης και οξείδωσης). Παράλληλα οι τοιχοποιίες επιλέγονται με τέτοιο τρόπο ώστε να προσφέρεται η μέγιστη ηχομόνωση και θερμομόνωση, ενώ διατίθενται και ειδικά panels που προσφέρουν αντηλιακή προστασία. Η πληθώρα χρωμάτων και υφών μπορούν να προσφέρουν στο τελικό κτίριο άριστη αισθητική εναρμόνιση με το περιβάλλον.

Πλεονεκτήματα των μεταλλικών κτιρίων.

Τα μεταλλικά κτίρια έχουν πληθώρα πλεονεκτημάτων και παρουσιάζουν σαφείς υπεροχές έναντι των συμβατικών κατασκευών, ειδικά όταν απαιτούνται υψηλές αντοχές και προβλέπεται έντονη λειτουργικότητα στο κτίριο.

- Αποτελούν τις πλέον ενδεδειγμένες κατασκευές για βιομηχανικούς χώρους, χώρους αποθήκευσης, κλπ, λόγω της σημαντικής εξοικονόμησης ελεύθερου χώρου.

- Είναι 100% αντισεισμικά, με υψηλή αντοχή σε μετακινήσεις εδαφών, καθιζήσεις, ανεμοπιέσεις, φορτίων χιονιού σύμφωνα με τις διατάξεις των Ευρωκωδίκων (EC). Παράλληλα η αντοχή σε ευκαιριακές ή τυχαίες καταπονήσεις προσφέρει σταθερότητα σε μηχανολογικό εξοπλισμό που λειτουργεί εντός του κτιρίου (πχ γερανογέφυρες).

- Ο ορθολογικός συνδυασμός του χάλυβα με τα υπόλοιπα υλικά (panels, σκυρόδεμα, κλπ) μπορεί να οδηγήσει στην δημιουργία των καλύτερων δυνατών συνθηκών εργασίας και διαβίωσης.

- Ο χρόνος αποπεράτωσης είναι πολύ σύντομος και –ανάλογα με τα σχέδια- η ολοκλήρωση της κατασκευής διαρκεί από κάποιες ημέρες έως λίγους μήνες.

#### Οι Σύμμικτες Κατασκευές**<sup>6</sup>**

Ένας έξυπνος και ταυτόχρονα οικονομικός τρόπος κατασκευής είναι η σύμμικτη κατασκευή. Σε αυτό τον τρόπο δόμησης γίνεται συνδυασμός δομικού χάλυβα και οπλισμένου σκυροδέματος για τη σύνθεση του φέροντος οργανισμού. Επιπρόσθετα υπάρχει η δυνατότητα

**<sup>6</sup>[https://www.mavvidis.com/%CF%83%CF%8D%CE%BC%CE%BC%CE%B9%CE%BA%CF%84%](https://www.mavvidis.com/%CF%83%CF%8D%CE%BC%CE%BC%CE%B9%CE%BA%CF%84%CE%B5%CF%82-%CE%BA%CE%B1%CF%84%CE%B1%CF%83%CE%BA%CE%B5%CF%85%CE%AD%CF%82-%CE%BC%CE%B9%CE%B1-%CE%AD%CE%BE%CF%85%CF%80%CE%BD%CE%B7-%CE%BA%CE%B1%CE%B9-%CE%BF/) [CE%B5%CF%82-](https://www.mavvidis.com/%CF%83%CF%8D%CE%BC%CE%BC%CE%B9%CE%BA%CF%84%CE%B5%CF%82-%CE%BA%CE%B1%CF%84%CE%B1%CF%83%CE%BA%CE%B5%CF%85%CE%AD%CF%82-%CE%BC%CE%B9%CE%B1-%CE%AD%CE%BE%CF%85%CF%80%CE%BD%CE%B7-%CE%BA%CE%B1%CE%B9-%CE%BF/)**

**[<sup>%</sup>CE%BA%CE%B1%CF%84%CE%B1%CF%83%CE%BA%CE%B5%CF%85%CE%AD%CF%8](https://www.mavvidis.com/%CF%83%CF%8D%CE%BC%CE%BC%CE%B9%CE%BA%CF%84%CE%B5%CF%82-%CE%BA%CE%B1%CF%84%CE%B1%CF%83%CE%BA%CE%B5%CF%85%CE%AD%CF%82-%CE%BC%CE%B9%CE%B1-%CE%AD%CE%BE%CF%85%CF%80%CE%BD%CE%B7-%CE%BA%CE%B1%CE%B9-%CE%BF/) [2-%CE%BC%CE%B9%CE%B1-%CE%AD%CE%BE%CF%85%CF%80%CE%BD%CE%B7-](https://www.mavvidis.com/%CF%83%CF%8D%CE%BC%CE%BC%CE%B9%CE%BA%CF%84%CE%B5%CF%82-%CE%BA%CE%B1%CF%84%CE%B1%CF%83%CE%BA%CE%B5%CF%85%CE%AD%CF%82-%CE%BC%CE%B9%CE%B1-%CE%AD%CE%BE%CF%85%CF%80%CE%BD%CE%B7-%CE%BA%CE%B1%CE%B9-%CE%BF/) [%CE%BA%CE%B1%CE%B9-%CE%BF/](https://www.mavvidis.com/%CF%83%CF%8D%CE%BC%CE%BC%CE%B9%CE%BA%CF%84%CE%B5%CF%82-%CE%BA%CE%B1%CF%84%CE%B1%CF%83%CE%BA%CE%B5%CF%85%CE%AD%CF%82-%CE%BC%CE%B9%CE%B1-%CE%AD%CE%BE%CF%85%CF%80%CE%BD%CE%B7-%CE%BA%CE%B1%CE%B9-%CE%BF/)** 

της χρήσης ειδικού υλικού πληρώσεως, που είναι σε θέση να λειτουργήσει και ως φέρουσα τοιχοποιία, όπως π. χ. πανέλο αποτελούμενο από ειδικό τρισδιάστατο μεταλλικό πλέγμα με ενσωματωμένη πλάκα από εξιλασμένη πολυστερίνη, το οποίο επιχρίεται αμφίπλευρα με ειδικό κονίαμα. Εκμεταλλευόμενες τη συνεργασία των ιδιοτήτων των παραπάνω υλικών, οι σύμμικτες κατασκευές που προκύπτουν, προσφέρουν μια σειρά από πλεονεκτήματα, όπως τη σύντομη διάρκεια ανέγερσης και αποπεράτωσης του έργου, την εξαιρετική αντισεισμική συμπεριφορά, την υψηλή ποιότητα λόγω της εργοστασιακής παραγωγής του μεγαλύτερου μέρους των μελών και το πολύ χαμηλό κόστος κατασκευής. Το μειωμένο κόστος οφείλεται μεταξύ άλλων στα λιγότερα ημερομίσθια που απαιτούνται για την ανέγερση του φέροντος οργανισμού, και τις λιγότερες εισφορές υπέρ τρίτων, που μειώνονται αισθητά λόγω του συγκεκριμένου τρόπου δόμησης. Σε αισθητικό και σε λειτουργικό επίπεδο οι σύμμικτες κατασκευές παρέχουν στο μελετητή μεγαλύτερη ελευθερία στη διαμόρφωση της κάτοψης (μεγαλύτερα ανοίγματα, ευέλικτη κάτοψη, κλπ.) και της μορφής του κτιρίου (ιδιαίτερες αρχιτεκτονικές και λειτουργικές μορφές, κλπ.), χωρίς να εκτοξεύουν το κόστος της κατασκευής στα ύψη.

#### <span id="page-16-0"></span>1.6. **Είδη Καταπονήσεων των Υλικών**

 Εφελκυσμός: είναι η καταπόνηση κατά την οποία σε ένα σώμα εφαρμόζονται δυο ομοαξονικά εξωτερικά φορτία (ίσα και αντίθετης φοράς) που προσπαθούν να το επιμηκύνουν.

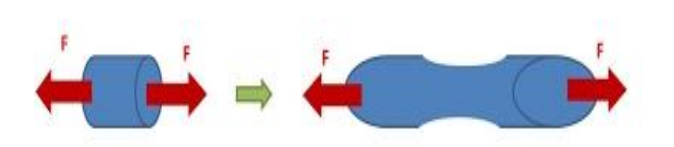

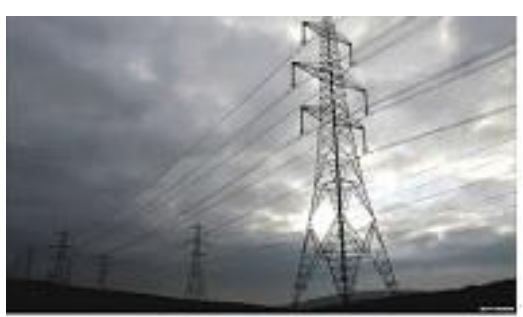

 **Εικόνα 1. 6** Καταπόνηση Εφελκυσμού

<span id="page-16-1"></span> Θλίψη: είναι η καταπόνηση κατά την οποία σε ένα σώμα εφαρμόζονται δύο ίσες και αντίθετες δυνάμεις που δρουν στον ευθύγραμμο άξονα του σώματος.

<span id="page-16-2"></span>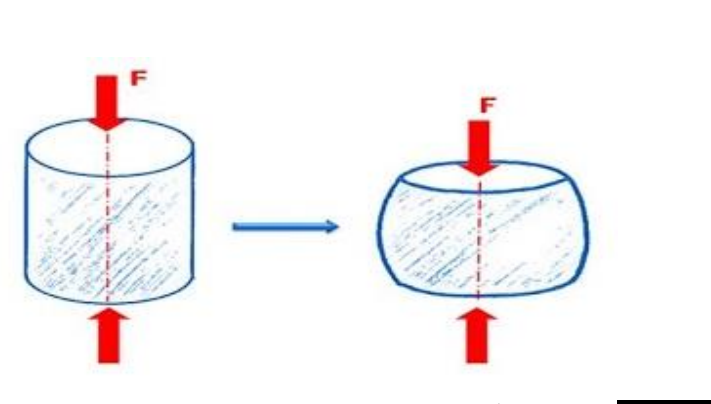

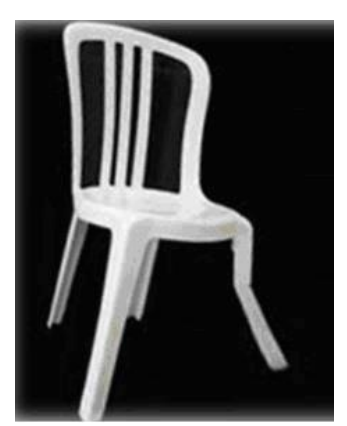

**Εικόνα 1. 7** Καταπόνηση Θλίψης

 Διάτμηση: ονομάζεται η καταπόνηση που εμφανίζεται σε ένα σώμα όταν δύο ίσες και αντίθετες δυνάμεις ενεργούν κάθετα στον άξονα του και οι διευθύνσεις τους βρίσκονται πολύ πλησίον η μία στην άλλη

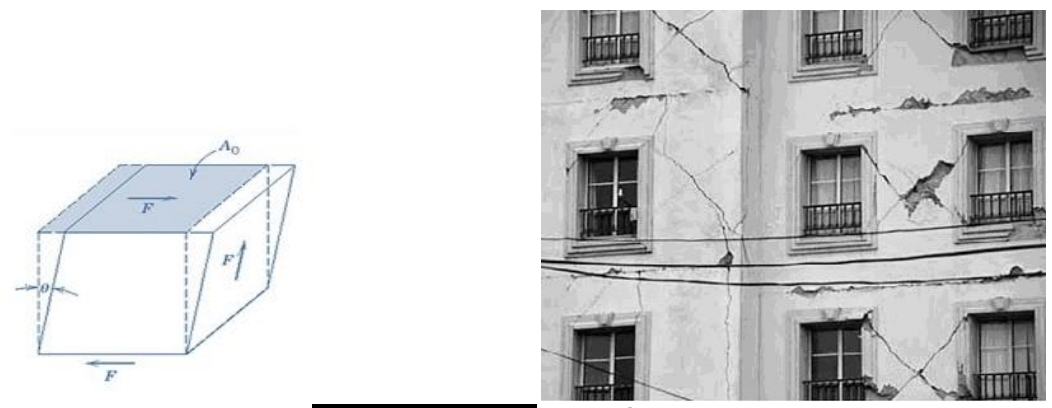

**Εικόνα 1. 8** Καταπόνηση Διάτμησης

<span id="page-17-0"></span> Λυγισμός: είναι το φαινόμενο κατά το οποίο ένας φορέας που φορτίζεται σε θλίψη χάνει (ξαφνικά) την ευστάθειά του και εμφανίζει σημαντικές μετατοπίσεις στην εγκάρσια κατά τη φόρτισή του διεύθυνση.

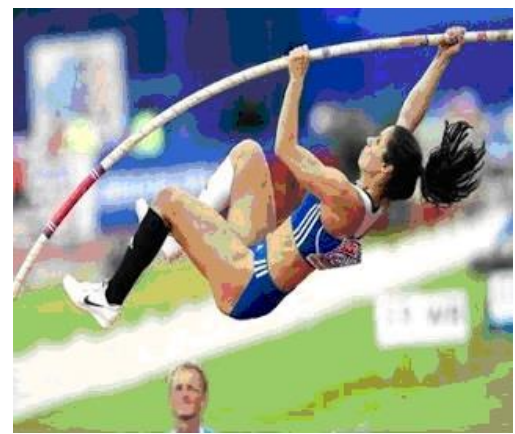

 **Εικόνα 1. 9** Καταπόνηση Λυγισμού

 Στρέψη: προκαλείται σε ένα σώμα όταν ασκείται μια ροπή στον άξονά του, που τείνει να τον στρίψει.

<span id="page-17-2"></span><span id="page-17-1"></span>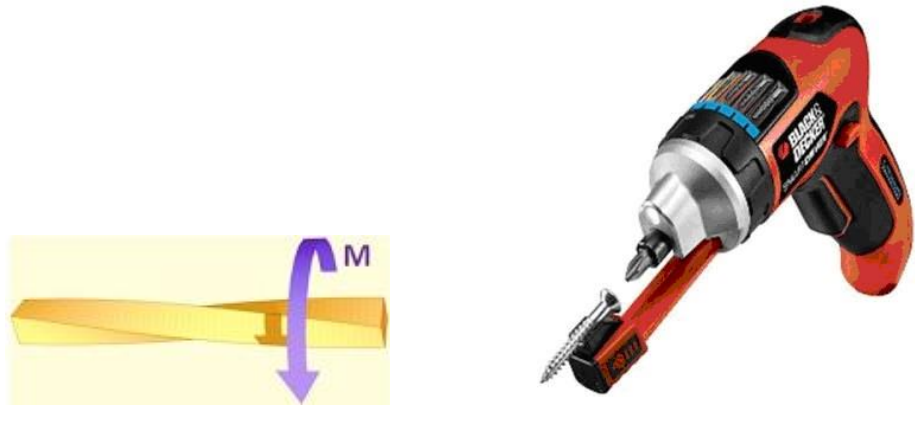

**Εικόνα 1. 10** Καταπόνηση Στρέψης

 Κάμψη: εμφανίζεται σε ένα σώμα, όταν ενεργούν σε αυτό φορτία κάθετα στον άξονα του, που έχουν ως συνέπεια τη δημιουργία ροπών, που βρίσκονται σε ένα επίπεδο κάθετο στη διατομή του και που διέρχεται από το γεωμετρικό άξονα του σώματος.

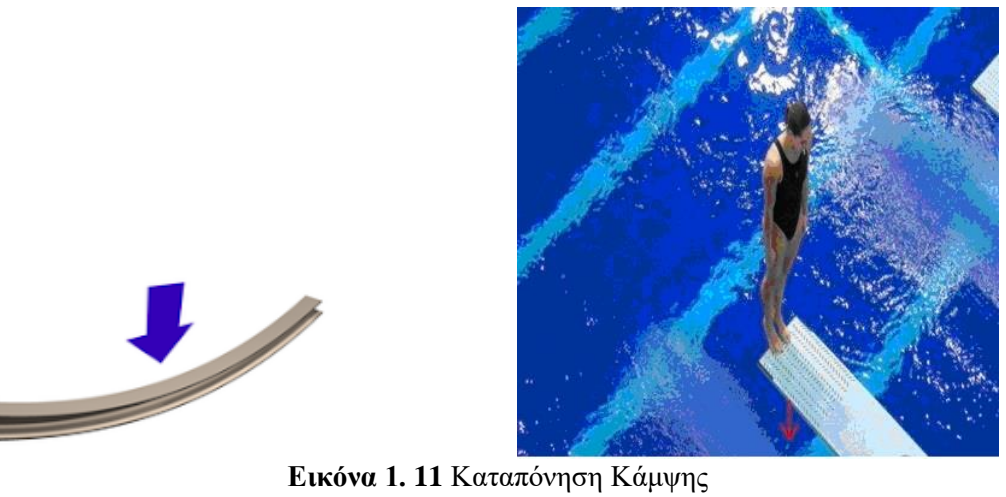

<span id="page-18-0"></span>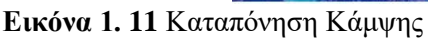

# **ΚΕΦΑΛΑΙΟ 2<sup>ο</sup> :**

## <span id="page-19-1"></span><span id="page-19-0"></span>**ΘΕΩΡΙΑ ΕΛΑΣΤΙΚΟΤΗΤΑΣ, ΤΑΣΗ, ΠΑΡΑΜΟΡΦΩΣΕΙΣ**

#### <span id="page-19-2"></span>2.1 **Θεωρία Ελαστικότητας** <sup>7</sup>

Η Θεωρία της Ελαστικότητας είναι κλάδος της μηχανικής και των μαθηματικών που αφορά στη μοντελοποίηση της συμπεριφοράς στερεού σώματος, υπό την επίδραση εξωτερικών δράσεων (δυνάμεων και ροπών, μετατοπίσεων, θερμοκρασιακών διαφορών) όταν αυτό θεωρηθεί ως συνεχές, ομογενές, ισότροπο και ελαστικό. Στη γενική περίπτωση ένα στερεό σώμα μπορεί υπό την επίδραση δυνάμεων ή άλλων δράσεων να επιταχύνεται και/ή να παραμορφώνεται. Ωστόσο, αν το μοντέλο που επιλέξουμε είναι γραμμικό τότε τα δύο μπορούν να εξεταστούν ανεξάρτητα. Άρα λοιπόν στη Θεωρία ελαστικότητας σπάνια εξετάζουμε μη-γραμμικά μοντέλα. Επίσης σπάνια εξετάζουμε μοντέλα που περιλαμβάνουν δυναμική συμπεριφορά (επιταχύνσεις). Με άλλα λόγια μια εισαγωγή στη θεωρία ελαστικότητας καταρχήν εξετάζει τις παραμορφώσεις γραμμικού ελαστικού σώματος υπό την επίδραση δυνάμεων και ροπών και εξωτερικά επιβαλλόμενων μετατοπίσεων. Η Μηχανική παραμορφώσιμων σωμάτων έχει λοιπόν αρκετούς άλλους κλάδους όπως την Αντοχή των υλικών, τη Θεωρία πεπερασμένων στοιχείων, τη μοντελοποίηση δυναμικών αποκρίσεων, τη μοντελοποίηση παραμορφώσεων υπό την επίδραση θερμικής διαστολής/συστολής, τη θεωρία γραμμικών τέλεια πλαστικών σωμάτων και άλλους.

#### <span id="page-19-3"></span>2.2 **Τάση - Νόμος του Hooke - Επιμήκυνση <sup>8</sup>**

#### Τάση

<span id="page-19-4"></span>

Έστω η ράβδος ΑΒ ( Σχήμα 2.1 α - 1) που καταπονείται σε εφελκυσμό από τα φορτία Ρ. Με ένα επίπεδο κάθετο στον άξονά της, πραγματοποιούμε στο σημείο Γ, την τομή τ - τ, με την οποία διαχωρίζουμε τη ράβδο στα τμήμα τα ΑΓ και ΒΓ (Σχήμα 2.1 α - 2). Εξετάζοντας τις συνθήκες ισορροπίας του αριστερού τμήματος ΑΓ, διαπιστώνουμε ότι για να βρίσκεται σε ισορροπία, θα πρέπει το δεξιό τμήμα ΒΓ να ασκεί σε αυτό μία δύναμη F, ίση και αντίθετη της Ρ. Κατ'αναλογία, για να βρίσκεται σε ισορροπία το τμήμα ΒΓ, θα πρέπει να ασκείται σε αυτό, από το αριστερό τμήμα ΑΓ μία δύναμη F, ίση και αντίθετη της Ρ.

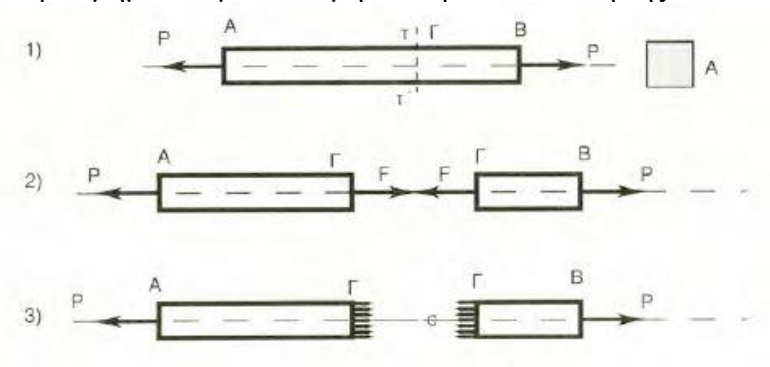

**Σχήμα 2. 1** Οι ορθές εφελκυστικές τάσεις

<sup>7</sup>[https://el.wikipedia.org/wiki/%CE%98%CE%B5%CF%89%CF%81%CE%AF%CE%B1\\_%CE%B5%CE%BB](https://el.wikipedia.org/wiki/%CE%98%CE%B5%CF%89%CF%81%CE%AF%CE%B1_%CE%B5%CE%BB%CE%B1%CF%83%CF%84%CE%B9%CE%BA%CF%8C%CF%84%CE%B7%CF%84%CE%B1%CF%82) [%CE%B1%CF%83%CF%84%CE%B9%CE%BA%CF%8C%CF%84%CE%B7%CF%84%CE%B1%CF%82](https://el.wikipedia.org/wiki/%CE%98%CE%B5%CF%89%CF%81%CE%AF%CE%B1_%CE%B5%CE%BB%CE%B1%CF%83%CF%84%CE%B9%CE%BA%CF%8C%CF%84%CE%B7%CF%84%CE%B1%CF%82)

<sup>8</sup> <https://sites.google.com/site/mechanologia552/paradeigmata-kaponeseon-apo-ten-pragmatikoteta>

Οι δυνάμεις F, είναι εσωτερικές δυνάμεις, ομοιόμορφα κατανεμημένες στις διατομές στο σημείο Γ της ράβδου, που προήλθαν από την τομή τ - τ΄ (Σχήμα 2.1 α - 3). Αν υποθέσουμε, ότι κάθε στοιχειώδες τμήμα της διατομής δέχεται τη στοιχειώδη δύναμη (σ), τότε, αφού η διατομή της ράβδου είναι ίση με Α, προκύπτει:

$$
F = \boldsymbol{\sigma} \cdot \mathbf{A}
$$

Και

$$
\sigma = \frac{P}{A} = \frac{F}{A}
$$

όπου: (σ) τάση ή ορθή τάση από το γεγονός ότι είναι κάθετα στην διατομή ή ορθή εφελκυστική τάση γιατί προέκυψε από καταπόνηση της ράβδου σε εφελκυσμό.

#### Έλεγχος τάσης

Πρόκειται για τον έλεγχο των τάσεων που αναπτύσσονται σε φορτισμένα σώματα με:

-Δεδομένη διατομή

-Δεδομένα υπαρκτά εξωτερικά φορτία

Για να διαπιστώσουμε:

-Αν τα σώματα αντέχουν με ασφάλεια

- -Ή ότι οι αναπτυσσόμενες τάσεις είναι μικρότερες
- -Ή ίσες με τις επιτρεπόμενες
- Επιτρεπόμενη τάση

Για να είναι εξασφαλισμένη η αντοχή των κατασκευών, είναι αυτονόητο , ότι δεν πρέπει κατά τη φόρτισή τους να εξαντλούνται τα όρια της αντοχής τους, γιατί αν αυτό συμβεί και το υλικό παρουσιάσει π.χ. ένα μη εμφανές ελάττωμα, τότε όλη η κατασκευή θα καταρρεύσει.

Θα πρέπει επομένως, η κατασκευή να φορτιστεί κατά τέτοιο τρόπο, ώστε να υπάρχουν επαρκείς εγγυήσεις ασφάλειας, έναντι πιθανών κινδύνων, που δεν είναι γνωστοί, όταν πραγματοποιούμε τους υπολογισμούς αντοχής.

Οι κίνδυνοι, εκτός από τα πιθανά εσωτερικά ελαττώματα των υλικών, μπορούν να συνοψιστούν σε: μικρορωγμές, στην ύπαρξη ξένων προσμίξεων στα υλικά με επακόλουθη την αλλοίωση των ιδιοτήτων τους, στην αβεβαιότητα των μεγεθών, (και του τρόπου με τον οποίο ενεργούν), των μέγιστων φορτίων με επακόλουθη την αδυναμία προσδιορισμού των αντίστοιχων τάσεων.

Η αδυναμία αυτή, γίνεται εντονότερη, λόγω των αναγκαστικών απλοποιήσεων που πραγματοποιούνται στους υπολογισμούς της αντοχής, προκειμένου να αντιμετωπιστούν πολύπλοκα προβλήματα.

**Επιτρεπόμενη τάση (σεπ)**, ονομάζεται η τάση με την οποία επιτρέπεται να καταπονηθεί ένα υλικό, για να είναι εξασφαλισμένη η αντοχή του, (και φυσικά κάτω από συγκεκριμένα περιθώρια ασφάλειας). Η τάση αυτή ορίζεται από τη σχέση:

$$
\sigma_{\text{ex}} = \frac{\sigma_{\theta\rho}}{v} \qquad \sigma_{\text{ex}} = \frac{\sigma_{\delta}}{v}
$$

όπου:

ν: ο συντελεστής ασφάλειας, ο οποίος δείχνει πόσες φορές η επιτρεπόμενη τάση είναι μικρότερη της τάσης θραύσης του υλικού, ή της τάσης διαρροής

(  $v \cdot \sigma_{\epsilon\pi} = \sigma_{\theta\rho}$  και  $v \cdot \sigma_{\epsilon\pi} = \sigma_{\delta}$ ).

Ο συντελεστής ασφάλειας προσδιορίζεται από τεχνικούς κανονισμούς, δεν είναι λίγες οι περιπτώσεις, που πρέπει να καθοριστεί από το μελετητή, όχι πάντοτε χωρίς σοβαρές δυσκολίες.

Γεωμετρική θεώρηση των καταστάσεων της τάσης

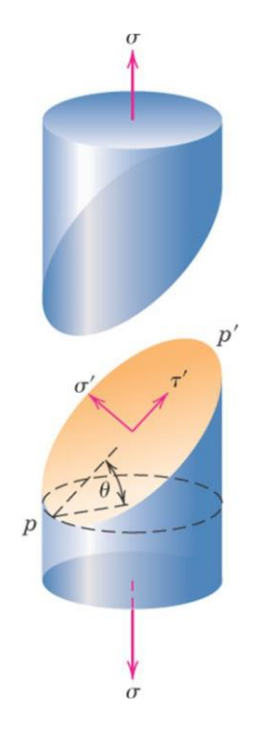

**Σχήμα 2. 2** Τάσεις

- <span id="page-21-0"></span> Το είδος της τάσης εξαρτάται από τον προσανατολισμό των δυνάμεων σε σχέση με τα επίπεδα πάνω στα οποία δρουν
- $\sigma$  εφελκυστική τάση εφαρμοζόμενη παράλληλα προς τον άξονα  $\Rightarrow$  εφελκυστική δύναμη :  $F_t = \sigma A_0$
- Στο επίπεδο PP΄ έχουμε (γωνία θ με το επίπεδο της εξωτερικής πλευράς του δοκιμίου):

 -εφελκυστική δύναμη , κάθετα στο ΡΡ' -διατμητική δύναμη , παράλληλα στο ΡΡ'  $F'_t = F_t \cos \theta$  $F'_{s} = F_{t} \sin \theta$ 

#### Νόμος του Hooke

Από πειραματικές δοκιμές των υλικών, έχει αποδειχθεί ότι οι παραμορφώσεις που υφίστανται τα φορτισμένα σώματα, είναι ανάλογες με τα φορτία, στην αρχή των παραμορφώσεων, αλλά στη συνέχεια, οι παραμορφώσεις αυξάνονται, (με ταχύτερο ρυθμό), σε μεγαλύτερο ποσοστό από το αντίστοιχο ποσοστό αύξησης των φορτίων.

Ο νόμος του Hooke αναφέρει ότι: Αν δεν ξεπεραστεί ένα συγκεκριμένο όριο, που ονομάζεται όριο αναλογίας, οι παραμορφώσεις που υφίστανται τα φορτισμένα σώματα, είναι ανάλογες με τα αντίστοιχα φορτία που τις προκάλεσαν.

### Επιμήκυνση

Με τον όρο επιμήκυνση χαρακτηρίζουμε την αύξηση του μήκους του σώματος στη περίπτωση του εφελκυσμού και με τον όρο επιβράχυνση την ελάττωση του μήκους του σώματος στη περίπτωση της θλίψης.

Η ειδική επιμήκυνση και η ειδική επιβράχυνση δίνονται αντίστοιχα από το πηλίκο της επιμήκυνσης (Δl) ή της επιβράχυνσης (Δl) και του αρχικού μήκους (l) του σώματος και ορίζεται από την σχέση:

$$
\varepsilon = \frac{\Delta l}{l}
$$

Το μέτρο ελαστικότητας (Ε) χαρακτηρίζει το υλικό του σώματος και ορίζεται από τη σχέση:

$$
\varepsilon = \frac{\sigma}{\varepsilon}
$$

# **ΚΕΦΑΛΑΙΟ 3<sup>ο</sup> :**

# <span id="page-23-1"></span>**ΑΣΤΟΧΙΑ ΤΩΝ ΥΛΙΚΩΝ**

### <span id="page-23-2"></span><span id="page-23-0"></span>3.1 **Αστοχία των Υλικών <sup>9</sup>**

Αστοχία είναι ο διαχωρισμός ενός υλικού σε 2 ή περισσότερα τμήματα λόγω της επιβολής τάσης. Η αστοχία των τεχνικών υλικών είναι ένα ανεπιθύμητο γεγονός και έχει σαν συνέπεια την έκθεση ανθρώπινων ζωών σε κίνδυνο, οικονομικές απώλειες, παρέμβαση στη διαθεσιμότητα προϊόντων και υπηρεσιών Ο μηχανικός πρέπει να ελαχιστοποιήσει την πιθανότητα αστοχίας. Για να μην υπάρξει αστοχία σε δομικά τμήματα κατά την λειτουργική ζωή πρέπει να γίνεται τακτική επιθεώρηση και συντήρηση ή αντικατάσταση εάν χρειαστεί.

 $^{10}$ Τα δομικά στοιχεία κατασκευών μπορεί να αποτύχουν στην εκτέλεση των λειτουργιών για τις οποίες χρησιμοποιούνται, δηλαδή μπορεί να υποστούν αστοχία (failure), με τρεις κυρίως τρόπους:

i) Λόγω υπερβολικής ελαστικής παραμόρφωσης.

ii) Λόγω πλαστικής ροής ή υπερβολικής πλαστικής παραμόρφωσης.

iii)Λόγω θραύσης.

Η πλήρης κατανόηση των πιθανών τρόπων αστοχίας είναι ιδιαίτερα σημαντική για τον σωστό και ασφαλή σχεδιασμό δομικών στοιχείων. Αξίζει, λοιπόν, να εξετασθεί λίγο αναλυτικότερα καθένας από τους παραπάνω πιθανούς λόγους αστοχίας.

#### <span id="page-23-3"></span>3.2 **Αστοχία Λόγω Υπερβολικής Ελαστικής Παραμόρφωσης**

Η αστοχία ενός δομικού στοιχείου κατασκευών λόγω υπερβολικής ελαστικής παραμόρφωσης μπορεί να εμφανιστεί με δύο μορφές:

α) υπερβολική ελαστική παραμόρφωση κάτω από συνθήκες στατικής ισορροπίας, όπως για παράδειγμα είναι η ελαστική κάμψη μίας δοκού υπό την επίδραση σταδιακά αυξανόμενου φορτίου και

β) λυγισμός (buckling) στοιχείων που δέχονται θλιπτικά αξονικά φορτία (π.χ. ράβδοι), κάτω από συνθήκες ασταθούς στατικής ισορροπίας.

Η αστοχία ενός δομικού στοιχείου λόγω υπερβολικής ελαστικής παραμόρφωσης μπορεί να είναι εξίσου επιζήμια και καταστροφική για μία κατασκευή, όσο θα ήταν ακόμη και αν αυτό έσπαγε τελείως.

Η συμπεριφορά των υλικών σε ελαστική παραμόρφωση καθορίζεται και εξαρτάται αποκλειστικά από το μέτρο ελαστικότητας (Ε) και όχι από την αντοχή του κάθε υλικού (π.χ. όριο ροής).

 <sup>9</sup> [https://www.materials.uoc.gr/el/undergrad/courses/ETY349/notes/2017/lecture\\_6.pdf](https://www.materials.uoc.gr/el/undergrad/courses/ETY349/notes/2017/lecture_6.pdf)

<sup>10</sup> [http://www.mie.uth.gr/ekp\\_yliko/mhx\\_symp\\_ylik\\_i.pdf](http://www.mie.uth.gr/ekp_yliko/mhx_symp_ylik_i.pdf)

Όπως είναι γνωστό από την τεχνολογία υλικών, το μέτρο ελαστικότητας ενός υλικού εξαρτάται άμεσα από το είδος των χημικών δεσμών μεταξύ των ατόμων του υλικού. Όσο ισχυρότεροι είναι οι χημικοί δεσμοί, τόσο μεγαλύτερο μέτρο ελαστικότητας έχει το υλικό. Μεγάλο μέτρο ελαστικότητας σημαίνει ότι το υλικό παρουσιάζει μεγάλη αντίσταση σε ελαστικές παραμορφώσεις.

Επειδή δεν μπορούμε να παρέμβουμε τεχνητά στο είδος των χημικών δεσμών, επομένως δεν μπορούμε να βελτιώσουμε και το μέτρο ελαστικότητας του υλικού, σε εφαρμογές που απαιτείται μεγάλη δυσκαμψία πρέπει να επιλέγονται υλικά με υψηλό μέτρο ελαστικότητας.

### <span id="page-24-0"></span>3.3 **Αστοχία Λόγω Πλαστικής Ροής Ή Υπερβολικής Πλαστικής Παραμόρφωσης**

Αστοχία λόγω πλαστικής ροής ή υπερβολικής πλαστικής παραμόρφωσης εμφανίζεται όταν τα εξωτερικά φορτία που καταπονούν ένα δομικό στοιχείο είναι αρκετά μεγάλα, ώστε οι τάσεις που αναπτύσσονται στο υλικό να υπερβούν το όριο ροής του. Αυτό έχει σαν αποτέλεσμα την πλαστική παραμόρφωση του δομικού στοιχείου, δηλαδή την μόνιμη αλλαγή των διαστάσεων ή/και του σχήματός του, γεγονός που μπορεί να το καταστήσει ανίκανο να συνεχίσει να λειτουργεί ομαλά και με ασφάλεια.

Όσον αφορά τα όλκιμα μέταλλα, κάτω από συνθήκες στατικής φόρτισης και σε θερμοκρασίες περιβάλλοντος, η πλαστική ροή σπάνια οδηγεί σε θραύση, διότι εμφανίζεται το φαινόμενο της εργοσκλήρυνσης (work-hardening), που σημαίνει ότι όσο αυξάνεται η πλαστική παραμόρφωση του υλικού, τόσο υψηλότερη τάση απαιτείται για να συνεχιστεί περαιτέρω η παραμόρφωση.

Η αστοχία λόγω υπερβολικής πλαστικής παραμόρφωσης εξαρτάται από το όριο ροής (yieldstress) σε συνθήκες μονοαξονικής φόρτισης (εφελκυσμού ή θλίψης). Σε πιο περίπλοκες εντατικές καταστάσεις και πάλι το όριο ροής είναι η κυρίαρχη παράμετρος, προσαρμοσμένο όμως σε κάποια ειδικά κριτήρια πλαστικής ροής. Τα πιο σημαντικά από αυτά είναι το κριτήριο μέγιστης διατμητικής τάσης (ή κριτήριο Tresca) και το κριτήριο στροφικής ενέργειας (ή κριτήριο Von Mises).

Τέλος, η εμφάνιση αστοχίας λόγω υπερβολικής πλαστικής παραμόρφωσης αποκτά ιδιαίτερη σημασία όταν η θερμοκρασία λειτουργίας του δομικού στοιχείου είναι υψηλή. Τότε, ελλείψει του φαινομένου της εργοσκλήρυνσης, τα μεταλλικά υλικά παρουσιάζουν συνεχώς αυξανόμενη πλαστική παραμόρφωση ακόμη και κάτω από σταθερή τάση. Το φαινόμενο αυτό ονομάζεται ερπυσμός (creep) και μία πρώτη επαφή μαζί του έγινε στο μάθημα της τεχνολογίας υλικών.

Ωστόσο, ορισμένες ειδικότερες πτυχές της συμπεριφοράς των μεταλλικών υλικών σε ερπυσμό εξετάζονται και στα πλαίσια της μηχανικής συμπεριφοράς των υλικών.

#### <span id="page-24-1"></span>3.4 **Αστοχία Λόγω Θραύσης**

Αστοχία λόγω θραύσης (fracture) εμφανίζεται όταν σε ένα υλικό προϋπάρχουν ή δημιουργούνται ρήγματα (cracks), τα οποία κάτω από συγκεκριμένες συνθήκες μηχανικής καταπόνησης προωθούνται, ακαριαία ή σταδιακά, και οδηγούν στην καταστροφή του δομικού στοιχείου.

Η θραύση είναι ένας πολύ επικίνδυνος τρόπος αστοχίας, ειδικά στα ψαθυρά (brittle) υλικά, διότι συμβαίνει ακαριαία και πολλές φορές χωρίς να δώσει προηγουμένως κάποια προειδοποιητική ένδειξη. Μεγάλες καταστροφές κατασκευών, με πολλά ανθρώπινα θύματα και υλικές ζημιές, έχουν συμβεί με τον τρόπο αυτό.

Οι κυριότερες αιτίες που προκαλούν θραύση είναι:

- Η επιλογή ακατάλληλων υλικών.
- Η ακατάλληλη επεξεργασία.
- Η ανεπαρκής σχεδιασμός του εξαρτήματος.
- Η κακή χρήση.

Στα όλκιμα (ductile) υλικά η κατάσταση είναι καλύτερη, διότι εκεί της θραύσης προηγείται συνήθως εκτεταμένη πλαστική παραμόρφωση, η οποία μπορεί να γίνει ευκολότερα αντιληπτή και να οδηγήσει στην πρόληψη της καταστροφικής θραύσης.

Όλκιμη θραύση αναλυτικά χαρακτηρίζεται από :

- Εκτεταμένη πλαστική παραμόρφωση στην περιοχή μιας αναπτυσσόμενης ρωγμής
- Η διαδικασία εξελίσσεται σχετικά αργά.
- Σχηματίζεται μια σταθερή ρωγμή η οποία αντιστέκεται σε περαιτέρω επέκταση εκτός εάν υπάρχει μια αύξηση στην εφαρμοζόμενη τάση.
- Η παρουσία της πλαστικής παραμόρφωσης προειδοποιεί ότι επίκειται θραύση, επιτρέποντας προληπτικά μέτρα που πρέπει να ληφθούν.
- Απαιτείται περισσότερη ενέργεια παραμόρφωσης καθόσον αυτά τα υλικά είναι γενικά πιο δύσθραυστα.
- Στα περισσότερα μεταλλικά κράματα και στα πολυμερή.

Η ξαφνική ψαθυρή θραύση εμφανίζεται στα ψαθυρά υλικά, χωρίς να έχει προηγηθεί σχεδόν καθόλου πλαστική παραμόρφωση σε αυτά. Ψαθυρή θραύση μπορεί να εμφανιστεί και σε όλκιμα μεταλλικά υλικά, κάτω από ορισμένες προϋποθέσεις.

Το συνηθέστερο παράδειγμα αυτής της κατηγορίας είναι οι απλοί ανθρακούχοι χάλυβες κατασκευών, οι οποίοι σε χαμηλές θερμοκρασίες (συνήθως κάτω από 0 °C) παρουσιάζουν μια μετάβαση από όλκιμη σε ψαθυρή συμπεριφορά, γεγονός που καθιστά πιθανή μια ξαφνική θραύση τους χωρίς να έχει προηγηθεί σημαντική πλαστική παραμόρφωσή τους. Η ψαθυρή θραύση αναλυτικά χαρακτηρίζεται από :

Ρωγμές που εξαπλώνονται εξαιρετικά γρήγορα.

- Πολύ μικρή συνοδευτική πλαστική παραμόρφωση.
- Δημιουργούνται ασταθείς ρωγμές των οποίων η διάδοση τους συνεχίζεται αυθόρμητα χωρίς αύξηση σε μέγεθος της εφαρμοζόμενης τάσης.
- Εμφανίζεται ξαφνικά και καταστροφικά χωρίς καμία προειδοποίηση.
- Στα κεραμικά και πολυμερή.

Η μετάβαση από όλκιμη σε ψαθυρή θραύση ευνοείται από την μείωση της θερμοκρασίας όπως αναφέρθηκε, αλλά και από την αύξηση του ρυθμού φόρτισης, δηλαδή του πόσο γρήγορα εφαρμόζεται μία δύναμη επάνω στο δομικό στοιχείο.

Για παράδειγμα, ενώ όταν ένα φορτίο μεγέθους F εφαρμοστεί σιγά-σιγά σε ένα υλικό τότε αυτό δεν υφίσταται θραύση, μπορεί το ίδιο φορτίο F όταν εφαρμοστεί με μεγάλη ταχύτητα (π.χ. σαν κρουστικό φορτίο) να οδηγήσει το ίδιο υλικό σε ψαθυρή θραύση.

Για την ανάλυση προβλημάτων ψαθυρής θραύσης υπάρχει μία ισχυρή θεωρία που ονομάζεται θραυσεομηχανική (fracture mechanics).

### Συμπεριφορά θραύσης:

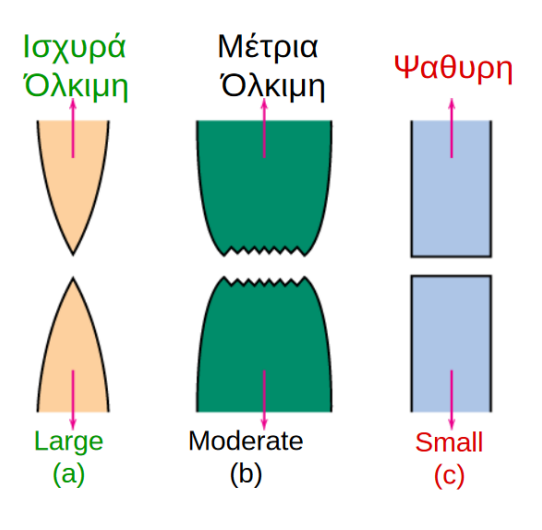

 **Σχήμα 3. 1** Είδη Θραύσης

<span id="page-26-1"></span>Στάδια στη θραύση τύπου κυπέλλου – κώνου:

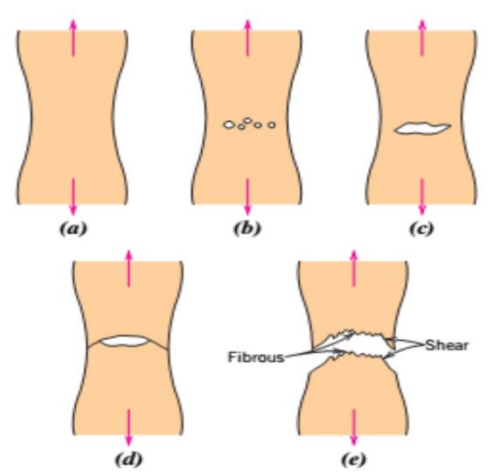

<span id="page-26-0"></span>**Σχήμα 3. 2** Στάδια στην θραύση τύπου κυπέλλου – κώνου

<span id="page-26-2"></span>(α) Αρχική στένωση.

(b) Σχηματισμός μικρών κοιλοτήτων.

(c) Συνένωση κοιλοτήτων και σχηματισμός ρωγμής.

(d) Διάδοση ρωγμής μέσω διατμητικής παραμόρφωσης σε ~450με το άξονα εφελκυσμού (τ45=τmax)

(e)Τελική διατμητική θραύση σε γωνία 45° προς την διεύθυνση της εφελκυστικής τάσης με επιφάνεια με ινώδη κεντρικό εσωτερικό τμήμα

(ενδεικτικό της πλαστικής παραμόρφωσης)

# **ΚΕΦΑΛΑΙΟ 4<sup>ο</sup> :**

# **ΚΡΙΤΗΡΙΑ / ΘΕΩΡΙΕΣ ΑΣΤΟΧΙΑΣ**

### <span id="page-27-1"></span><span id="page-27-0"></span>4.1 **Κριτήρια Αστοχίας Σε Δομικά Κατασκευαστικά Έργα**

Στις περιπτώσεις σύνθετης καταπόνησης όπου εμφανίζεται η γενική εντατική κατάσταση, αντιμετωπίζεται το πρόβλημα προσδιορισμού της αντοχής του υλικού. Ο πειραματικός προσδιορισμός της αντοχής σε σύνθετη καταπόνηση είναι δύσκολος και συνήθως πολυδάπανος.

Η ασφάλεια του τμήματος μιας κατασκευής σε διαρροή ή θραύση είναι δυνατόν να καθοριστεί μόνο με την μονοδιάστατη εντατική κατάσταση, που αποτελείται από μια τάση. Η επίπεδη/δισδιάστατη εντατική κατάσταση χαρακτηρίζεται από τρείς τάσεις (σz,σy,τzy) για τη δράση των οποίων όμως δεν μπορούμε να κρίνουμε αν άρχισε η διαρροή ή η θραύση. Προκύπτει λοιπόν το πρόβλημα αν οι παράμετροι αντοχής (σs, σB) που προσδιορίστηκαν με τη δοκιμή μονοδιάστατης καταπόνησης μπορούν να συσχετιστούν με την έναρξη διαρροής ή θραύσης σε δισδιάστατη εντατική κατάσταση.

Για να έχουμε λοιπόν μια εκτίμηση της ασφάλειας αναπτύχθηκαν διάφορες θεωρίες αστοχίας, ανάλογα με το αν το υλικό είναι ψαθυρό ή όλκιμο, οι οποίες ξεκινούν από διαφορετικές παραδοχές για την αιτία μιας θραύσης ή διαρροής, που σε όλες όμως τις θεωρίες αυτές υπολογίζεται από τις τάσεις της πολυδιάστατης εντατικής κατάστασης μια τάση σύγκρισης (σν) που είναι δυνατόν να συγκριθεί με το όριο διαρροής ή την αντοχή θραύσης. Οι σπουδαιότερες θεωρίες αστοχίας αναλύονται παρακάτω:

#### <span id="page-27-2"></span>4.2 **Θεωρία Της Μέγιστης Ορθής Τάσης**

Σε επίπεδη εντατική κατάσταση όταν η μεγαλύτερη από τις ορθές τάσεις φτάσει σε μια οριακή τιμή, αναλόγως το υλικό, εμφανίζεται η θραύση και η τάση αυτή ορίζεται σαν τάση σύγκρισης η οποία πρέπει να είναι μικρότερη από την επιτρεπόμενη τάση σύγκρισης. Η θεωρία αυτή διαπιστώθηκε πως είναι κατάλληλη για ψαθυρά υλικά που καταπονούνται σε εφελκυσμό, αλλά και για υλικά με όλκιμη συμπεριφορά σε περίπτωση πλήρους παρεμπόδισης της διαρροής.

#### <span id="page-27-3"></span>4.3 **Θεωρία Της Μέγιστης Διατμητικής Τάσης (Τresca)**

Αυτή η θεωρία ξεκινά με την εξής άποψη ότι σε πολυδιάστατη εντατική κατάσταση η μέγιστη διατμητική τάση έχει σαν αποτέλεσμα την θραύση από ολίσθηση, κατά τα επίπεδα των κύριων διατμητικών τάσεων, όταν η max τ φθάνει την διατμητική αντοχή του υλικού. Τέλος αύτη η θεωρία ενδείκνυται για όλκιμα υλικά αλλά και για ψαθυρά που καταπονούνται σε θλίψη.

### <span id="page-28-0"></span>4.4 **Θεωρία Του Μέγιστου Έργου Στροφικής Παραμόρφωσης**

Σε όλα τα ελαστικά σώματα που ασκούνται φορτίσεις δημιουργούνται παραμορφώσεις. Αυτά τα φορτία αναπτύσσουν σε όλο το μήκος που εφαρμόζονται εξωτερικό έργο παραμόρφωσης, το οποίο πρέπει να είναι ίσο με το αρνητικό έργο παραμόρφωσης, που αποθηκεύτηκε στο ελαστικό σώμα σύμφωνα με το νόμο διατήρησης της ενέργειας. Η ολική παραμόρφωση που παθαίνει ένα σώμα αποτελείται από δύο μεταβολές του όγκου και του σχήματος του. Έτσι και το έργο παραμορφώσεων διαχωρίζεται σε έργο μεταβολής όγκου και έργο στροφικής παραμόρφωσης. Στον αρχικό όγκο τα ανηγμένα ειδικά έργα είναι το ειδικό έργο μεταβολής όγκου και το ειδικό έργο στροφικής παραμόρφωσης. Αυτή η θεωρία έχει σαν αρχή ότι η αστοχία ενός υλικού σε πολυδιάστατη καταπόνηση ξεκινά όταν το ειδικό έργο στροφικής παραμόρφωσης φθάνει μια συγκεκριμένη κρίσιμη τιμή.

### <span id="page-28-1"></span>4.5 **Ισοδύναμη Τάση (von Mises)**

Τα παραπάνω κριτήρια αστοχίας μπορούν να χρησιμοποιηθούν για την εύρεση μιας τάσης αστοχίας εξίσου ορθά, στην πράξη χρησιμοποιείται κυρίως το κριτήριο ισοδύναμης τάσης von Mises στα ισότροπα υλικά.

Για την εφαρμογή των θεωριών γίνονται ορισμένες βασικές παραδοχές:

- Το υλικό πρέπει να είναι ομογενές και ισότροπο.
- Στην ελαστική περιοχή ισχύει ο νόμος του Hooke.
- Η επίδραση της θερμοκρασίας είναι αμελητέα.
- Δευτερογενή φαινόμενα παραμορφώσεων που προέρχονται από ανομοιομορφία σε μικροσκοπική κλίμακα δεν λαμβάνονται υπόψη (φαινόμενο Bauschinger και βρόχος υστέρησης στην αποφόρτιση και επαναφόρτιση).
- Οι συνθήκες διαρροής του υλικού προσδιορίζονται μόνο πειραματικά.

Η ισοδύναμη τάση αποτελεί ένα υπολογιστικό μέγεθος το οποίο θα προκαλέσει το ίδιο καταστροφικό αποτέλεσμα με τη σύνθετη καταπόνηση. Για να γίνει πιο κατανοητό το παραπάνω δίνεται ένα παράδειγμα. Η αστοχία ενός Χάλυβα στον εφελκυσμό ορίζεται με το όριο διαρροής  $\sigma_{\nu}$ , όταν δηλαδή  $\sigma_1 = \sigma_{\nu}$  τότε επέρχεται αστοχία.

Ως ορίζεται η ορθή τάση. Αντίθετα, σε περίπτωση σύνθετης καταπόνησης του ίδιου χάλυβα και ίδιας γεωμετρίας, μπορεί να αποδειχθεί πειραματικά ότι η διαρροή δεν εξαρτάται μόνο από την κύρια τάση στην αξονική διεύθυνση αλλά και από τις άλλες κύριες τάσεις (εγκάρσια), δηλαδή  $\sigma_v = f(\sigma_1, \sigma_2, \sigma_3) = \sigma_{eav}$ . Ως  $\sigma_{eav}$  ορίζεται η ισοδύναμη τάση.

Εύκολα μπορεί να αποδειχθεί ότι η αστοχία ή όχι του υλικού εξαρτάται από τις διαφορές των ορθών τάσεων μεταξύ τους. Αυτό ισχύει για όλα τα ομογενή και ισότροπα υλικά. Ένα σώμα που δέχεται καταπόνηση όπως στο σχήμα (υδροστατική πίεση) δεν πρόκειται να αστοχήσει, όσο μεγάλο και αν γίνει το φορτίο που το καταπονεί.

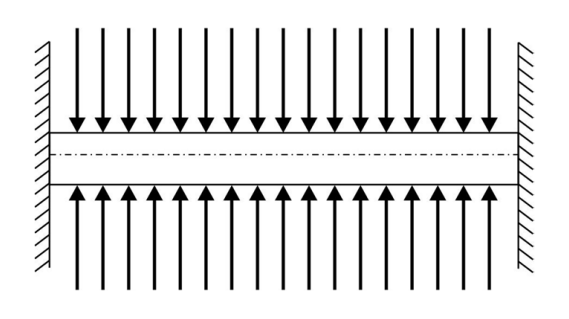

**Σχήμα 4. 1** Καταπόνηση με υδροστατική πίεση

<span id="page-29-0"></span>Σύμφωνα με τη θεωρία αυτή, υπεύθυνη για την αστοχία του υλικού θεωρείται μόνο η μέγιστη ορθή τάση που εμφανίζεται στο υλικό. Η ισοδύναμη τάση θα είναι  $\sigma_{eav} = \sigma_{max} = \sigma_1$ . Η θεωρία αυτή εφαρμόζεται κυρίως σε ψαθυρά υλικά, όπου η θραύση επέρχεται χωρίς σημαντικές παραμορφώσεις.

Η αστοχία που προέρχεται από τη μέγιστη ορθή τάση εμφανίζεται ως θραύση αποχωρισμού σε διεύθυνση κάθετη στην ορθή τάση.

Στις κατασκευές, οι μέγιστες τάσεις πολύ συχνά εμφανίζονται στην επιφάνεια του δομικού στοιχείου και σε σημεία που δεν επιδρούν δυνάμεις, δηλαδή σε σημεία με επίπεδη εντατική κατάσταση, όπου  $\sigma_3 = 0$ .

Στην επίπεδη εντατική κατάσταση προκύπτουν σε ένα διάγραμμα οι οριακές γραμμές για τις τάσεις που περικλείουν όλες τις δυνατές καταστάσεις όπου δεν επέρχεται αστοχία.

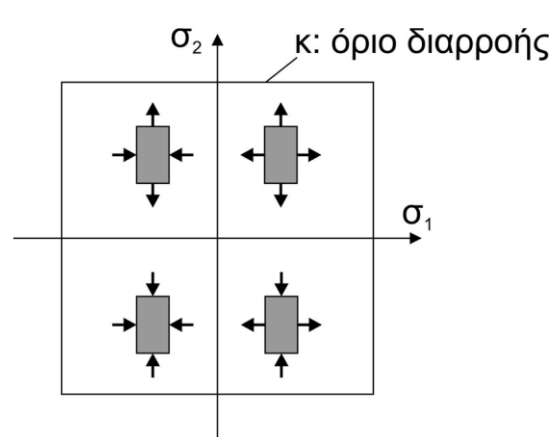

<span id="page-29-1"></span>**Σχήμα 4. 2** Οριακές γραμμές για τις τάσεις που δεν επέρχεται αστοχία σε επίπεδη εντατική κατάσταση

Η θεωρία αυτή στηρίζεται στο φαινόμενο ότι επέρχεται αστοχία στο υλικό όταν η μέγιστη διατμητική τάση ξεπεράσει κάποιο όριο, δηλαδή όταν ισχύει  $\tau_{max} = \tau_{\kappa}$  όπου  $\tau_{\kappa}$  το όριο διατμητικής αντοχής στην μονοαξονική εντατική κατάσταση. Από τη σχέση που προέκυψε για την ισοδύναμη τάση διαπιστώνουμε ότι η τάση αυτή εξαρτάται από τη διαφορά μέγιστης και ελάχιστης ορθής τάσης και είναι ίση με το διπλάσιο της ισοδύναμης τάσης, δεν εξαρτάται όμως από την ενδιάμεση ορθή τάση ή από τις μικρότερες διατμητικές τάσεις  $\tau_2 = (\sigma_1 - \sigma_3)/2$ και  $\tau_3 = (\sigma_2 - \sigma_3)/2$  Σύμφωνα με τον κύκλο Mohr στην επίπεδη εντατική κατάσταση προκύπτει ότι τmax= $(\sigma_1 - \sigma_2)/2$  επομένως  $\sigma_{eqv} = \sigma_1 - \sigma_2 = 2\tau_{max} = \kappa$  Το κριτήριο ισχύει υπό την προϋπόθεση ότι οι πλαστικές παραμορφώσεις εμφανίζονται υπό μορφή ολισθήσεων, το οποίο προκύπτει λόγω των διατμητικών τάσεων

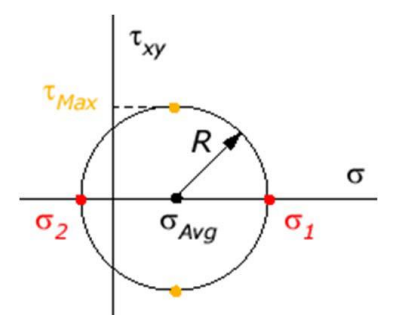

**Σχήμα 4. 3** Κύκλος του Mohr

<span id="page-30-0"></span>Αν γίνει η γραφική παράσταση της επίπεδης εντατικής κατάστασης σε ένα  $\sigma_1$ -  $\sigma_2$  διάγραμμα, εκεί όπου οι ορθές τάσεις έχουν το ίδιο πρόσημο το όριο είναι  $\tau_{max} = (\sigma_1 - \sigma_2)/2 = \sigma_{eqv}/2$  το οποίο είναι μια ευθεία. Τα όρια του κριτηρίου για όλους τους συνδυασμούς τάσεων καθορίζουν μια εξαγωνική επιφάνεια, της οποίας τα όρια περιορίζουν τις επιτρεπόμενες στατικές καταστάσεις χωρίς να επέρχεται αστοχία.

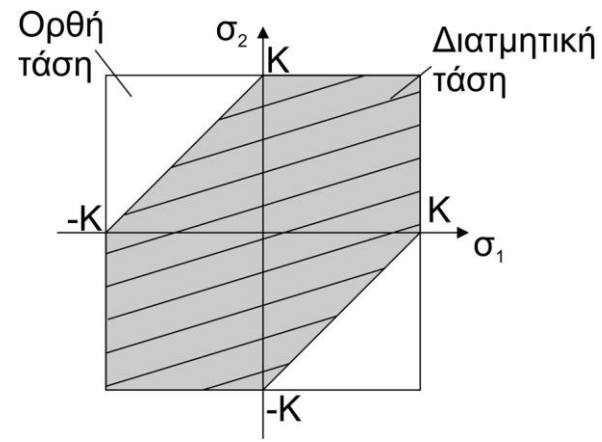

**Σχήμα 4. 4** Επιτρεπόμενες στατικές καταστάσεις

<span id="page-30-1"></span>Σύμφωνα με αυτή τη θεωρία, η αποθηκευμένη ενέργεια παραμόρφωσης σε ένα σώμα είναι το σημαντικό μέγεθος για την αστοχία. Όταν η ενέργεια παραμόρφωσης φτάσει μια χαρακτηριστική τιμή του υλικού, το υλικό αστοχεί λόγω πλαστικής παραμόρφωσης. Το συνολικό έργο παραμόρφωσης που αποθηκεύεται σε ένα στοιχειώδες σώμα λόγω τριαξονικής εντατικής κατάστασης ανηγμένο στο όγκο του είναι:

$$
A = \frac{1}{2}(\sigma_1 \varepsilon_1 + \sigma_2 \varepsilon_2 + \sigma_3 \varepsilon_3) \Rightarrow A = \frac{1}{2E}[\sigma_1^2 + \sigma_2^2 + \sigma_3^2 - 2\nu(\sigma_1 \sigma_2 + \sigma_2 \sigma_3 + \sigma_1 \sigma_3)]
$$

Για να καταλήξουμε σε συνθήκη ισοδύναμης τάσης διαρροής πρέπει να αφαιρεθεί από το συνολικό το έργο ισόογκου μεταβολής χωρίς παραμορφώσεις, το οποίο συμβαίνει στην υδροστατική εντατική κατάσταση, όπου σ1=σ2=σ3=σΜ

$$
A_{\rm M} = \frac{3(1-2\nu)}{2E} \sigma_{\rm M}^2 = \frac{3(1-2\nu)}{2E} \frac{1}{9} (\sigma_1 + \sigma_2 + \sigma_3)^2
$$
  
\n
$$
A_{\rm G} = A - A_{\rm M} = \frac{1+\nu}{6E} [(\sigma_1 - \sigma_2)^2 + (\sigma_2 - \sigma_3)^2 + (\sigma_1 - \sigma_3)^2]
$$

Στη μονοαξονική εντατική κατάσταση το έργο είναι:  $2\sigma^2$ 6  $(1 + v)$  $A_{\widetilde{G}\,V} = \frac{(1+V)}{6E} 2\sigma_{eqV}^2$  $V = 6E$  $=\frac{(1+1)}{(1+1)^2}$ 

Σε συνδυασμό με την

$$
A_G = A - A_M = \frac{(1 + v)}{6E} [(\sigma_1 - \sigma_2)^2 + (\sigma_2 - \sigma_3)^2 + (\sigma_1 - \sigma_3)^2]
$$

προκύπτει ότι η ισοδύναμη τάση είναι:

$$
\sigma_{eqv} = \frac{1}{\sqrt{2}} \sqrt{(\sigma_1 - \sigma_2)^2 + (\sigma_2 - \sigma_3)^2 + (\sigma_1 - \sigma_3)^2}
$$

Οι όροι σ1-σ2 στις παρενθέσεις είναι οι διατμητικές τάσεις του κριτηρίου Tresca.

Η θεωρία von Mises στηρίζεται στο γεγονός ότι σε κάθε σώμα μπορεί να αποθηκευτεί μέχρι μια ορισμένη ενέργεια παραμόρφωσης. Όταν η ενέργεια αυτή ξεπεραστεί, μεταβάλλεται το γεωμετρικό σχήμα του σώματος με πλαστική παραμόρφωση.

Στην επίπεδη εντατική κατάσταση σ3=0 επομένως :

 $1^{\circ}2$ 2 2  $\sigma_{_{eqv}}$  =  $\sqrt{{\sigma_1}^2 + {\sigma_2}^2 - \sigma_1 \sigma_2}$  , το οποίο παριστά μια έλειψη.

Αν παρασταθεί η γραφική παράσταση σε διάγραμμα, το οποίο παριστά μια έλλειψη αποδεικνύεται ότι περικλείει το εξάγωνο του Tresca.

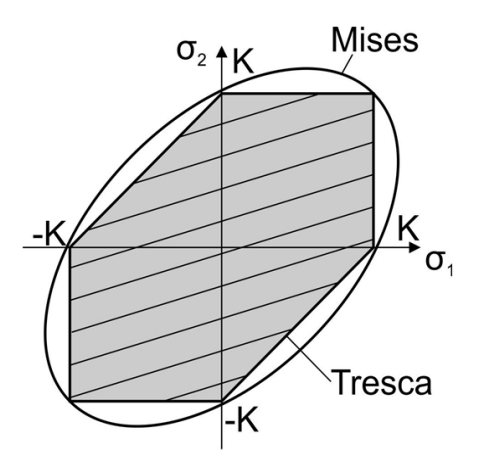

<span id="page-31-0"></span>**Σχήμα 4. 5** Κριτήρια αστοχίας (Mises and Tresca)

Σε τριαξονική εντατική κατάσταση έχουν γίνει πειράματα σε όλα τα γνωστά βιομηχανικά υλικά (χάλυβας, χυτοσίδηρος, κράματα χαλκού, κράματα αλουμινίου κ.α.)

Πειραματικά προκύπτει συνοπτικά ότι:

- Τα υλικά στη δοκιμή εφελκυσμού στην αρχή της διαρροής ακολουθούν τη θεωρία von Mises, ενώ η θεωρία της μέγιστης διατμητικής τάσης αποτελεί μια καλή προσέγγιση.

- Για τη συνθήκη διαρροής στην περιοχή μεταξύ της αρχής της διαρροής και της θραύσης ισχύει επίσης η θεωρία von Mises.

- Για την αστοχία από ολίσθηση σε στατική καταπόνηση ισχύει η θεωρία με κριτήριο τη μέγιστη διατμητική τάση (Tresca)

- Για αστοχία αποχωρισμού σε ψαθυρά υλικά ισχύει η θεωρία με κριτήριο τη μέγιστη ορθή τάση.

-Η αστοχία λόγω δυναμικής καταπόνησης ακολουθεί σε παραμορφώσιμα υλικά τη θεωρία von Mises ενώ στα ψαθυρά υλικά τη θεωρία με κριτήριο τη μέγιστη ορθή τάση.

## <span id="page-32-0"></span>4.6 **Ο Νόμος Της Επαλληλίας**

Εφόσον οι τάσεις και οι παραμορφώσεις έχουν την ίδια διεύθυνση μας δίνεται η δυνατότητα να προσθέσουμε αυτά τα μεγέθη με την ίδια διεύθυνση, με την προϋπόθεση ότι πρόκειται για την κατάσταση λειτουργίας ενός δομικού έργου. Έτσι το άθροισμα των επιμέρους αποτελεσμάτων δίνει το συνολικό αποτέλεσμα. Τέλος σύνθετες καταστάσεις όπως κάμψη σε ορθή δύναμη ή διπλή κάμψη μπορούν να αντιμετωπιστούν πιο εύκολα

# **ΚΕΦΑΛΑΙΟ 5<sup>ο</sup> :**

# **ΠΕΠΕΡΑΣΜΕΝΑ ΣΤΟΙΧΕΙΑ (ΘΕΩΡΙΑ)<sup>11</sup>**

#### <span id="page-33-2"></span><span id="page-33-1"></span><span id="page-33-0"></span>5.1 **Εισαγωγή**

Η ανάλυση ενός δομικού στοιχείου ή κατασκευής µε τη Μέθοδο Πεπερασμένων Στοιχείων (ΜΠΣ) απαιτεί την εκτέλεση των ακολούθων, σαφώς ορισμένων, εργασιών:

- Περιγραφή του εξεταζόμενου στοιχείου
	- Περιγραφή διατομών
	- Περιγραφή κόμβων
	- Περιγραφή ράβδων
	- Δήλωση ιδιοτήτων υλικού της κατασκευής
	- Περιγραφή στηρίξεων
	- Περιγραφή φορτίσεων
- Σύνθεση του καθολικού μητρώου δυσκαμψίας του στοιχείου
- Επιβολή οριακών συνθηκών και φορτίσεων
- Υπολογισμός κομβικών μετατοπίσεων
- Υπολογισμός χρήσιμων μεγεθών, όπως:
	- Παραμορφώσεις ράβδων
		- Τάσεις ράβδων
		- Δυνάμεις ράβδων
		- Βάρος κατασκευής
		- Δυνάμεις στήριξης

Ένα πλήρες υπολογιστικό περιβάλλον για την ανάλυση μίας κατασκευής µε τη Μέθοδο των Πεπερασμένων Στοιχείων (ΜΠΣ) εμφανίζει τρία διακριτά μέρη (βλ. Σχήμα 5.1).

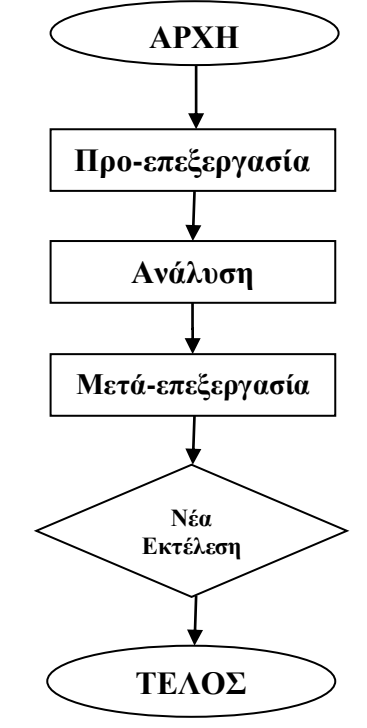

**Σχήμα 5. 1** Τυπική δομή λογισμικού ΜΠΣ

<span id="page-33-3"></span>

**<sup>11</sup> [http://users.ntua.gr/cprovat/yliko/AMKI\\_2D\\_truss.pdf](http://users.ntua.gr/cprovat/yliko/AMKI_2D_truss.pdf)**

#### $\triangleright$  "Προ- επεξεργασία" (pre-processing)

Αφορά στην εισαγωγή όλων εκείνων των δεδομένων που απαιτούνται για τη μελέτη της κατασκευής, δηλαδή:

- Γεωμετρική περιγραφή της κατασκευής
- Διακριτοποίηση της κατασκευής
- Δήλωση ιδιοτήτων υλικού της κατασκευής
- Δήλωση στηρίξεων
- Δήλωση φορτίσεων

Η γεωμετρική περιγραφή της κατασκευής επιτυγχάνεται µέσω της σχεδίασης αυτής. Με τον όρο "διακριτοποίηση της κατασκευής", ισοδύναμα µε τον όρο "δημιουργία πλέγματος", εννοούμε τη διαίρεση της κατασκευής σε πλήθος στοιχείων µε πεπερασμένες γεωμετρίκες διαστάσεις (Πεπερασμένα Στοιχεία - ΠΣ). Ο τύπος των ΠΣ αποτελεί επιλογή του χρήστη. Επομένως, η προ-επεξεργασία είναι ουσιαστικά ένα σχεδιαστικό περιβάλλον, στο οποίο προσομοιώνεται η προς μελέτη κατασκευή. Το προϊόν αυτής της προσομοίωσης καλείται "μοντέλο"

#### "Ανάλυση" (Analysis)

Σε αυτό το τμήμα λαμβάνει χώρα ο υπολογισμός όλων των ποσοτήτων ενδιαφέροντος, όπως κομβικές μετατοπίσεις, τάσεις, παραμορφώσεις, ιδιοσυχνότητες, κοκ.

#### "Μετά-επεξεργασία" (post-processing)

Σε αυτό τμήμα, παρουσιάζονται τα αποτελέσματα της ανάλυσης. Ο πλέον συνήθης τρόπος παρουσίασης είναι µέσω χρωματικής απεικόνισης. Αυτό σημαίνει ότι η κατανομή της ποσότητας ενδιαφέροντος, π.χ. τάση, εμφανίζεται ως κατανομή χρωμάτων σε όλη της έκταση της κατασκευής σύμφωνα µε µία χρωματική κλίμακα. Επιπροσθέτως, είναι δυνατή η παρουσίαση αποτελεσμάτων είτε µε τη μορφή γραφημάτων, είτε µε τη μορφή πινάκων είτε ως περιεχόμενο κάποιου αρχείου δεδομένων. Διευκρινίζεται ότι η χρωματική απεικόνιση, αν και δίδει µία γρήγορη και εποπτική εικόνα της κατανομής ενός μεγέθους, είναι δυνατόν να παραπλανήσει. Αυτό οφείλεται στο γεγονός ότι η κατασκευή μίας χρωματικής κατανομής στηρίζεται σε διαδικασίες παρεμβολής (interpolation) μεταξύ αριθμητικών τιμών σε συγκεκριμένα σημεία, οπότε υπάρχει ο κίνδυνος αυτό που απεικονίζεται χρωματικά να διαφέρει σημαντικά από αυτό που περιγράφεται αριθμητικά.

#### <span id="page-34-0"></span>5.2 **Mοντελοποίηση κατασκευής <sup>12</sup>**

Για την μοντελοποίηση μιας κατασκευής µε πεπερασµένα στοιχεία είναι αναγκαίος ο διαχωρισµός των εργασιών σε διακεκριµένα στάδια. Αναλυτικότερα:

1 <sup>ο</sup> Στάδιο Κατασκευή της γεωµετρίας

2 <sup>ο</sup> Στάδιο Ορισµός των µηχανικών και φυσικών ιδιοτήτων των υλικών και επιλογή του είδους των πεπερασµένων στοιχείων

**<sup>12</sup> <http://users.ntua.gr/cprovat/yliko/Notes%20for%20ANSYS.pdf>**

3 <sup>ο</sup> Στάδιο ∆ιακριτοποίηση της γεωµετρίας σε πεπερασµένα στοιχεία και επιβολή των οριακών συνθηκών.

4 <sup>ο</sup> Στάδιο Επιλογή του τρόπου επίλυσης του προβλήµατος (γραµµικό – µη γραµµικό – µεταβατικό – υπολογισµός ιδιοσυχνοτήτων κ.α.) και επίλυση.

5 <sup>ο</sup> Στάδιο Ανάγνωση και γραφική αναπαράσταση των αποτελεσµάτων.

Τα παραπάνω στάδια, υπάρχει δυνατότητα και ίσως κάποιες φορές αναγκαιότητα, να µην πραγµατοποιηθούν όλα στο ίδιο λογισµικό.

#### 1 <sup>ο</sup> Στάδιο: Κατασκευή γεωµετρίας

Η κατασκευή της γεωµετρίας µέσα στο περιβάλλον του ANSYS µπορεί να γίνει, γενικά, µε δύο τρόπους. Ο πρώτος τρόπος είναι να δηµιουργηθούν διαδοχικά σηµεία (keypoints), γραµµές (lines), επιφάνειες (areas) και τέλος όγκοι (volumes). Ο δεύτερος τρόπος είναι να κατασκευαστούν όγκοι ή επιφάνειες είτε από σηµεία, χωρίς τη δηµιουργία γραµµών, είτε απευθείας ορίζοντας τις διαστάσεις τους. Το τελευταίο µπορεί να φανεί πολύ εύχρηστο σε περιπτώσεις που θέλουµε να κατασκευάσουµε γνωστά γεωµετρικά σχήµατα, όπως κύκλους, κυλίνδρους, ορθογώνια, ορθογώνια παραλληλεπίπεδα κ.α.

Στην περίπτωση που η γεωµετρία δηµιουργηθεί σε άλλο σχεδιαστικό περιβάλλον η εισαγωγή της ANSYS γίνεται µε τη µορφή αρχείου \*.igs. Τέλος η κατασκευή της γεωµετρίας µπορεί να γίνει στον προεπεξεργαστή κάποιου άλλου προγράµµατος που δίνει αρχείο εισόδου για περιβάλλον Ansys. Το αρχείο αυτό ονοµάζεται "ουδέτερο αρχείο". Η επιλογή της κατασκευής της γεωµετρίας σε άλλο περιβάλλον µπορεί να είναι πολύ ελκυστική, ιδιαίτερα για όσους γνωρίζουν κάποιο σχεδιαστικό πρόγραµµα, αλλά πρέπει να δείχνουµε ιδιαίτερη προσοχή κατά την επιλογή της παραµέτρου της ανοχής (tolerance), όταν πρόκειται για \*.igs, και να επιβεβαιώνουµε ότι όλα τα στοιχεία που µας ενδιαφέρουν έχουν εισαχθεί σωστά, διαφορετικά πρέπει να γίνεται επιδιόρθωση της γεωµετρίας.

'Ενα συνηθισµένο πρόβληµα από την εισαγωγή γεωµετρίας στο ANSYS από εξωτερικό πρόγραµµα είναι ότι το µοντέλο µπορεί να εµφανίζει το φαινόµενο ύπαρξης διπλών γραµµών ή σηµείων. Τότε πρέπει να γίνει συγχώνευση αυτών µε την εντολή "merge" µε την οποία θα ασχοληθούµε αργότερα. Τέλος µπορεί παρότι στο ουδέτερο αρχείο η γεωµετρία είναι µε τη µορφή όγκου όταν γίνει εισαγωγή να µην είναι σωστή ή να λείπουν επιφάνειες, τότε πρέπει να γίνει επιδιόρθωση.

### > 2<sup>°</sup> Στάδιο: Ορισμός των μηχανικών και φυσικών ιδιοτήτων των υλικών και επιλογή του είδους των πεπερασµένων στοιχείων

Οι µηχανικές και φυσικές ιδιότητες των υλικών είναι µονοσήµαντα ορισµένες αλλά θα πρέπει να δοθεί ιδιαίτερη προσοχή όσον αφορά τις µονάδες. Πρέπει να γνωρίζουµε ότι όλες οι µονάδες είναι στο SI εκτός αν τις ορίσουµε εµείς διαφορετικά. ∆εν συνιστάται να γίνει αλλαγή µονάδων γιατί υπάρχει σηµαντικός κίνδυνος λάθους. Οι ιδιότητες που πρέπει να οριστούν εξαρτώνται από την ιδιαιτερότητα των υλικών αλλά και από το είδος της επίλυσης που µας ενδιαφέρει να κάνουµε.

Η επιλογή του είδους των πεπερασµένων στοιχείων εξαρτάται από την επίλυση που θα κάνουµε, αυτό δε σηµαίνει ότι δεν έχουµε τη δυνατότητα αλλαγής τους στη συνέχεια. Το σηµαντικό είναι να έχουµε καταλήξει στη διάστασή τους και στο είδος της καταπόνησης.
# 3 <sup>ο</sup>Στάδιο: ∆ιακριτοποίηση της γεωµετρίας σε πεπερασµένα στοιχεία και επιβολή των οριακών συνθηκών.

Αφού έχει γίνει η επιλογή του στοιχείου µένει να γίνει η διακριτοποίηση της γεωµετρίας. Η πιο απλή δυνατότητα είναι να γίνει χρησιµοποιώντας τις επιλογές που προσφέρει το πρόγραµµα. Οι επιλογές αυτές είναι αυτόµατη δηµιουργία πλέγµατος (δεν προτείνεται στις περισσότερες περιπτώσεις), ορισµός διαµερίσεων σε γραµµές ή ορισµός µεγέθους στοιχείων (µέγιστο µέγεθος πλευράς ή ακµής) καθώς και η επιλογή του "Smart Size" η οποία κάνει προσαρµογή του πλέγµατος στη γεωµετρία, δηλαδή µικραίνει τα στοιχεία σε περιοχές απότοµης αλλαγής της γεωµετρίας και το αραιώνει στο εσωτερικό των επιφανειών και των όγκων όπου δεν υπάρχει ιδιαίτερα ανάγκη για λεπτή διαµέριση.

Αφού καταλήξουµε στις παραπάνω επιλογές ακολουθεί η δηµιουργία του πλέγµατος. Γενικά οι δυνατότητες του προγράµµατος είναι πάρα πολλές και µπορούν να δώσουν πάρα πολλά και πολύ διαφορετικά µεταξύ τους αποτελέσµατα ανάλογα µε τις παραµέτρους που θα ορίσουµε. Αυτό σηµαίνει ότι δεν µπορεί το πρόγραµµα να γνωρίζει τις ιδιαιτερότητες του προβλήµατος που καλούµαστε να επιλύσουµε, την ακρίβεια ή και το χρόνο επίλυσης που επιθυµούµε, άρα πρέπει να επέµβουµε στις προεπιλογές που έχει.

Εδώ αξίζει να σηµειωθεί ότι υπάρχει η δυνατότητα να µην οριστούν γεωµετρικά στοιχεία του µοντέλου στο περιβάλλον του ANSYS και στη συνέχεια να γίνει η διακριτοποίηση, αλλά να κατασκευαστούν απευθείας κόµβοι και πεπερασµένα στοιχεία ή να εισαχθούν αφού έχουν υπολογιστεί µε κάποιο άλλο προεπεξεργαστή, το παραπάνω όμως συνιστά παράκαµψη του 1 ου Σταδίου.

Η επιβολή των οριακών συνθηκών µπορεί να γίνει µε πολλούς τρόπους. Οι διαφοροποιήσεις εντοπίζονται στα σηµεία όπου µπορούν αυτές να επιβληθούν. Μπορούν να επιβληθούν είτε σε γεωµετρικά στοιχεία (σηµεία, γραµµές, επιφάνειες) είτε σε στοιχεία του πλέγµατος (κόµβους, στοιχεία). Όταν επιβάλλονται σε γεωµετρικά στοιχεία γίνεται αυτόµατα η µεταφορά τους σε στοιχεία του πλέγµατος πριν από την επίλυση.

# 4 <sup>ο</sup> Στάδιο: Επιλογή του τρόπου επίλυσης του προβλήµατος (γραµµικό – µη γραµµικό – µεταβατικό – υπολογισµός ιδιοσυχνοτήτων κ.α.) και επίλυση.

Η επιλογή του τρόπου επίλυσης έχει να κάνει µε τις απαιτήσεις του προβλήµατος. Συνήθως µια γραµµική στατική ανάλυση µικρών µετατοπίσεων καλύπτει τις ανάγκες µας. Παρόλα αυτά είναι δυνατό να θέλουµε να διερευνήσουµε κάποιο µεταβατικό φαινόµενο ή τα υλικά που χρησιµοποιούνται να έχουν µη γραµµική συµπεριφορά. Ακόµα συµβαίνει συχνά να αντιµετωπίζουµε προβλήµατα λυγισµού και πτύχωσης τα οποία είναι µη γραµµικά. Όσον αφορά την επίλυση προσφέρονται πολλές δυνατότητες οι οποίες έχουν να κάνουν µε διαφορετικούς αλγόριθµους επίλυσης, που δεν θα δώσουν διαφορετικό αποτέλεσµα, αλλά θα έχουν διαφορετικό χρόνο επίλυσης. Υπάρχουν επιλύτες που χρησιµοποιούν περισσότερο τον σκληρό δίσκο για ενδιάµεσα αρχεία ή την φυσική µνήµη. Είναι προφανές ότι αφού η ταχύτητα της µνήµης είναι πολύ µεγαλύτερη από αυτή του σκληρού δίσκου αυτή η µέθοδος είναι και πιο γρήγορη. Υπάρχει όµως περίπτωση να µην υπάρχει διαθέσιµη η απαιτούµενη για το πρόβληµα φυσική µνήµη ή για ορισµένες ειδικές περιπτώσεις να µην είναι όλοι οι επιλύτες ικανοί να αντιµετωπίσουν τη φύση του προβλήµατος.

#### 5 <sup>ο</sup> Στάδιο: Ανάγνωση και γραφική αναπαράστασή των αποτελεσµάτων.

Τα αποτελέσµατα µετά από την επίλυση καταγράφονται σε ένα αρχείο (\*.rst). Η ανάγνωσή τους είναι ένα ζήτηµα που χρίζει ιδιαίτερης προσοχής. Υπάρχουν πολλοί τρόποι να δει κάποιος τα αποτελέσµατα. Ενδεικτικά αναφέρουµε τα αποτελέσµατα στους κόµβους "Nodal Solution" και τα αποτελέσματα στα στοιγεία "Element Solution". Στους κόμβους δίνεται η τιµή του µέσου όρου που προκύπτει από τα πεπερασµένα στοιχεία στα οποία είναι κοινός και έχει συνεχή τιµή ενώ στα πεπερασµένα στοιχεία έχουµε µία τιµή ανά στοιχείο (στα ισοπαραµετρικά µπορούµε να επιλέξουµε επιπλέον αποτελέσµατα στα σηµεία Gauss).

Ακόµα, υπάρχει και η επιλογή του "Element Table" µέσω του οποίου µπορούµε να κάνουµε οµαλοποίηση των αποτελεσµάτων βγάζοντας µέσους όρους "Element Table Average". Η τελευταία επιλογή προτείνεται σε περιπτώσεις όπου έχουµε συγκεντρωµένα φορτία και µπορεί να δηµιουργηθούν τοπικά µέγιστα που δεν ανταποκρίνονται στην πραγµατικότητα.

# 5.3 **Επιπλέον στοιχεία για τα προγράµµατα πεπερασµένων στοιχείων**

Τα προγράµµατα πεπερασµένων στοιχείων στην αρχική τους µορφή είχαν µόνο γραµµή εντολών. Στη γραµµή εντολών γινόντουσαν όλες οι ενέργειες που ήθελε ο χρήστης. Στη συνέχεια µε την δηµιουργία των παραθυρικών περιβαλλόντων δόθηκε η δυνατότητα να κατασκευάζονται µοντέλα µε τη χρήση τους.

Η γραµµή εντολών έχει το αρνητικό της αποµνηµόνευσης των εντολών που θα πρέπει να χρησιµοποιηθούν, αν και εµφανίζεται η σύνταξή τους. Το θετικό είναι ότι µπορούν να γίνονται µικρές αλλαγές σε λίστες από εντολές και µετά να τις επανεκτελούµε µε αποτέλεσµα να γίνεται πολύ πιο γρήγορα η δουλειά που µας ενδιαφέρει. Αυτό µπορεί να γίνει και χωρίς να ανοίξουµε το παραθυρικό περιβάλλον, µέσω αρχείων µε την µορφή "batch" δίνοντας ένα αρχείο εισόδου "input" και δηλώνοντας ένα αρχείο εξόδου "output".

Το παραθυρικό περιβάλλον έχει τις εντολές µε δενδροειδή µορφή και συνεπώς είναι πολύ εύκολο να βρούµε την εντολή που θέλουµε να χρησιµοποιήσουµε κάθε φορά. Η µορφή αυτή, είναι ιδιαίτερα βολική για αρχάριους χρήστες, διότι µε αυτόν τον τρόπο αποκτούν µια εποπτεία για τις δυνατότητες του προγράµµατος.

Όταν εργαζόµαστε σε παραθυρικό περιβάλλον όλες οι εντολές που δίνουµε γράφονται µε την µορφή της γραµµής εντολών σε ένα αρχείο απλού κειµένου. Αυτό µας δίνει την δυνατότητα να αλλάξουµε κάποια στοιχεία σε αυτό και να το επανεκτελέσουµε. Το πρόβληµα σε αυτή την περίπτωση είναι ότι αν έχουµε κάνει πολλά λάθη τα οποία τα διορθώνουµε στη συνέχεια θα προκύψει ένα πολύ μεγάλο αργείο που θα είναι δύσκολο να το διαγειριστούμε.

Το πρόγραµµα πεπερασµένων στοιχείων ANSYS δίνει στο χρήστη την δυνατότητα υλοποίησης όλων των παραπάνω σταδίων, χωρίς όµως αυτό να σηµαίνει ότι κάποια από τα προαναφερθέντα στάδια δεν µπορούν να υλοποιηθούν σε άλλα περιβάλλοντα (π.χ. ABAQUS, SOLVIA και PATRAN) και τα αποτελέσματά τους να εισαχθούν, στη συνέχεια, στο ANSYS.

# 5.4 **Εισαγωγή στο Περιβάλλον Ansys**

Στη συνέχεια θα δούµε κάποιες βασικές εντολές του ANSYS καθώς και ορισµένα παραδείγµατα.

Για να ανοίξουµε το περιβάλλον επιλέγουµε την εντολή Configure Ansys και η πρώτη εικόνα που βλέπουµε είναι η Εικόνα 5.1 (α). Σε αυτή καλούµαστε να επιλέξουµε περιβάλλον Ansys ή Ansys Batch. Με την πρώτη επιλογή έχουμε παραθυρικό περιβάλλον ενώ με τη δεύτερη δίνουµε αρχείο εισόδου για εκτέλεση.

Αν επιλέξουμε το παραθυρικό περιβάλλον τότε πρέπει να επιλέξουµε τον φάκελο στον οποίο θα εργαζόµαστε και θα γραφούν όλα τα αρχείο όπως και το όνοµα της ανάλυση που πρόκειται να κάνουμε Εικόνα 5.1 (β).

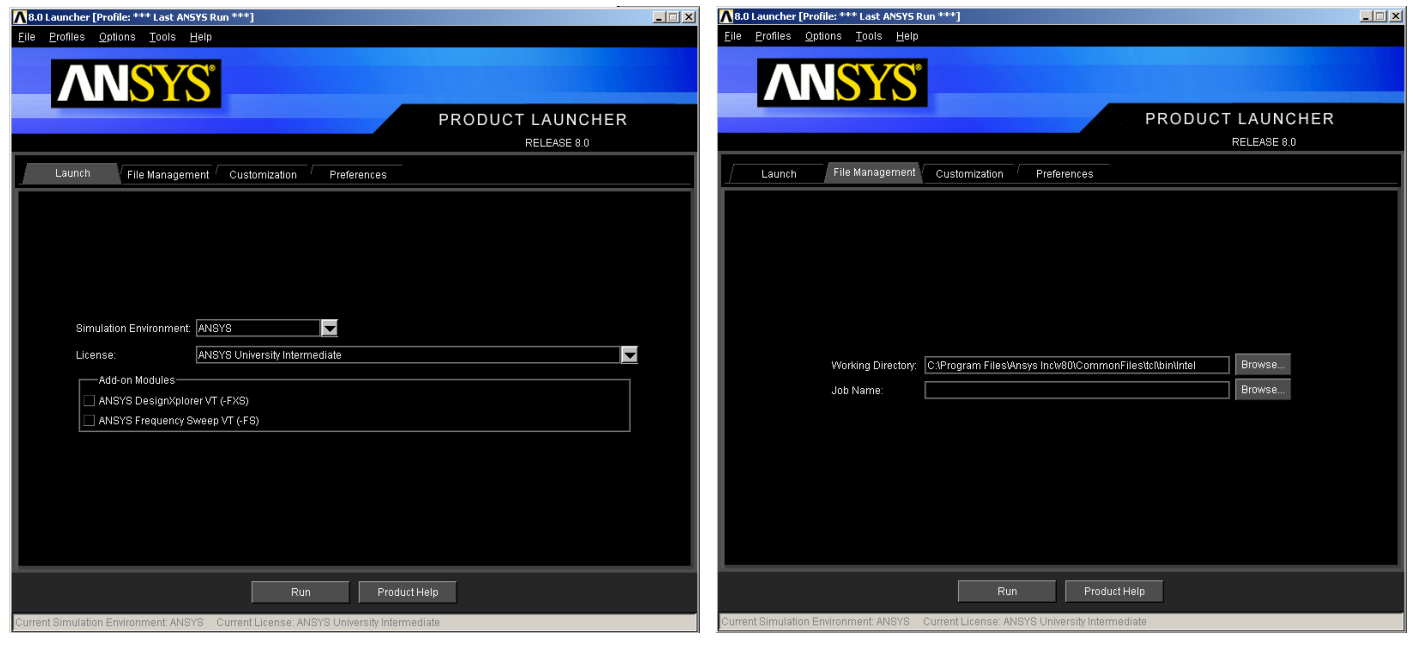

**(α) (β) Εικόνα 5. 1** Εισαγωγή στο ANSYS

Μετά την εντολή "Run" στο παράθυρο της Εικόνας 5.1 (β) εκκινεί το παραθυρικό περιβάλλον του ANSYS, η µορφή του οποίου φαίνεται στην Εικόνα 5.2.

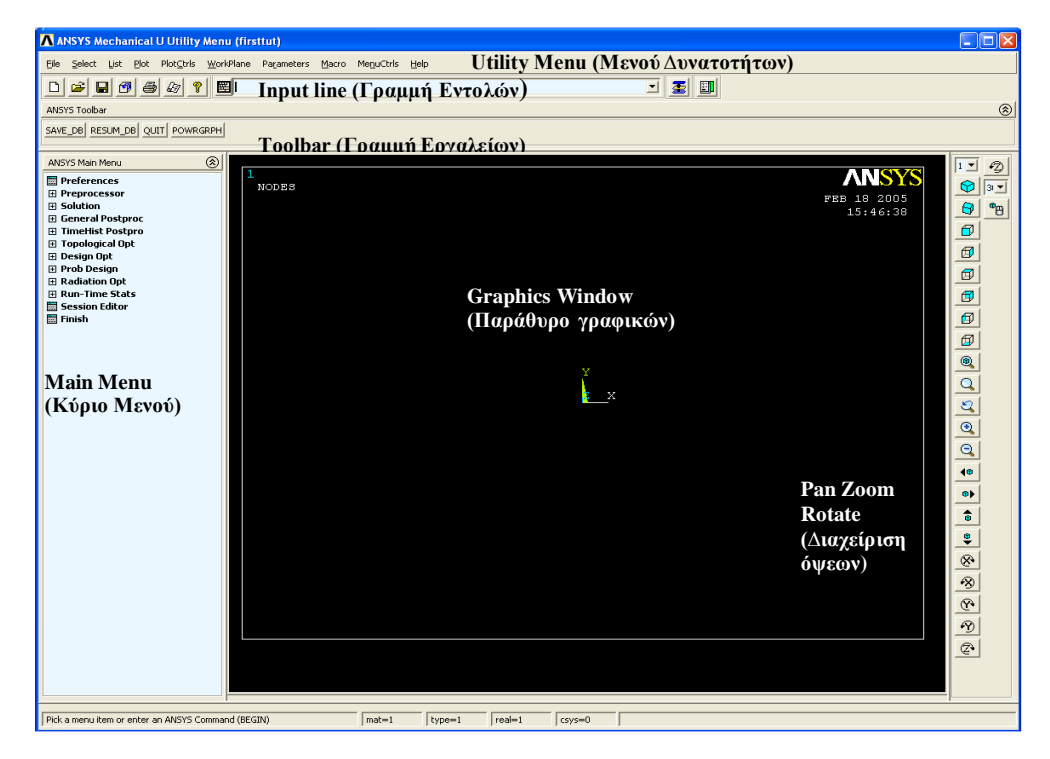

**Εικόνα 5. 2** Περιβάλλον Ansys – Βασικό παράθυρο

Το πρόγραµµα του ANSYS αποτελείται από δύο παράθυρα: α) Βασικό και β) Αποτελεσµάτων (Output window).

Στο Β**ασικό Παράθυρο**, όπως φαίνεται στην Εικόνα 5.2, υπάρχουν 5 περιοχές.

**Utility Menu** (Μενού ∆υνατοτήτων): Περιέχει τις λειτουργίες που υπάρχουν στο ANSYS, όπως διαχείρισης αρχείων, επιλογής οντοτήτων, διαχείρισης γραφικών και παραµέτρων.

**Input Line** (Γραμμή Εντολών): Επιτρέπει την απευθείας πληκτρολόγηση εντολών. Επίσης περιλαµβάνει συστάσεις για τη σύνταξη των εντολών.

**Toolbar** (Γραµµή Εργαλείων): Η γραµµή εργαλείων περιέχει κουµπιά µε τις πιο συνηθισµένες εντολές του ANSYS

**Main Menu** (Κύριο Μενού): Το κύριο µενού περιέχει τις κύριες εντολές του ANSYS, που χωρίζονται σε τέσσερα βασικά µέρη. Στον προεπεξεργαστή (preprocessor), στην επίλυση (solution), στον µετεπεξεργαστή (general postprocessor) και τον βελτιστοποιητή σχεδίου (design optimizer). Οι περισσότερες επιλογές για τη δηµιουργία ενός µοντέλου γίνονται από αυτό το µενού

**Graphics Window** (Παράθυρο Γραφικών): Εδώ εµφανίζονται όλα τα γραφικά και γίνονται όλες οι επιλογές που αφορούν γεωµετρικές οντότητες.

Στo **Παράθυρο Αποτελεσµάτων** (Output Window) εµφανίζονται στοιχεία για τις εντολές που εκτελούνται στο βασικό παράθυρο και βρίσκεται συνήθως πίσω από το βασικό παράθυρο.

# 5.5 **Main Menu ANSYS**

Στην Εικόνα 5.3 φαίνεται η δενδροειδής µορφή των εντολών του προεπεξεργαστή (Preprocessor) όπου πραγµατοποιούνται τα στάδια 1-3, που προέρχονται από το **Main Menu**. Το δένδρο δεν είναι σε πλήρη ανάπτυξη γιατί είναι ιδιαίτερα µεγάλο και µε την παρούσα του µορφή δίνει καλύτερη εποπτεία. Παρατίθεται µια µικρή ανάλυση των εντολών που θεωρείται χρήσιµη για την κατανόηση της δοµής του προγράµµατος. Κάποιες εντολές θα αναλύονται περισσότερο και σε άλλες δεν θα αναφερόµαστε. Η επιλογή γίνεται µε γνώµονα το πόσο συνηθισµένη είναι η χρήση της κάθε εντολής ή αν έχει κάποιο ιδιαίτερο ενδιαφέρον στοιχείο.

#### **Main Menu**

**H** Preferences □ Preprocessor □ Element Type **國 Add/Edit/Delete H** Switch Elem Type **扇 Add DOF ■ Remove DOFs H** Elem Tech Control □ Real Constants **nd** Add/Edit/Delete **■ Thickness Func** □ Material Props **田 Material Library H** Temperature Units **H** Electromag Units Material Models **H** Convert ALPx **閾 Change Mat Num** 丽 Write to File **H** Read from File 田 Sections  $\boxminus$  Modeling  $\Box$  Create □ Keypoints  $\not\!\!\!\!\nearrow$  On Working Plane In Active CS  $\cancel{2}$  On Line 对 On Line w/Ratio <mark>冽 On Node</mark> **<sup>≥</sup> KP between KPs** 对 Fill between KPs 田 KP at center 田 Hard PT on line 田 Hard PT on area  $\Box$  Lines **田 Lines** 田 Arcs **田 Splines** 对 Line Fillet 日 Areas **田 Arbitrary 田 Rectangle** 田 Circle 田 Polygon 对 Area Fillet □ Volumes **田 Arbitrary** 

田 Block 田 Cylinder 田 Prism 田 Sphere 田 Cone **团 Torus**  $\Box$  Nodes  $\bar{\mathbb{Z}}$  On Working Plane **Hall In Active CS**  $\cancel{\mathbb{Z}}$  At Curvature Ctr  $\boxtimes$  On Keypoint <mark>对 Fill between Nds</mark> 及 Quadratic Fill 田 Rotate Node CS **H** Write Node File **■ Read Node File**  $\Box$  Elements **H** Elem Attributes 田 Auto Numbered 田 Surf / Contact 田 Pretension 日 User Numbered **■ Thru Nodes H** Write Elem File **■ Read Elem File H** Superelements **H** Contact Pair 田 Piping Models 田 Circuit 國 Racetrack Coil **H** Transducers  $\Box$  Operate □ Extrude **H** Elem Ext Opts **田 Areas** 田 Lines **田 Keypoints**  $\cancel{\mathbb{Z}}$  Extend Line  $\Box$  Booleans **田 Intersect** 田 Add **田 Subtract** 田 Divide 田 Glue **田 Overlap 田 Partition 副 Settings** 

**田 Show Degeneracy** 田 Scale **田 Calc Geom Items** 田 Move / Modify 田 Copy 田 Reflect 田 Check Geom **El** Delete 田 Cyclic Sector **■ Genl plane strn ■ Update Geom**  $\boxminus$  Meshing 田 Mesh Attributes **H**MeshTool □ Size Cntrls **田 SmartSize** 田 ManualSize 田 Concentrat KPs Mesher Opts **田 Concatenate**  $\boxminus$  Mesh  $\sqrt[3]{ }$  Keypoints y Lines **田 Areas 田 Volumes** 田 Volume Sweep 田 Tet Mesh From **田 Interface Mesh** □ Modify Mesh 田 Refine At **田 Improve Tets ■ Change Tets** 田 Check Mesh 田 Clear **田 Checking Ctrls** 田 Numbering Ctrls H Archive Model 田 Coupling / Cegn 田 FLOTRAN Set Up 田 FSI Set Up 田 MultiField Set Up  $\boxminus$  Loads □ Analysis Type **Mew Analysis H** Restart □ Define Loads **田 Settings** 

**Εικόνα 5. 3** Οι εντολές του προεπεξεργαστή

# $\triangleright$  Preferences

Η πρώτη εντολή Preferences (προτιμήσεις) μας δίνει τη δυνατότητα να επιλέξουμε ειδικά την µοντελοποίηση που θέλουµε να κάνουµε ώστε οι επιλογές που θα εµφανιστούν στη συνέχεια να περιορίζονται ανάλογα µε τον τύπο της ανάλυσης. Οι διαθέσιµες επιλογές είναι: δοµική ανάλυση (Static), θερµική ανάλυση (Thermal) ή ρευστοµηχανική ανάλυση (Fluid).

# Preprocessor (προεπεξεργαστής)

Με τη πρώτη εντολή του preprocessor, Element Type  $\rightarrow$  Add/Edit/Delete γίνεται η διαχείριση των πεπερασµένων στοιχείων. ∆εν είναι απαραίτητο να επιλέξουµε τον τύπο ή τους τύπους των στοιχείων πριν από την κατασκευή της γεωµετρίας, αλλά είναι δυνατό. Μάλιστα, στις περισσότερες περιπτώσεις που γνωρίζουµε την µοντελοποίηση που θα ακολουθήσει, είναι ιδιαίτερα βολικό.

Η επόµενη επιλογή, Real Constants, αφορά ορισµένα πεπερασµένα στοιχεία όπου είναι αναγκαίο να ορίσουµε επιπλέον σταθερές όπως το πάχος ενός δισδιάστατου ή την διατοµή (έκταση, ροπή αδράνειας) ενός µονοδιάστατου πεπερασµένου στοιχείου.

Με την επιλογή Material Props ορίζουμε τις μηχανικές, και όχι μόνο, ιδιότητες των υλικών που πρόκειται να χρησιµοποιήσουµε στην ανάλυση. Αυτό µπορεί να γίνει µέσω βιβλιοθήκης έτοιµων υλικών ή απευθείας.

Στη συνέχεια περνάµε στην περιοχή των εντολών κατασκευής ή αλλαγής της γεωµετρίας και πεπερασµένων στοιχείων Modeling. Η πρώτη εντολή Create περιλαµβάνει:

- για τη γεωµετρία: τις Keypoints (σηµεία), Lines (γραµµές), Areas (επιφάνειες) και Volumes (όγκους)
- για τα πεπερασµένα στοιχεία: Nodes (κόµβους), Elements (στοιχεία), Contact Pair (ζεύγος επαφής), Piping Models (µοντέλα σωληνώσεων), Circuit (κυκλώµατα) και Transducers (µετασχηµατιστές).

Εντολές που αφορούν τη γεωµετρία: Όσον αφορά τα Keypoints συνήθως επιλέγουµε In active cs (coordinate system) όπου τα ορίζουµε από τις συντεταγµένες τους στο ενεργό σύστηµα συντεταγµένων. Στην περίπτωση των γραµµών Lines είναι περισσότερες οι επιλογές και θα σταθούμε στην lines  $\rightarrow$  lines  $\rightarrow$  straight line, όπου ορίζουμε μία ευθεία γραμμή μεταξύ δύο σημείων και στην lines  $\rightarrow$  splines, όπου ορίζουμε κατασκευή καμπύλων γραµµών µεταξύ πολλών σηµείων. Ακόµα µία επιλογή είναι η Fillet η οποία δηµιουργεί καµπυλότητα σε δύο τεµνόµενες γραµµές µε συγκεκριµένη ακτίνα, αντίστοιχη εντολή υπάρχει και για τις επιφάνειες.

Τέλος η επιλογή areas και volumes ακολουθεί τη λογική των εντολών των lines. Τελικά η µοντελοποίηση µπορεί να γίνει χρησιµοποιώντας προηγούµενα γεωµετρικά στοιχεία *(keypoints, lines και areas)* ή απευθείας µε δεδοµένα γεωµετρικά σχήµατα.

Εντολές που αφορούν τα πεπερασµένα στοιχεία: Με εντολές για την κατασκευή των πεπερασµένων στοιχείων ασχολούµαστε σε περιπτώσεις όπου δεν έχουµε γεωµετρικές οντότητες ή θέλουµε να κατασκευάσουµε πλέγµα χειροκίνητα – δεν προτείνεται. Εκείνο που χρησιµοποιούµε τις περισσότερες φορές είναι ο ορισµός κόµβων στο τρέχον σύστηµα συντεταγμένων nodes  $\rightarrow$  in active cs και των πεπερασμένων από τους ήδη ορισμένους κόμβους elements  $\rightarrow$  auto numbered. Στην περίπτωση όπου έγουμε το πλέγμα έτοιμο από κάποιο άλλο λογισµικό και σε µορφή αναγνώσιµη από το ANSYS τότε η εντολές Read Nodes File και Read Elem File είναι πιο χρήσιμες. Οι αντίστοιχες με το Write

χρησιµοποιούνται αν θέλουµε να µεταφέρουµε το πλέγµα που ήδη έχουµε κατασκευάσει σε κάποιο άλλο λογισµικό ή και στο ίδιο το ANSYS σε άλλο αρχείο. Ακόµα σηµαντική εντολή είναι αυτή της κατασκευής ζεύγους επαφής, Contact Pair, η οποία ορίζεται µεταξύ δύο οντοτήτων – επιφάνειες ή οµάδα κόµβων – και ορίζει σχέση επαφής. Η σχέση αυτή θέτει συγκεκριµένο νόµο για την αποκόλλησή τους. Ο νόµος επιτρέπει ή όχι την αποκόλλησή τους αλλά και την ολίσθησή τους. Κατά τη δηµιουργία του ζεύγους ορίζονται νέα δισδιάστατα (ή και µονοδιάστατα) πεπερασµένα στοιχεία τα οποία έχουν τις ιδιότητες που προαναφέραµε.

Μετά την εντολή Create ακολουθεί η εντολή Operate, η οποία περιλαµβάνει τις εντολές Extrude, Boolean, Scale και Calc Geometry items. Κατά την Extrude μπορούμε να σύρουμε µια γραµµή (ως προς άλλη γραµµή ή άξονα) και να δηµιουργήσουµε επιφάνεια ή να σύρουµε µία επιφάνεια και να δηµιουργήσουµε έναν όγκο. Πολύ περισσότερες δυνατότητες µας προσφέρει η κατηγορία εντολών Boolean µέσω των οποίων κάνουµε λογικές πράξεις µεταξύ γεωµετρικών οντοτήτων. Με τις πράξεις αυτές καταφέρνουµε να κόβουµε (διαιρούµε) ή να προσθέτουµε γραµµές, επιφάνειες και όγκους. Η εντολή Scale δίνει την δυνατότητα να πολλαπλασιάζουµε τις καρτεσιανές συντεταγµένες xyz ή τις πολικές φθR ανάλογα µε το τρέχον σύστηµα συντεταγµένων. Στην περίπτωση των πολικών είναι βοηθητικό διότι µπορούµε να επιτύχουµε περιστροφή. Τέλος στην εντολή Calc Geometry items µπορούµε να υπολογίσουµε αποστάσεις σηµείων ή κόµβων.

Στη συνέχεια έχουµε τις σειρές εντολών Move/Modify, Copy, Reflect, Delete και Cyclic Sector. Με την ομάδα εντολών Move/Modify, Copy, Reflect και Delete μπορούμε να µετακινούµε, να δηµιουργούµε αντίγραφα κανονικά και κατοπτρικά και να διαγράφουµε όλες τις οντότητες. Μπορούµε να διαγράψουµε έναν όγκο χωρίς να διαγράψουµε τις επιφάνειες και τις γραµµές από τις οποίες αποτελείται αλλά δεν πρέπει να έχει πλέγµα. Μπορούµε ακόµα να µετακινούµε ή να αντιγράφουµε όγκους µε ή χωρίς πλέγµα. Ιδιαίτερη σηµασία έχει η εντολή Cyclic Sectorµε την οποία µπορούµε να µοντελοποιήσουµε ένα αντικείµενο το οποίο έχει επαναλαµβανόµενη µορφή ανά συγκεκριµένη γωνία, τέτοιου είδους αντικείµενα είναι οι πτερωτές. ∆ηλαδή, το επιπλέον στοιχείο που µας δίνει αυτού του είδους η αντιµετώπιση είναι ότι µπορούµε να µοντελοποιήσουµε µόνο το κοµµάτι που επαναλαµβάνεται. Συνεπώς, θα έχουµε µικρότερο µοντέλο σε σχέση µε το συνολικό, πράγµα που µας δίνει τη δυνατότητα να χρησιµοποιήσουµε πυκνότερο πλέγµα ή πιο πολύπλοκες αναλύσεις αφού το υπολογιστικό κόστος ανάλυσης του µοντέλου θα είναι µικρότερο.

Επόµενη οµάδα εντολών είναι η Meshing (Πλέγμα). Σε αυτή την οµάδα υπάρχουν εντολές που ορίζουν τις παραµέτρους για τα στοιχεία των πεπερασµένων (τον αριθµός τους, το υλικό τους, την πραγµατική τους σταθερά κ.α.), το µέγεθός τους και τον τρόπο της διακριτοποίησης. Αυτές οι παράµετροι είναι δυνατό να επιλέγονται κάθε φορά ή να τις εφαρµόσουµε µια φορά σε κάθε γεωµετρικό στοιχείο και µετά να τα διακριτοποιούµε όλα µαζί.

Η εκ των προτέρων επιλογή των παραπάνω γίνεται µε το Mesh Attributes και συνίσταται στις περισσότερες περιπτώσεις (αν δεν έχουµε δηλαδή µόνο ένα είδος υλικού, πεπερασµένου στοιχείου και πραγµατικών σταθερών). Ιδιαίτερα χρήσιµο είναι το Meshtool το οποίο δίνει τη δυνατότητα να κάνουµε πλέγµα επιλέγοντας τις οντότητες που θέλουµε κάθε φορά. Είναι δυνατό να ορίσουµε το µέγεθος γενικά για όλες τις οντότητες (Global) ή ανά είδος. Ακόµα µπορούµε να ορίσουµε πλήθος πεπερασµένων στοιχείων – διαµερίσεων ανά γραµµή - το οποίο είναι ιδιαίτερα χρήσιµο κατά την διακριτοποίηση µε δοµηµένο πλέγµα και όχι µόνο.

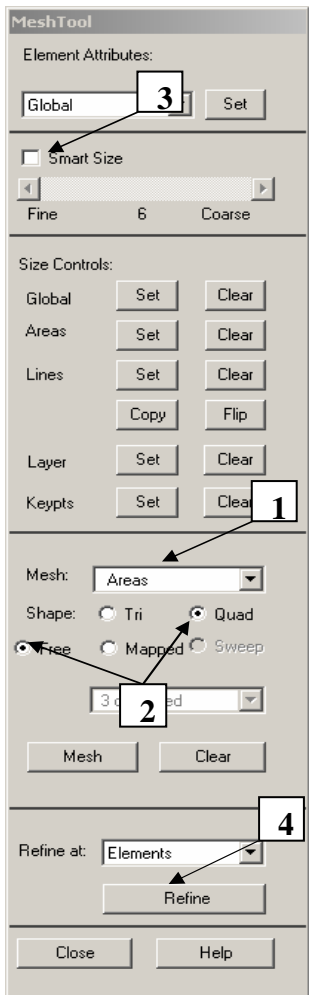

**Εικόνα 5. 4** Παράθυρο του Meshtool

Στην Εικόνα 5.4 βλέπουµε τη µορφή του παραθύρου του Meshtool όταν δώσουµε την αντίστοιχη εντολή. Η παρούσα µορφή του είναι ορισµένη για επιφάνειες (1) για πεπερασµένο στοιχείο τετραπλευρικό Quad και ελεύθερη διακριτοποίηση free (2). Με τον όρο αυτό εννοούµε ότι δεν είναι δοµηµένο mapped αλλά έχει ακανόνιστο σχήµα µε στόχο καλύτερη ποιότητα στοιχείων. Ακόµα µία επιλογή είναι αυτή του Smart Size (3), η γενική του ιδέα έχει ήδη αναλυθεί, όπου υπάρχει µία κλίµακα 1-10 από fine (λεπτό) σε coarse (χονδροειδές). Η χρησιµότητά του είναι σε ορισµένες µόνο περιπτώσεις πολύπλοκης γεωµετρίας όπου ο ορισµός των επιµέρους διαµερίσεων είναι ιδιαίτερα χρονοβόρος. Γενικά προτιµάται πλέγµα οµοιόµορφου µεγέθους. Τέλος υπάρχει ακόµα µία εντολή, η Refine (4) µε την οποία µπορούµε να κάνουµε εκλέπτυνση σε ένα υπάρχον πλέγµα σε συγκεκριµένα σηµεία. Ούτε αυτή η εντολή πρόκειται να δώσει ικανοποιητικά αποτελέσµατα παρά µόνο σε ιδιαίτερες περιπτώσεις. Η εµπειρία έχει δείξει ότι είναι καλύτερο να δίνεται µία διάσταση γενική ή να δίνονται επιµέρους διαστάσεις σε γραµµές ή ακόµα και συνδυασµός των παραπάνω. Όταν γίνουν αυτές οι ενέργειες τότε η χρήση του Smart Size είναι δυνατό να δώσει ικανοποιητικά ή και καλύτερα αποτελέσµατα από τις άλλες µεθοδολογίες *(free – mapped*). Όσον αφορά το πλέγμα υπάρχει άλλη μία εντολή η οποία όμως είναι χρήσιμη μόνο σε περίπτωση δοµηµένου πλέγµατος. Η εντολή αυτή, concatenate*,* µας επιτρέπει να ορίσουµε δύο ή περισσότερες γεωµετρικές γραµµές ως µία για την διαδικασία της διακριτοποίηση. Αυτό απαιτείται µόνο στις περιπτώσεις όπου έχουµε επιφάνειες µε πάνω από 4 πλευρές και όγκους µε πάνω από 6 επιφάνειες. Ο αλγόριθµος του ANSYS για δοµηµένο πλέγµα µπορεί

να διαχειριστεί επιφάνειες µε 3-4 πλευρές και όγκους µε 5-6 επιφάνειες.

Όπως και στην περίπτωση των εντολών Modeling έτσι και σε αυτή την οµάδα έχουµε τη σειρά εντολών διαγραφής clear, που αναφέρονται αποκλειστικά στο πλέγµα. Αυτή η σειρά των εντολών ακολουθεί ακριβώς την ίδια λογική. Σηµειώνουµε ότι δεν µπορούµε να κάνουµε delete σε γεωµετρικές οντότητες οι οποίες έχουν πλέγµα καθώς επίσης και σε µεµονωµένα πεπερασµένα στοιχεία ή κόµβους που έχουν κατασκευαστεί µε τις εντολές του mesh.

Οι τελευταίες εντολές που θα µας απασχολήσουν από τον preprocessor είναι η Numbering Controls και η Loads, η τελευταία υπάρχει και στην περιοχή του Solution όπου και θα αναλυθεί. Την Numbering Controls την χρησιµοποιούµε για να κάνουµε συγχώνευση, merge, ορισµένων οντοτήτων ή για να ξαναορίσουµε την αρίθµησήτους.

Η συγχώνευση είναι απαραίτητη σχεδόν κάθε φορά που κάνουµε εισαγωγή αρχείου \*.igs διότι έχουµε εισαγωγή διπλών keypoints (σηµείων) ή και lines (γραµµών) – areas (επιφανειών).

Ο επανορισµός της αρίθµησης Compress Numbers είναι χρήσιµος σε περίπτωση που θέλουµε να εξάγουµε δεδοµένα από το µοντέλο σε άλλο περιβάλλον για περαιτέρω επεξεργασία και γενικά βοηθάει στην εποπτεία του µοντέλου να έχουµε µικρούς και συνεχείς αριθµούς. Η εµφάνιση ασυνέχειας στην αρίθµηση εµφανίζεται σε περιπτώσεις που έχουµε Boolean πράξεις ή διορθώνουμε το πλέγμα.

#### $\triangleright$  Solution (επίλυση)

Στην Εικόνα 5.5 παρουσιάζονται οι βασικές εντολές της επίλυσης. Παρατηρούµε ότι υπάρχουν κοινές εντολές µε τον προεπεξεργαστή όσον αφορά τις φορτίσεις. Ο τύπος της ανάλυσης Analysis Type New Analysis οδηγεί στο παράθυρο της Εικόνας 5.6 και εκεί γίνεται η κατάλληλη επιλογή.

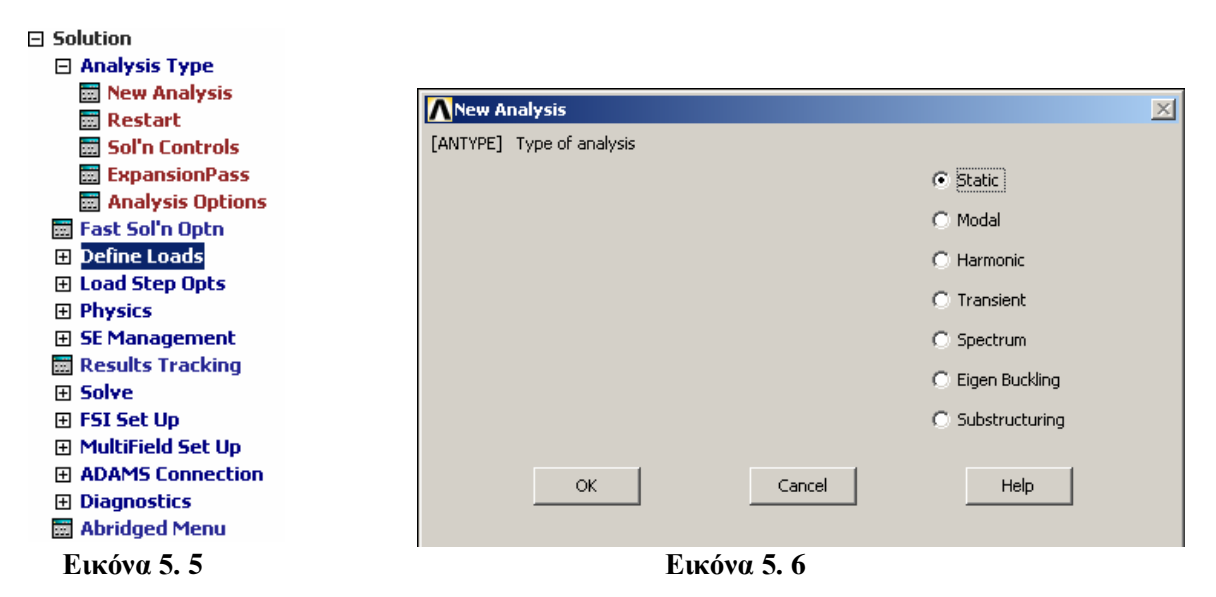

Για κάθε τύπο επίλυσης έχουµε επιπλέον επιλογές. Οι επιλογές αυτές εµφανίζονται µε την επιλογή Solution Controls (Sol'n Controls) σε νέο παράθυρο (Εικόνα 5.7), όπου γίνονται οι επιλογές για στατική ή δυναµική ανάλυση, µεγάλες ή µικρές µετατοπίσεις,µέγεθος του βήµατος, επιλογή της αποθήκευσης των αποτελεσµάτων ανά βήµα ή όχι και ποιων, τον τρόπο επιβολής φορτίου (ράµπας ή βηµατική) και τον επιλύτη.

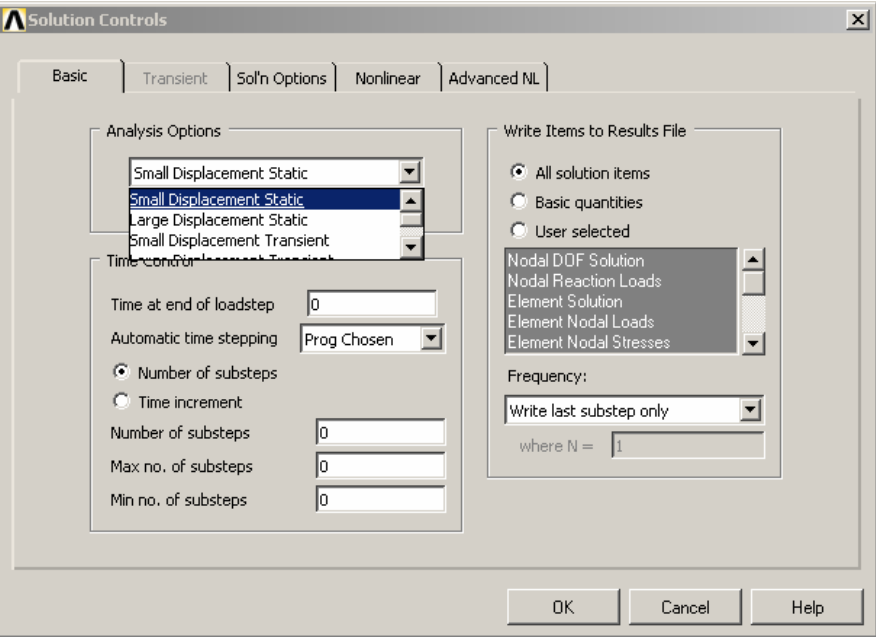

**Εικόνα 5. 7**

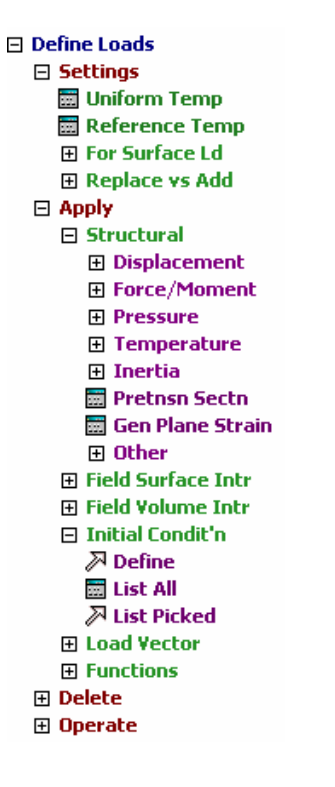

**Εικόνα 5. 8**

Οι παραπάνω παράµετροι µπορούν να οριστούν ανεξάρτητα από τον ορισµό των φορτίων. Παρόλα αυτά είναι ορθότερο να ορίζονται πρώτα οι οριακές συνθήκες και στη συνέχεια οι παράµετροι της επίλυσης.

Οι οριακές συνθήκες ορίζονται µέσα από τη σειρά εντολών Define Loads όπου έχουµε την πρώτη εντολή Settings η οποία αφορά τον ορισµό θερµοκρασίας σε προβλήµατα µετάδοσης θερµότητας ή προβλήµατα όπου έχουµε συστολές ή διαστολές. Η δεύτερη είναι και η πιο συγνά γρησιμοποιούμενη εντολή Apply  $\rightarrow$  Structural με την οποία ορίζουμε περιορισμούς µετατοπίσεων Displacement, εφαρµογή δυνάµεων/ροπών Force/Moment, πιέσεων Pressure και εφαρµογή θερµοκρασιακής διαφοράς Temperature. Η επιλογή Displacement µπορεί να εφαρµοστεί σε όλες τις γεωµετρικές οντότητες αλλά και σε κόµβους. Η επιλογή Force/Moment εφαρµόζεται είτε σε σηµεία είτε σε κόµβους, δηλαδή σε στοιχεία του πλέγµατος. Η Pressure εφαρµόζεται τόσο σε επιφάνειες όσο και σε πεπερασµένα στοιχεία.

Σε µεταβατικά προβλήµατα, συχνά, ορίζουµε αρχική κατάσταση και στη συνέχεια µας ενδιαφέρει να δούµε την εξέλιξη του φαινοµένου. Σε αυτή την περίπτωση η εντολή είναι Apply  $\rightarrow$  Initial Conditions και εφαρμόζεται μόνο σε κόμβους. Τέλος, όπως και σε όλες τις άλλες οµάδες εντολών έχουµε τη σειρά των εντολών διαγραφής Delete. Σηµειώνουµε ότι αν δοθεί η εντολή της επίλυσης (ανεξάρτητα αν γίνει ή όχι) τότε χάνονται οι τιµές των αρχικών οριακών συνθηκών και πρέπει να ξαναοριστούν.

Αφού έχουν οριστεί όλα τα παραπάνω είµαστε έτοιµοι να κάνουµε επίλυση του µοντέλου. Aυτό γίνεται με την εντολή Solve  $\rightarrow$  Current Ls(Load Set).

Postprocessor (μεταεπεξεργαστής)

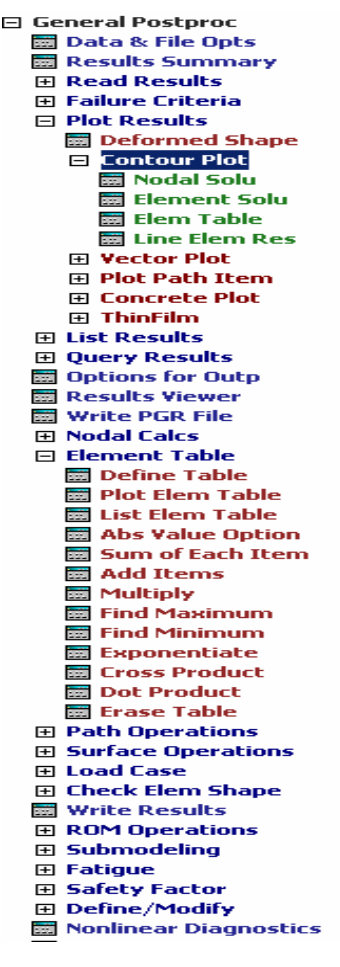

**Εικόνα 5. 9**

Οι εντολές για την παρουσίαση και επεξεργασία των αποτελεσµάτων παρουσιάζονται, όχι σε πλήρη ανάπτυξη, στην Εικόνα 5.9.

Η πρώτη εντολή που θα µας απασχολήσει είναι η Read Results µε την οποία κάνουµε ανάγνωση των αποτελεσµάτων. Η ανάγνωση δεν χρειάζεται σε περίπτωση που βλέπουµε τα αποτελέσµατα µετά την επίλυση και χωρίς να κλείσουµε το πρόγραµµα. Χρειάζεται όµως όταν έχουµε κλείσει το πρόγραµµα και θέλουµε να τα ξανακοιτάξουµε ή όταν έχουµε µία επίλυση σε βήµατα και θέλουµε να δούµε τα αποτελέσµατα σε επιµέρους βήµατα.

Μετά την ανάγνωση των αποτελεσµάτων έχουµε την γραφική τους αναπαράσταση contour plot, η επιλογή αυτή εµφανίζεται µόνο όταν έχει γίνει η ανάγνωση. Σε αυτή τη σειρά εντολών έχουµε να επιλέξουµε µεταξύ των Nodal Solution, Element Solution και Element Table. Από αυτές τις εντολές διαλέγουµε την πρώτη για την απεικόνιση των µετατοπίσεων µιας και οι μετατοπίσεις είναι κομβικές και έτσι δεν είναι διαθέσιμη αυτή η πληροφορία σε άλλη εντολή. Όσον αφορά τις τιµές των τάσεων και των παραµορφώσεων µπορούµε να αντλήσουµε πληροφορίες και από τις τρεις επιλογές αλλά δεν είναι βέβαιο ότι θα µας δώσουν την ίδια απάντηση.

Η πρώτη Nodal δίνει την µέση τιµή στους κόµβους που εξαρτώνται από περισσότερα του ενός στοιχεία, η δεύτερη Element δίνει την λύση σε κάθε πεπερασµένο στοιχείο και η τελευταία Element table δίνει λύση ανά πεπερασµένο στοιχείο, διακριτές τιµές ανά στοιχείο, αλλά έχει την επιπλέον δυνατότητα να βγάζει µέσους όρους και να δίνει µια απεικόνιση συνεχούς µορφής. Όποιον τρόπο και αν επιλέξουµε για να δούµε τα αποτελέσµατα δεν θα πρέπει να έχουµε µεγάλες διαφοροποιήσεις. Οι περιπτώσεις που θα έχουµε διαφοροποιηµένα αποτελέσµατα είναι αυτές όπου το πλέγµα δεν είναι ικανοποιητικό ή όταν έχουµε πολύπλοκες γεωµετρικές οντότητες. Σε αυτές τις περιπτώσεις δεν µπορούµε να είµαστε απολύτως βέβαιοι για τα αποτελέσµατα αλλά θεωρείται καλή επιλογή το Element Table Averaging η οποία δίνει µια καλή εικόνα και εξοµαλύνει τυχόν τοπικά µέγιστα, τα οποία πιθανόν να µην είναι αληθινά και να οφείλονται στην ιδιοµορφία του πλέγµατος ή των φορτίσεων (συγκεντρωµένα φορτία).

Ειδικότερα για την επιλογή του Element Table πρέπει να γίνει πρώτα ο ορισµός του µε τις εντολές Element Table Define Table. Ακόµα η σειρά των εντολών του Element Table δίνει τη δυνατότητα πράξεων στα αποτελέσµατα και γενικά προτιµάται για την επεξεργασία των αποτελεσµάτων, για παράδειγµα µέσω αυτής µπορεί να προσδιοριστεί εάν ένα στοιχείο θλίβεται ή εφελκύεται.

Πέρα από τη γραφική αναπαράσταση των αποτελεσµάτων πολλές φορές χρειάζεται να έχουµε και την αριθµητική τους τιµή ανά κόµβο ή στοιχείο. Η τιµή αυτή αντλείται από τη σειρά εντολών List Results. Επίσης, οι τιµές των αποτελεσµάτων όπως και άλλες τιµές είναι δυνατό να αποθηκευθούν σε πίνακες, µεταβλητές ή και σε αρχείο (µε χρήση Format κατά Fortran) για περαιτέρω επεξεργασία µε άλλο πρόγραµµα.

Οι εντολές αυτές µπορούν να χρησιµοποιηθούν είτε το µοντέλο έχει λυθεί χρησιµοποιώντας γραµµική είτε µη γραµµική ανάλυση. Ιδιαίτερα όµως στην περίπτωση της µη γραµµικής ανάλυσης µπορεί να χρησιµοποιηθεί το περιβάλλον του Result Viewer για γραφική αναπαράσταση ή εντολές από το µενού του Time History Postprocessor.

Τη στιγµή που επιλέγουµε το επίπεδο του Time History Postprocessor παρουσιάζεται το παράθυρο του Variable Viewer, Εικόνα 5.10, όπου έχουµε τη δυνατότητα να επιλέξουµε ποια αποτελέσµατα θα εµφανιστούν.

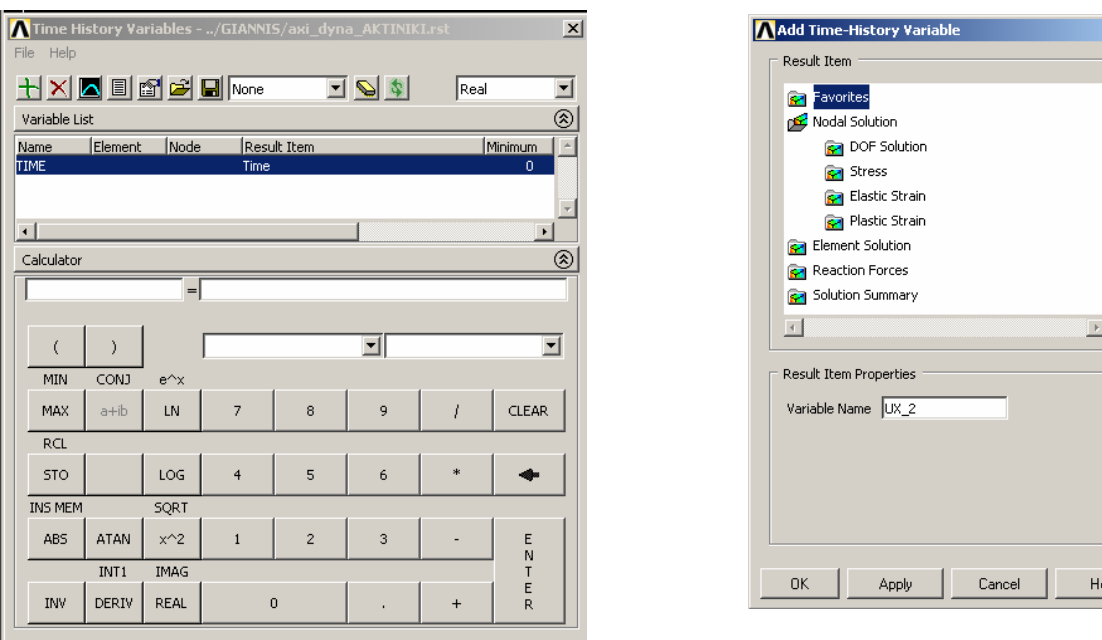

 **Εικόνα 5. 10 Εικόνα 5. 11**

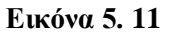

 $\overline{x}$ 

Επιλέγουµε στοιχείο ή κόµβο, ανάλογα µε το αποτέλεσµα που θέλουµε να εξετάσουµε πατώντας το κουμπί με το + το οποίο εμφανίζει ένα δεύτερο παράθυρο για να κάνουμε την επιλογή, Εικόνα 5.11.

Επιπλέον έχουµε τη δυνατότητα να κάνουµε τη γραφική αναπαράσταση µιας σειράς αποτελεσµάτων σε σχέση µε το χρόνο ή κάποιας άλλης σειράς όπως και την πολλαπλή αναπαράσταση τιµών. Το περιβάλλον του Variable Viewer έχει επιπλέον ένα υπολογιστή, Calculator, για πράξεις µεταξύ των αποτελεσµάτων. Ανάµεσα σε αυτές τις πράξεις είναι και η παραγώγιση, diriv, η οποία υπολογίζει π.χ. την ταχύτητα από την µετατόπιση και στη συνέχεια την επιτάχυνση.

# 5.6 **Λειτουργίες του Ansys που βοηθούν στην απεικόνιση και στη διαχείριση των**

# **µοντέλων Utility Menu**

Η πρώτη ετικέτα ονοµάζεται File και αναλαµβάνει την διαχείριση των αρχείων (αποθήκευση, άνοιγµα, εισαγωγή αρχείου \*.igs, ανάγνωση εντολών από αρχείο, αποθήκευση εντολών που έχουν δοθεί µέσω παραθυρικού περιβάλλοντος κ.α.)

Η δεύτερη ετικέτα Select διαχειρίζεται τις οντότητες που έχουν οριστεί. Κυριότερη εντολή είναι η Select Entities (Εικόνα 5.12) µε την οποία επιλέγουµε ή απεπιλέγουµε οντότητες. Σε περιπτώσεις όπου δεν είναι όλα εµφανή από την εξωτερική επιφάνεια, ιδιαίτερα συνηθισµένο, είναι άκρως απαραίτητη. Ακόµα και σε περιπτώσεις που θέλουµε να εφαρµόσουµε οριακές συνθήκες είναι πιο βολικό πρώτα να επιλέγουµε τη συγκεκριµένη οντότητα και µετά να τις εφαρµόζουµε, περιορίζει το περιθώριο λάθους. Κάνοντας Apply παρουσιάζεται ένα νέο παράθυρο (Εικόνα 5.13) στο οποίο µπορούµε είτε να πληκτρολογήσουµε τις τιµές τους, ορισµένες φορές είναι πιο γρήγορο, είτε να τις επιλέξουµε γραφικά.

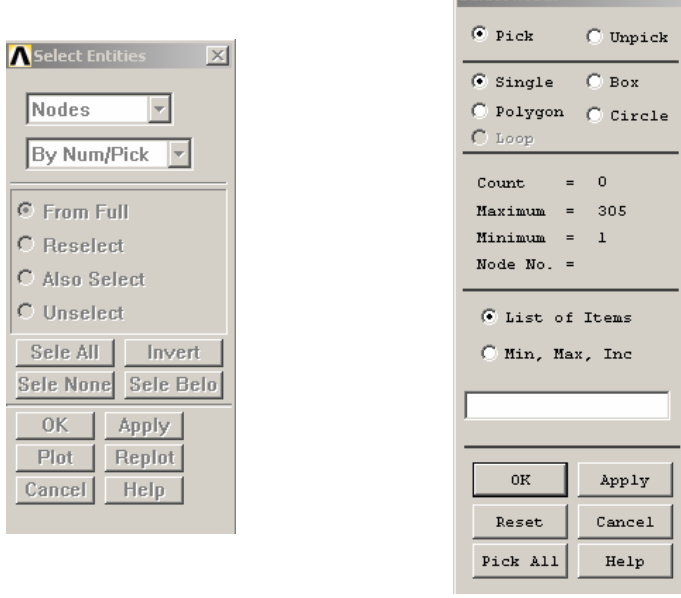

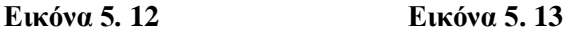

Select podes

Πιο αναλυτικά µπορούµε να κάνουµε Select From Full, από το συνολικό µοντέλο, Reselect, ένα µέρος από αυτά που ήδη έχουµε επιλέξει, Also Select, επιπλέον ένα µέρος από αυτά που δεν είναι επιλεγµένα και Unselect, αποεπιλογή από αυτά που ήδη έχουµε επιλέξει. Ακόµα μπορεί να γίνει με μία κίνηση Select All - None επιλογή όλων ή αποεπιλογή όλων, Invert επιλογή µόνο όσων δεν έχουν επιλεγεί και Below που σηµαίνει επιλογή όλων των οντοτήτων που είναι συνδεδεµένα µε τα επιλεγµένα.

Όλα τα παραπάνω αναφέρονται στην οντότητα που αναγράφεται στην πρώτη γραµµή και / ή µε τρόπο που αναφέρεται στη δεύτερη (Εικόνα 5.12).

Η τρίτη ετικέτα Plot αφορά την επιλογή που θα κάνουµε ως προς τη γραφική απεικόνιση.

Μπορούµε να επιλέξουµε να φαίνονται συγκεκριµένες οντότητες ή και όλες µαζί, Multiplots.

Η τέταρτη ετικέτα Plot Controls ορίζει παραμέτρους που επηρεάζουν την προηγούμενη ετικέτα. ∆ίνει τη δυνατότητα να κόβουµε νοητά ως προς επίπεδα το µοντέλο για να επιθεωρούμε τις μη ορατές περιοχές, Style. Ακόμα δίνει τη δυνατότητα να εμφανίζουμε ή όγι την αρίθµηση των οντοτήτων ή και να τα απεικονίζουµε µε διαφορετικά χρώµατα για την ευκολότερη διάκρισή τους, Numbering. Επίσης µπορούµε µέσω του Hard Copy να δηµιουργούµε αρχεία εικόνας ή να τα εκτυπώνουµε κατευθείαν στον εκτυπωτή. Τέλος το Animate προβάλει τα αποτελέσµατα σε χρονική εξέλιξη, χρησιµοποιείται και ως εναλλακτική για τον Result Viewer.

Η πέμπτη κατά σειρά Working Plane προβάλει τις δυνατότητες του προγράμματος για την διαχείριση των συστηµάτων συντεταγµένων σε τοπικό ή κυλινδρικό κ.α..

Η έκτη κατά σειρά Parameters ορίζει παραµέτρους είτε ως µεταβλητές ή σε µορφή πινάκων. Η χρησιµότητα είναι κυρίως σε παραµετρικά προβλήµατα και σε προβλήµατα βελτιστοποίησης. Επιπλέον µπορεί να χρησιµοποιηθεί για την αποθήκευση των αποτελεσµάτων και την επεξεργασία τους. Μια ειδική περίπτωση είναι η εισαγωγή πειραµατικών µετρήσεων για τον υπολογισµό µη γραµµικών υλικών.

Η έβδομη κατά σειρά εντολή Macro εκτελεί μακροεντολή η οποία αποτελείται από εντολές του Ansys. Οι εντολές αυτές, APDL, είναι αρκετές για να προγραµµατίσουµε ό,τι χρειαζόµαστε. Μακροεντολές µπορούµε να βρούµε στο internet για συγκεκριµένες λειτουργίες που συνήθως είναι πολύπλοκες ή χρονοβόρες να γίνουν µέσω του παραθυρικού περιβάλλοντος ή να κατασκευάσουµε µόνη µας προγραµµατίζοντας µε τη βοήθεια συγκεκριµένων εντολών

#### (APDL language).

Η προτελευταία ετικέτα Menu Controls αλλάζει περιβάλλον και προτείνεται σε περιπτώσεις όπου έχουµε δοσµένη γεωµετρία µε συνηθισµένα υλικά και µας ενδιαφέρει ένα γρήγορο µοντέλο. Σε αυτή την περίπτωση δεν έχουµε δυνατότητες επιλογής πεπερασµένων στοιχείων (γίνεται αυτόµατα) και γενικά είµαστε περιορισµένοι µε πλεονέκτηµα το περισσότερο φιλικό περιβάλλον.

Η τελευταία ετικέτα Help είναι όπως σε κάθε πρόγραµµα η σηµαντικότερη εντολή. Το περιβάλλον βοήθειας που έχει το Ansys είναι καλά σχεδιασµένο και προσφέρει τη δυνατότητα βήµα προς βήµα κατασκευής, επίλυσης και αναπαράστασης των αποτελεσµάτων σε απλά παραδείγµατα. Προτείνεται η ενασχόληση µε αυτά για την καλύτερη εξοικείωση µε το περιβάλλον. Ακόµα έχει και έτοιµες γραµµές εντολών σε, επίσης, απλά προβλήµατα αλλά δίνεται υλικό για τη χρήση γραµµής εντολών που σε πολλές περιπτώσεις γλιτώνει από πολύ χρόνο. Επίσης εκεί µπορούµε να βρούµε στοιχεία για τις δυνατότητες του προγράµµατος και τους περιορισµούς του.

# **5.7 Pan Zoom Rotate**

Η κατακόρυφη γραµµή εργαλείων έχει κοινά στοιχεία µε την ετικέτα plot και είναι πλήρως αντίστοιχη µε την Pan Zoom Rotate η οποία βγαίνει σε νέο παράθυρο και αναλαµβάνει την µετακίνηση, περιστροφή, µεγέθυνση ή σµίκρυνση του µοντέλου.

∆υναµικό Zoom µπορούµε να κάνουµε επιλέγοντας µία περιοχή µε το δεξί κουµπί του ποντικιού. Πατώντας το κουµπί Control και το αριστερό κουµπί του ποντικού κάνουµε µετακίνηση ενώ µε το δεξί περιστροφή του µοντέλου.

# **5.8 Επιπλέον Χαρακτηριστικά για το ANSYS που θα χρησιµοποιηθούν**

Το ANSYS έχει ενσωµατωµένες κάποιες µεθόδους βελτιστοποίησης που µπορούν να χρησιµοποιηθούν ώστε να βελτιστοποιήσουµε µία υπάρχουσα κατασκευή.

Η χρήση του Design Optimization µπορεί να γίνει µετά την επίλυση του µοντέλου και αφού αυτό έχει οριστεί παραµετρικά (βαθµωτές µεταβλητές).

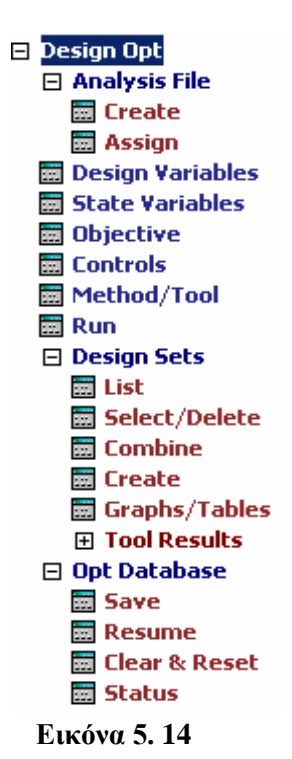

Το µενού που χρησιµοποιούµε φαίνεται στην Εικόνα 5.14. Εκεί το πρώτου που πρέπει να κάνουµε είναι να ορίσουµε το αρχείο το οποίο θα είναι παραµετρικά ορισµένο και έτοιµο για βελτιστοποίηση. Συνήθως χρησιµοποιούµε την εντολή Write DB log file … από το µενού File, όπου αναγράφεται η γραµµή εντολών που έχει δοθεί µέσω του παραθυρικού περιβάλλοντος, χωρίς όµως να έχει περιττές εντολές που έχουν να κάνουν µε την οπτική απεικόνιση στο γραφικό περιβάλλον.

Αυτό το αρχείο το κάνουµε Assign και στη συνέχεια είµαστε έτοιµοι να ορίσουµε ποιες από αυτές τις παραµέτρους είναι ανεξάρτητες µεταβλητές Design Variables, ποιες εξαρτηµένες State Variables και ποια είναι η αντικειμενική συνάρτηση Objective Function. Στη συνέχεια µπορούµε να διαλέξουµε µέθοδο βελτιστοποίησης Method/Tool και τέλος κάνουµε Run*.*

Τότε ξεκινάνε οι επαναλήψεις της βελτιστοποίησης. Παράλληλα µε τις επαναλήψεις µπορούµε να βλέπουµε ορισµένα ενδιάµεσα αποτελέσµατα στο *ANSYS* Output Window. Από αυτά τα αποτελέσµατα µπορούµε να κρίνουµε την πορεία της µεθόδου και αν πρέπει να δώσουµε παραπάνω επαναλήψεις ή όχι.

Τέλος μπορούμε να δούµε όλα τα Design Sets List ή µόνο τα εφικτά ή µόνο το καλύτερο. Ακόµα θα µπορούσαµε να κάνουµε κάποιο συνδυασµό υπολογισµένων Sets ώστε να δηµιουργήσουµε ένα νέο Set.

# 5.9 **APDL (Ansys Parametric Design Language) Command Language**

\*ABBR – Ορίζει συντοµογραφία (σειρά αλφαριθµητικών χαρακτήρων) ABBRES – ∆ιαβάζει τις συντοµογραφίες από κωδικοποιηµένο αρχείο

ABBSAV - Γράφει την τρέχουσα ομάδα συντομογραφιών σε κωδικοποιημένο αρχείο

\*AFUN – Specifies units for angular functions in parameter expressions.

 $*ASK - Z$ ητά από το χρήστη να εισάγει την τιμή μιας παραμέτρου

\*CFCLOS – Κλείνει το αρχείο εντολών (command file).

\*CFOPEN – Ανοίγει το αρχείο εντολών

\*CFWRITE – Γράφει µια εντολή ANSYS (or similar string) στο αρχείο εντολών

\*CREATE – Ανοίγει ή δηµιουργεί ένα αρχείο µακροεντολής

\*CYCLE – Προσπερνάει εντολές µέσα σε ένα βρόχο DO

\*DEL – Σβήνει μία ή περισσότερες παραμέτρους (GUI).

**/DFLAB** - Changes DOF labels for user custom elements.

 $*$ DIM – Ορίζει μια παράμετρο σε μορφή πίνακα και τις διαστάσεις του

**/DIRECTORY** - Put the file names in the current directory into a string parameter array.

\*DO – Ορίζει την έναρξη ενός βρόχου DO

\*DOWHILE – Πραγµατοποιεί συνεχώς βρόχους µέχρι την επόµενη εντολή τερµατισµού (\*ENDDO)

\*ELSE – Διαχωρίζει το τελικό κομμάτι ενός if-then-else block.

\*ELSEIF – ∆ιαχωρίζει ενδιάµεσο if-then-else block.

\*END – Κλείνει ένα αρχείο µακροεντολών.

\*ENDDO – Τερµατίζει ένα βρόχο DO και εκκινεί την διαδικασία επανάληψης

\*ENDIF – Τερµατίζει ένα if-then-else.

\*EXIT – Τερµατίζει ένα βρόχο DO.

 $*GET - B$ ρίσκει μια τιμή και την αποθηκεύει σαν βαθμωτή παράμετρο ή μέρος ενός πίνακα παραµέτρου

 $*$ GO – Οδηγεί στην ανάγνωση συγκεκριμένης γραμμής του αρχείου εισόδου

 $*$ IF – Με κάποιες προϋποθέσεις οδηγεί σε συγκεκριμένες ενέργειες /INQUIRE – ∆ίνει πληροφορίες συστήµατος σε µια παράµετρο **/MAIL** – Στέλνει µε mail το αρχείο σε συγκεκριµένη διεύθυνση \*MFOURI – Υπολογίζει τους συντελεστές για ή υπολογίζει σειρές Fourier \*MFUN – Αντιγράφει ή αντιστρέφει έναν πίνακα παραµέτρων \*MOPER – Κάνει πράξεις µεταξύ πινάκων παραµέτρων \*MSG – Γράφει µήνυµα εξόδου µέσω υπορουτίνας µηνυµάτων του ANSYS \*MWRITE – Γράφει πίνακα σε αρχείο µε συγκεκριµένη διαµόρφωση PARRES – ∆ιαβάζει παραµέτρους από αρχείο PARSAV – Γράφει παραµέτρους σε αρχείο /PMACRO – Ορίζει ότι µακροεντολή πρέπει να γραφτεί στο session log file. /PSEARCH – Ορίζει ένα φάκελο στον οποίο θα γίνει αναζήτηση για αρχείο µακροεντολών. \*REPEAT – Επαναλαµβάνει την προηγούµενη εντολή **\*RETURN** – Returns input stream to a higher level. \*SET –  $\Delta$ ίνει τιμές σε ορισμένες παραμέτρους ορισμένες από το χρήστη **\*SREAD** – ∆ιαβάζει αρχείο σε Reads a file into a string array parameter. \*STATUS – Παρουσιάζει τις τρέχουσες παραµέτρους και συντοµογραφίες /TEE – Γράφει κατάλογο εντολών σε συγκεκριµένο αρχείο ενώ εκτελούνται οι εντολές \*TOPER – Κάνει πράξεις σε πίνακα παραµέτρων \*TREAD – Reads data from an external file into a table array parameter. /UCMD – ∆ίνει όνοµα σε εντολή ορισµένη από χρήστη \*ULIB – Αναγνωρίζει ονόµατα µακροεντολών από βιβλιοθήκη \*USE – Εκτελεί αρχείο µακροεντολής \*VABS – Applies the absolute value function to array parameters. \*VCOL – Ορίζει των αριθµό των στηλών σε πράξεις µεταξύ πινάκων \*VCUM –Επιτρέπει την άθροιση αποτελεσµάτων παραµέτρων σε υπάρχοντα αποτελέσµατα \*VEDIT – Επιτρέπει τη γραφική απεικόνιση αριθµητικών παραµέτρων \*VFACT – Applies a scale factor to array parameters. \*VFILL – Συµπληρώνει τους πίνακες των παραµέτρων \*VFUN – Performs a function on a single array parameter.  $*VGET - Retrices$  values and stores them into an array parameter. \*VITRP – Forms an array parameter by interpolation of a table. \*VLEN – Ορίζει τον αριθµό των γραµµών που θα χρησιµοποιηθούν σε πράξεις παραµέτρων \*VMASK – Specifies an array parameter as a masking vector. \*VOPER – Κάνει πράξεις µεταξύ δύο πινάκων παραµέτρων \*VPLOT – Graphs columns (vectors) of array parameters. \*VPUT – ∆ίνει τις τιµές των παραµέτρων στη βάση δεδοµένων του ANSYS \*VREAD – ∆ιαβάζει τα δεδοµένα και παράγει πίνακα ή διάνυσµα παραµέτρων \*VSCFUN – Ορίζει τις ιδιότητες ενός πίνακα παραµέτρων \*VSTAT – Lists the current specifications for the array parameters. \*VWRITE – Γράφει δεδοµένα σε αρχείο µε συγκεκριµένη διαµόρφωση /WAIT – Προκαλεί καθυστέρηση πριν την ανάγνωση της επόµενης εντολής

# **ΚΕΦΑΛΑΙΟ 6<sup>ο</sup> :**

# **ΕΦΑΡΜΟΓΕΣ ΜΕ ΤΟ ΠΡΟΓΡΑΜΜΑ ΠΕΠΕΡΑΣΜΕΝΩΝ ΣΤΟΙΧΕΙΩΝ - ANSYS**

#### **1. ΠΡΟΒΛΗΜΑ** (Beer p 2,3,9)

# ΣΧΕΔΙΑΣΜΟΣ ΜΕΤΑΛΛΙΚΗΣ ΚΑΤΑΣΚΕΥΗΣ ΜΕ ΠΕΠΕΡΑΣΜΕΝΑ ΣΤΟΙΧΕΙΑ (ANSYS)

Μελετητικό Πρόβλημα<sup>13</sup>

Ας θεωρήσουμε την κατασκευή που απεικονίζεται στο Σχήμα 6.1, η οποία έχει σχεδιαστεί για να φέρει ένα φορτίο 30kN. Η κατασκευή αποτελείται από τον βραχίονα ΑΒ ορθογώνιας διατομής 30x50mm και τη ράβδο BC κυκλικής διατομής, διαμέτρου 20mm. Ο βραχίονας και η ράβδος είναι συνδεδεμένοι με έναν πύρο στο Β και στηρίζονται με πύρους στα υποστηρίγματα Α και C, αντίστοιχα. Αντέχει η κατασκευή το φορτίο των 30kN;

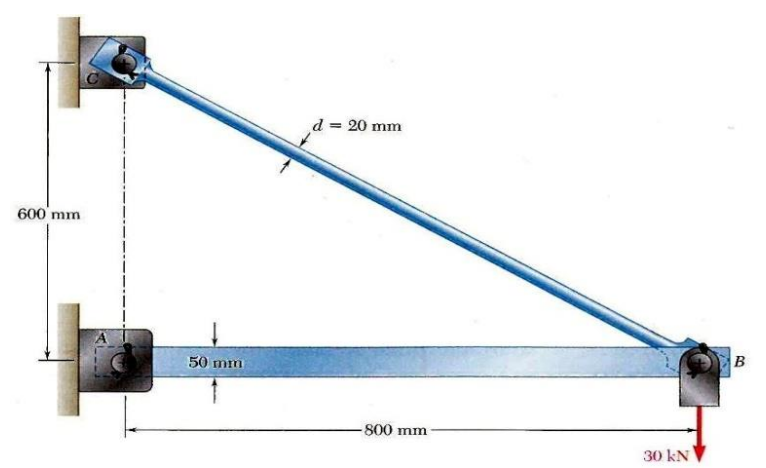

**Σχήμα 6. 1** Βραχίονας στήριξης φορτίου 30 KN

# **Α. ΑΝΑΛΥΤΙΚΗ ΛΥΣΗ**

Αρχικά σχεδιάζουμε ένα διάγραμμα ελευθέρου σώματος (free-body diagram) της κατασκευής αποσπώντας την από τα σημεία στήριξής της στα Α και C και προσδιορίζοντας τις αντιδράσεις που τα σημεία στήριξης ασκούν στην κατασκευή Σχήμα 6.2. Σημειώνουμε ότι το σχέδιο της κατασκευής έχει απλοποιηθεί, παραλείποντας όλες τις περιττές λεπτομέρειες. Σε αυτό το σημείο πολλοί ίσως έχουν αναγνωρίσει ότι τα ΑΒ και BC είναι μέλη δύο δυνάμεων του (two-force members). Για όσους δεν το έχουν αντιληφθεί θα συνεχίσουμε την ανάλυσή μας, αγνοώντας το γεγονός αυτό και υποθέτοντας ότι οι διευθύνσεις των αντιδράσεων στα Α και C είναι άγνωστες. Κάθε μια από αυτές τις αντιδράσεις αναλύεται σε δύο συνιστώσες: Αx και Αy στο Α και Cx και Cy στο C.

**<sup>13</sup>** F. Beer et al, Μηχανική των Υλικών, εκδ. Τζιόλα, 7<sup>η</sup> έκδοση, 2016

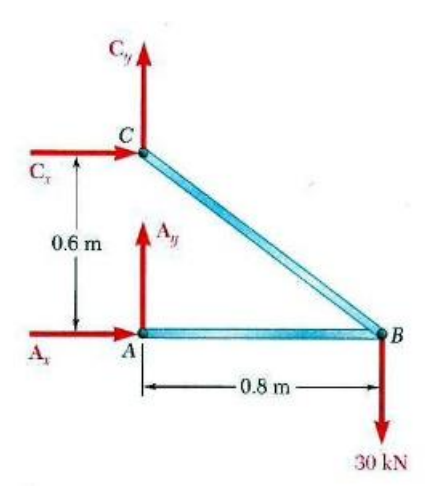

**Σχήμα 6. 2** Διάγραμμα ελευθέρου σώματος του βραχίονα όπου απεικονίζονται το εφαρμοζόμενο φορτίο και οι δυνάμεις αντίδρασης.

Οι εξισώσεις ισορροπίας είναι:

$$
\Sigma M_C = 0 \Rightarrow A_x (0.6m) - (30kN)(0.8m) = 0 \Rightarrow A_x = +40kN
$$
  
\n
$$
\Sigma F_x = 0 \Rightarrow A_x + C_x = 0 \Rightarrow C_x = -A_x \Rightarrow C_x = -40kN
$$
  
\n
$$
\Sigma F_y = 0 \Rightarrow A_y + C_y - 30kN = 0 \Rightarrow A_y + C_y = 30kN(1)
$$

Έχουμε ήδη βρει δύο από τους τέσσερις αγνώστους, αλλά δεν μπορούμε να προσδιορίσουμε τους άλλους δύο από αυτές τις εξισώσεις , αφού καμία επιπρόσθετη ανεξάρτητη εξίσωση δεν μπορεί να ληφθεί από το διάγραμμα ελευθέρου σώματος της κατασκευής.

Έτσι πρέπει να αποσυναρμολογήσουμε την κατασκευή. Θεωρώντας το διάγραμμα ελευθέρου σώματος του βραχίονα ΑΒ Σχήμα 6.3, γράφουμε την ακόλουθη εξίσωση ισορροπίας:

 (2)  $\sum M_B = 0 \Rightarrow -A_v(0.8m) = 0 \Rightarrow A_v = 0$ 

Από (1) και (2) προκύπτει ότι *Cy* 30*kN*

APA:  $Ax=40KN \rightarrow Cx=40KN \leftarrow Cy=30KN$ 

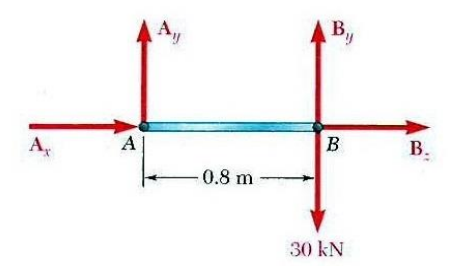

**Σχήμα 6. 3** Διάγραμμα ελευθέρου σώματος του μέλους AB, αποσπώμενο από την κατασκευή.

Από την γεωμετρία του Σχήματος 6.2 βλέπουμε ότι η εφαπτομένη της γωνίας είναι ίση με

$$
\varepsilon \phi \phi = \frac{0.6}{0.8} = \frac{6}{8} = \frac{3}{4} = 0.75 \implies \phi = 36.87^{\circ}
$$
  

$$
0.75 = \frac{30}{F_{AB}} \implies F_{AB} = 40KN
$$
  

$$
\sin 36.87 = \frac{30}{F_{BC}} \implies F_{BC} = \frac{30}{0.6} \implies F_{BC} = 50KN
$$

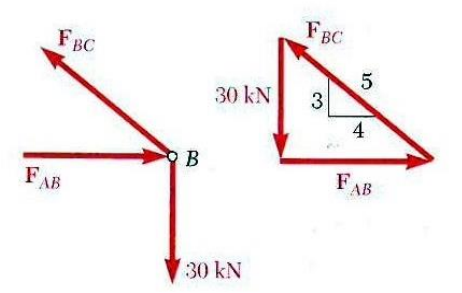

**Σχήμα 6. 4** Διάγραμμα ελευθέρου σώματος της συναρμογής του βραχίονα στο Β και το σχετικό τρίγωνο δυνάμεων.

Θεωρώντας και πάλι την κατασκευή του Σχήματος 6.1, υποθέτουμε ότι η ράβδος ΒC είναι κατασκευασμένη από χάλυβα με μέγιστη επιτρεπόμενη τάση  $|\sigma_{\rm all}\,{=}\,165\rm{MP\alpha}$ Το μέτρο της δύναμης  $F_{BC}$  στη ράβδο βρίσκεται από το πυθαγόρειο θεώρημα 50KN,  $F_{CB} = \sqrt{40^2 + 30^2} = 50kN$ .

Ενθυμούμενοι ότι η ράβδος είναι 20mm χρησιμοποιούμε την εξίσωση:  $\sigma = \frac{1}{A}$  Προκειμένου να προσδιορίσουμε την τάση που δημιουργείται στη ράβδο από την δεδομένη φόρτιση  $\sigma = \frac{P}{P}$ 

$$
P = F_{BC} = 50KN = 50*10^3 N
$$
  
\n
$$
A = \pi * r^2 = \pi \left(\frac{20mm}{2}\right)^2 = \pi (10*10^{-3} m)^2 = 314*10^{-6} m^2
$$
  
\n
$$
\sigma_{BC} = \frac{P}{A} = \frac{+50*10^3 N}{314*10^{-6} m^2} = +159*10^6 Pa = +159 MPa
$$

$$
E = 200 * 103 MPa
$$
  
\n
$$
\sigma_{BC} = E * \varepsilon_{BC} \Rightarrow \varepsilon_{BC} = \frac{\sigma_{BC}}{E} = \frac{159MPa}{200 * 103 MPa} = 7.95 * 10-4 MPa
$$
  
\n
$$
l_{BC} = \sqrt{8002 + 6002} = 1000mm = 1m
$$
  
\n
$$
\Delta l_{BC} = \varepsilon_{BC} * l_{BC} = 7.95 * 10-4 * 1m \Rightarrow \Delta l_{BC} = 7.95 * 10-4 m
$$
  
\n
$$
\sigma_{AB} = \frac{F_{AB}}{A_{AB}} = \frac{40 * 103 N}{50 * 30mm2} = 26.67 MPa
$$
  
\n
$$
\varepsilon_{AB} = \frac{\sigma_{AB}}{E} = \frac{26,67 MPa}{200 * 103 MPa} = 1.33 * 10-4
$$
  
\n
$$
\Delta l_{AB} = \varepsilon_{AB} * l_{AB} = 1.33 * 10-4 * 0.8m \Rightarrow \Delta l_{AB} = 1.064 * 10-4 m
$$
  
\n
$$
\tan \theta = \frac{0.6}{0.8} = 0.75 \Rightarrow \theta = 36.87^\circ
$$
  
\n
$$
\phi = 36.87^\circ
$$
  
\n
$$
w^2 = \Delta l_{BC}^2 + \Delta l_{AB}^2 - 2\Delta l_{BC} \Delta l_{AB} \cos \phi =
$$
  
\n
$$
= (7.95 * 10-4)2 + (1.064 * 10-4)2 - 2(7.95 * 10-4 * 1.064 * 10-4) * 0.67 \Rightarrow
$$
  
\n
$$
\Rightarrow w = \sqrt{5.30 * 10-7} = 0.00073 = 7.3 * 10-4 mm
$$

ΑΠΑΝΤΗΣΗ: Αφού σ είναι μικρότερη από τη  $\sigma_{\mathit{all}}$  της επιτρεπόμενης τάσης (allowable stress) για το χάλυβα που χρησιμοποιείται, η ράβδος ΒC μπορεί να αντέξει με ασφάλεια το φορτίο.

# **Β. ΠΕΠΕΡΑΣΜΕΝΑ ΣΤΟΙΧΕΙΑ – ΑΝSYS**

# 1. ΣΧΕΔΙΑΖΟΥΜΕ ΤΗΝ ΚΑΤΑΣΚΕΥΗ

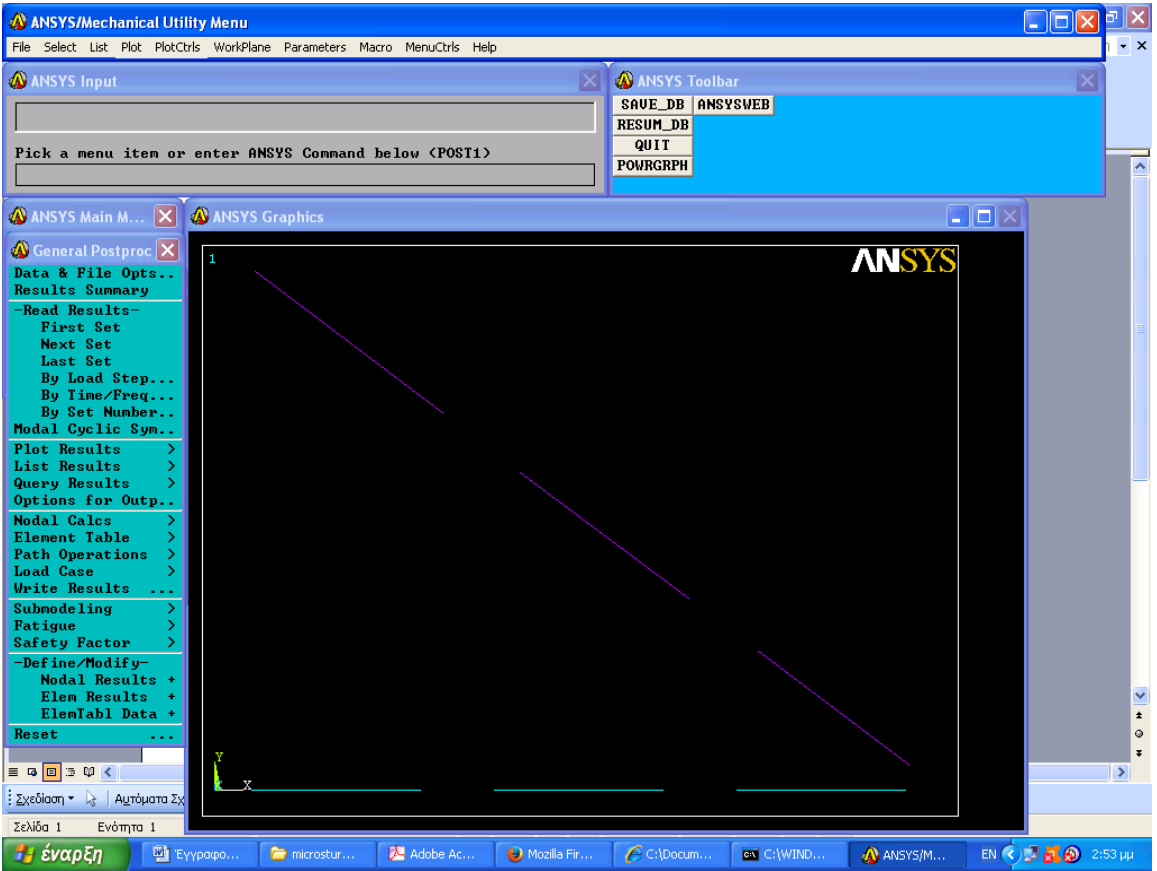

# 2. ΧΩΡΙΖΟΥΜΕ ΤΗΝ ΚΑΤΑΣΚΕΥΗ ΣΕ ΠΕΠΕΡΑΣΜΕΝΑ ΣΤΟΙΧΕΙΑ

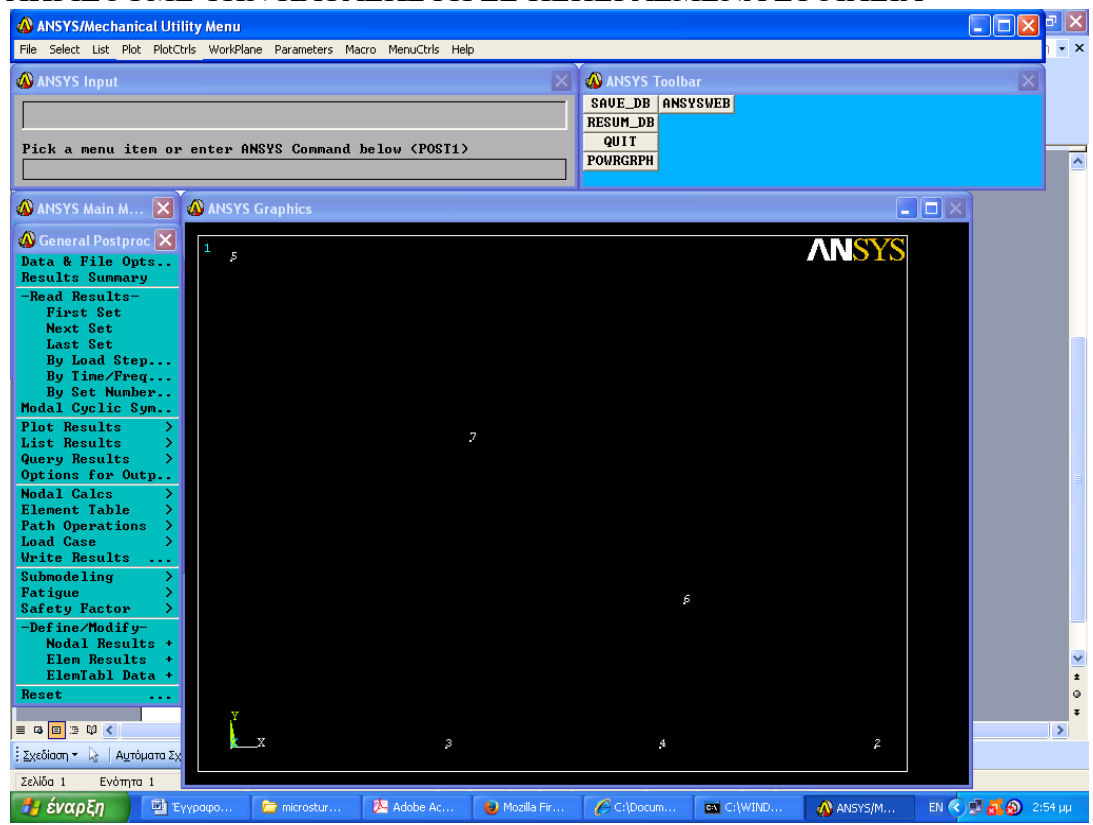

# Ο ΔΙΑΧΩΡΙΣΜΟΣ ΕΓΙΝΕ ΣΕ 7 ΚΟΜΒΟΥΣ ΚΑΙ 6 ΠΕΠ. ΣΤΟΙΧΕΙΑ

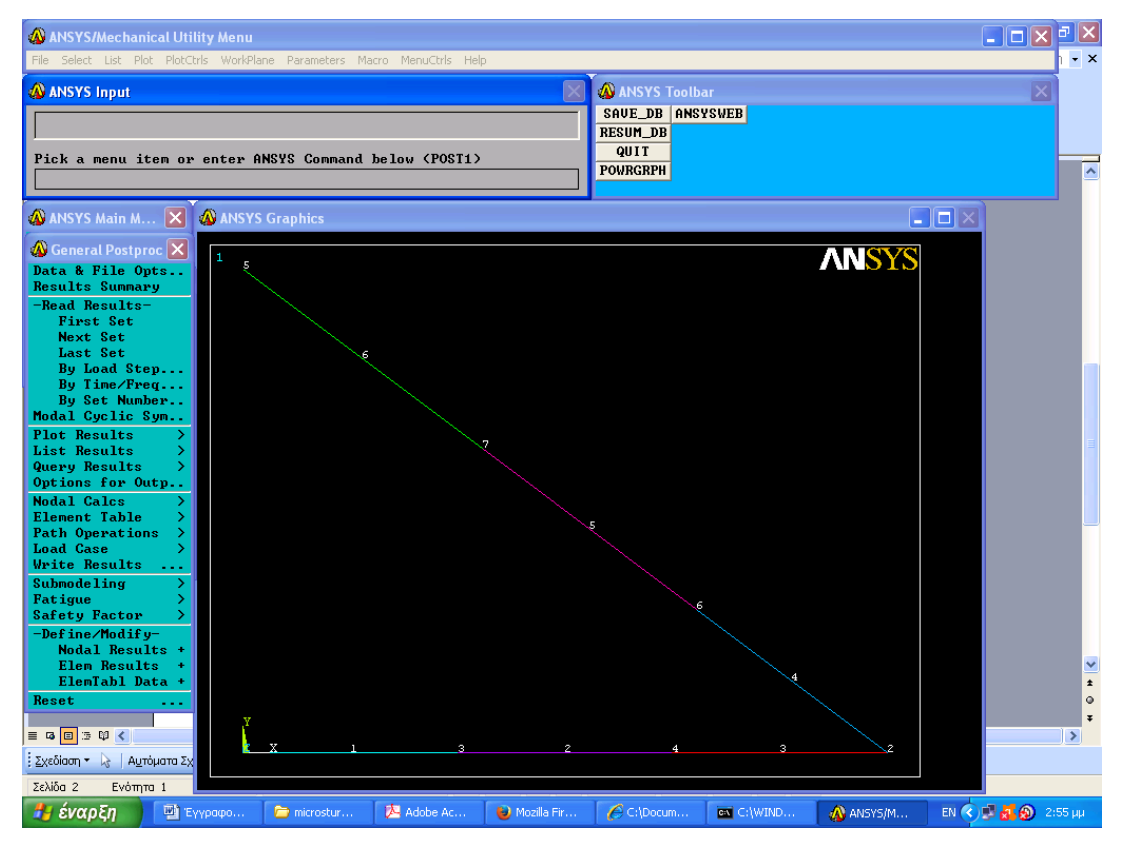

# 3. ΕΦΑΡΜΟΖΟΥΜΕ ΜΕ ΤΗ ΦΟΡΤΙΣΗ ΚΑΙ ΤΙΣ ΣΤΗΡΙΞΕΙΣ

#### 4. ΣΧΕΔΙΑΖΟΥΜΕ ΤΑ ΑΠΟΤΕΛΕΣΜΑΤΑ

# 4.1 ΠΑΡΑΜΟΡΦΩΜΕΝΟ ΠΛΕΓΜΑ

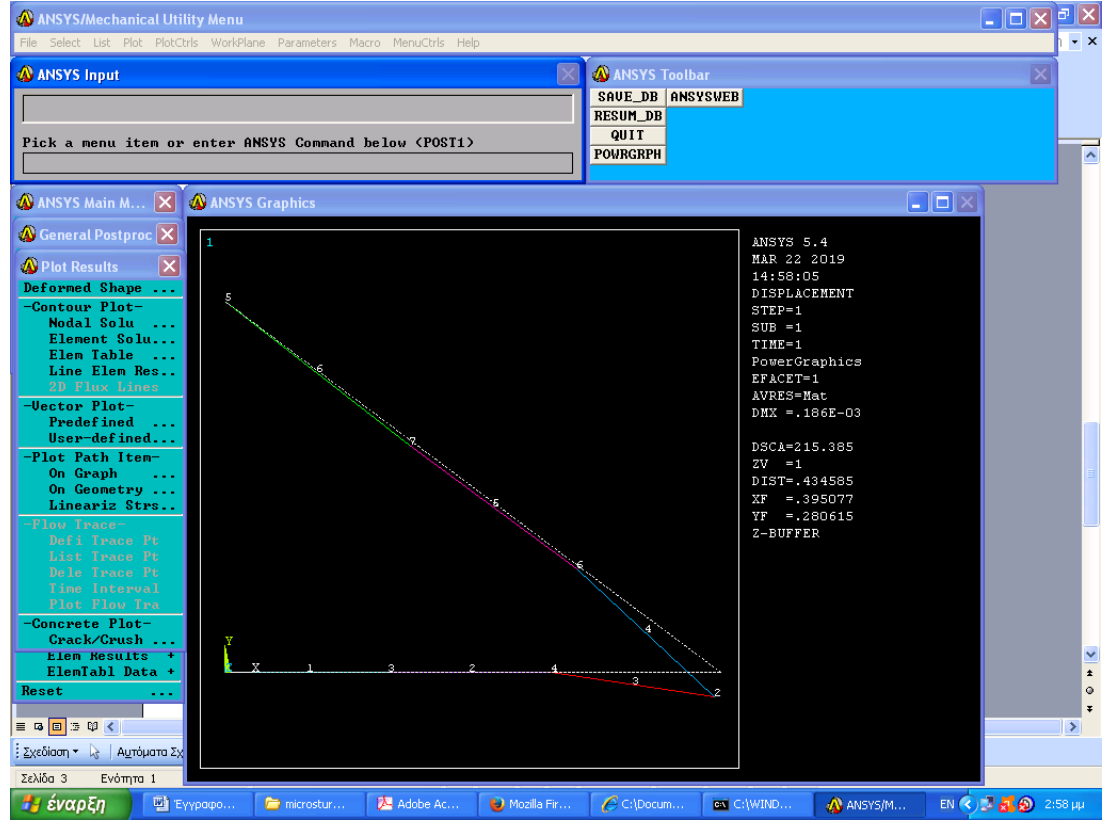

# Η ΜΕΤΑΤΟΠΙΣΗ ΤΟΥ ΕΛΕΥΘΕΡΟΥ ΑΚΡΟΥ (ΚΟΜΒΟΣ 2) ΕΙΝΑΙ:

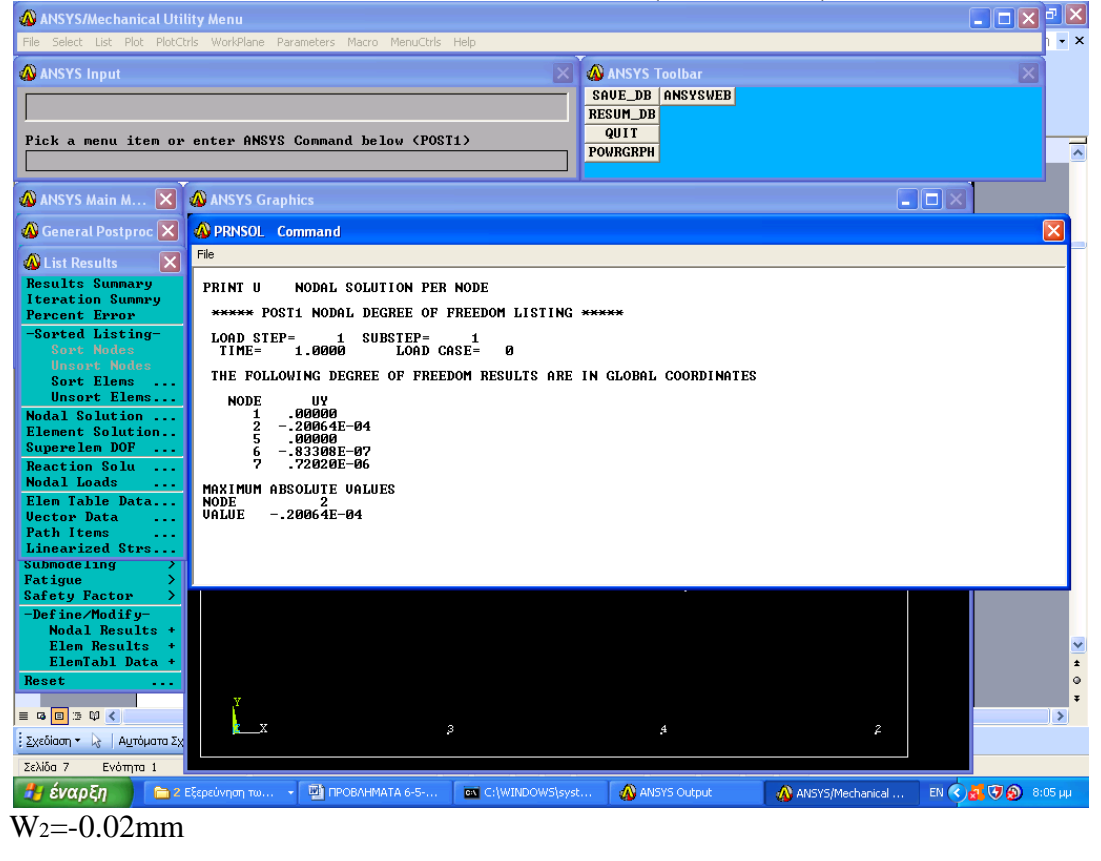

Η πύκνωση των πεπερασμένων στοιχείων ως κάτωθι

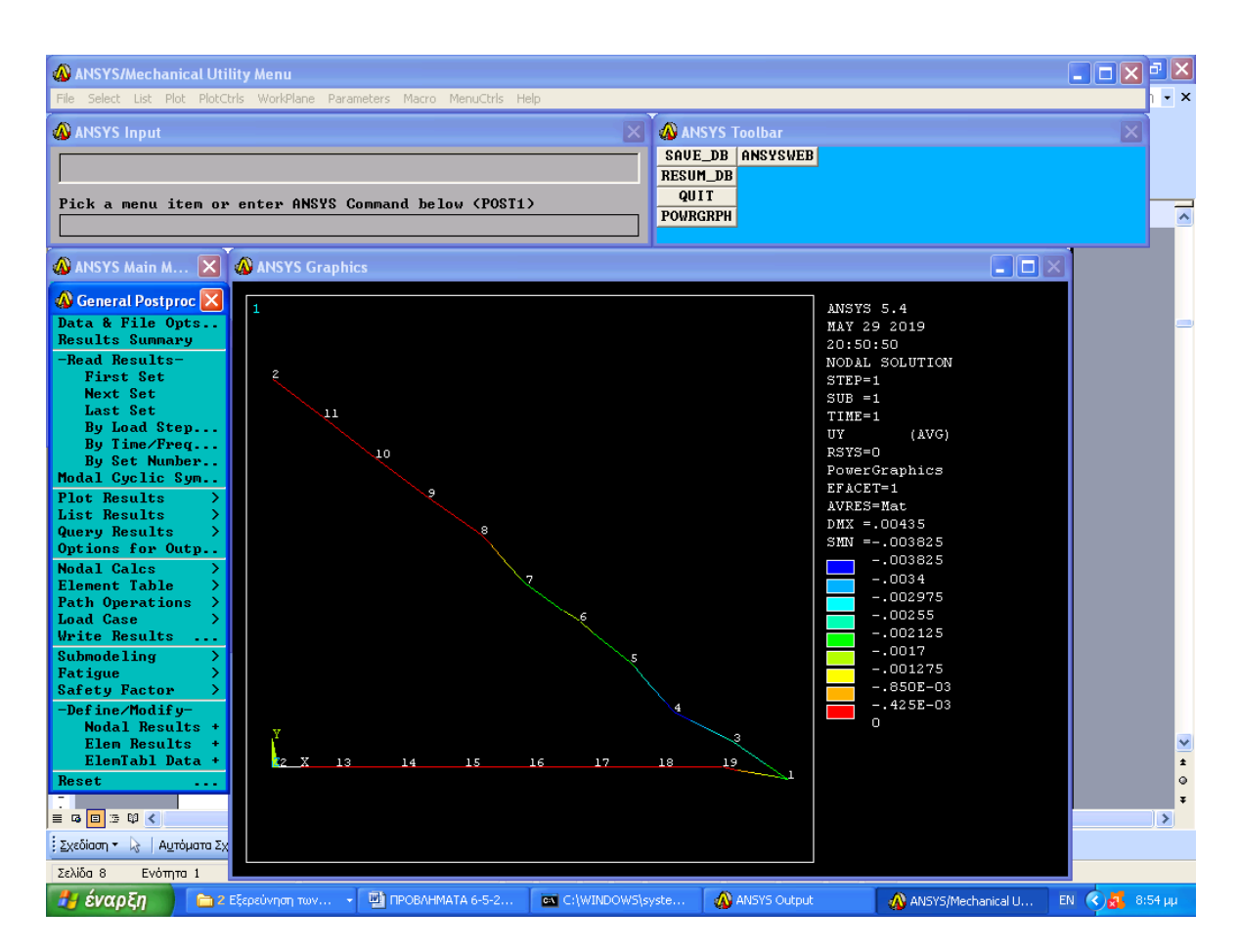

Προσδιόρισε την κατακόρυφη απόκλιση στο ελεύθερο άκρο ως w1=-2

Οπότε η αρχική λύση δεν είναι σωστή και θα λάβουμε ως τελική απόκλιση την τελευταία τιμή.

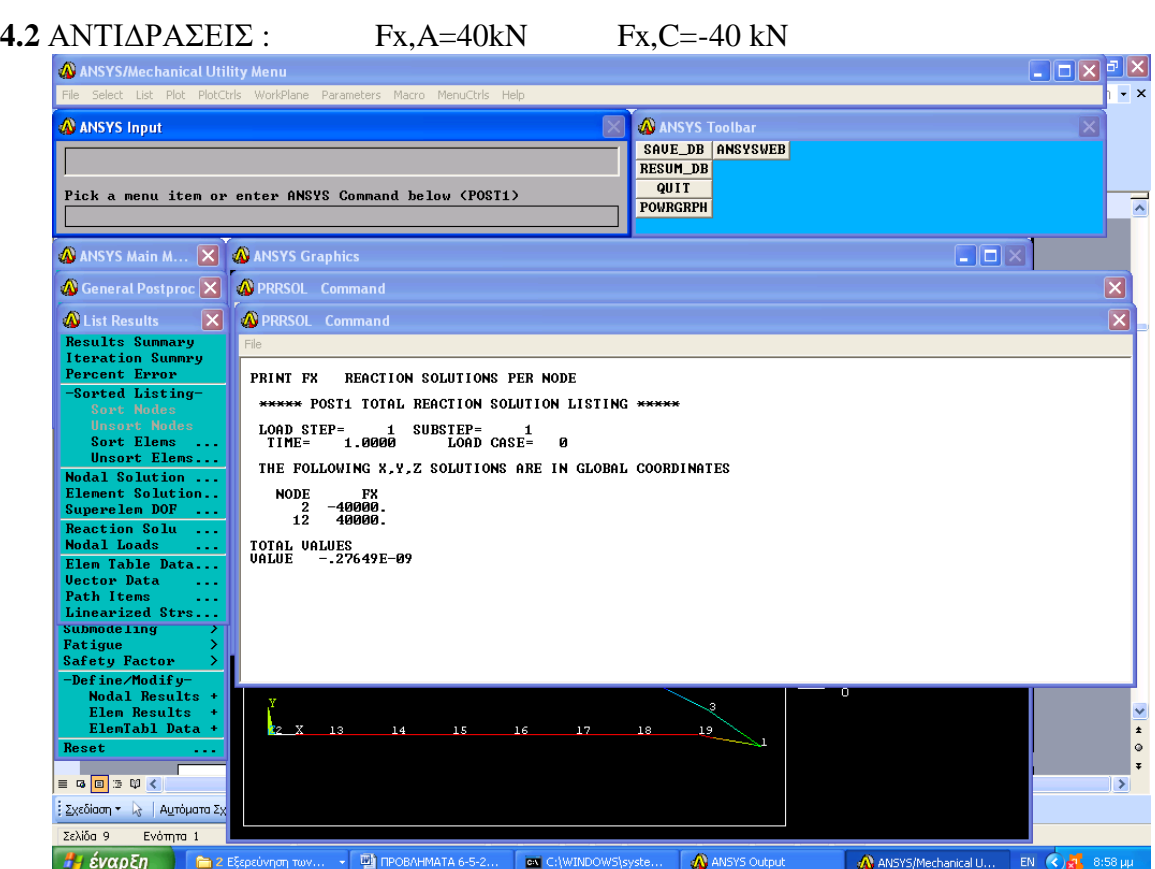

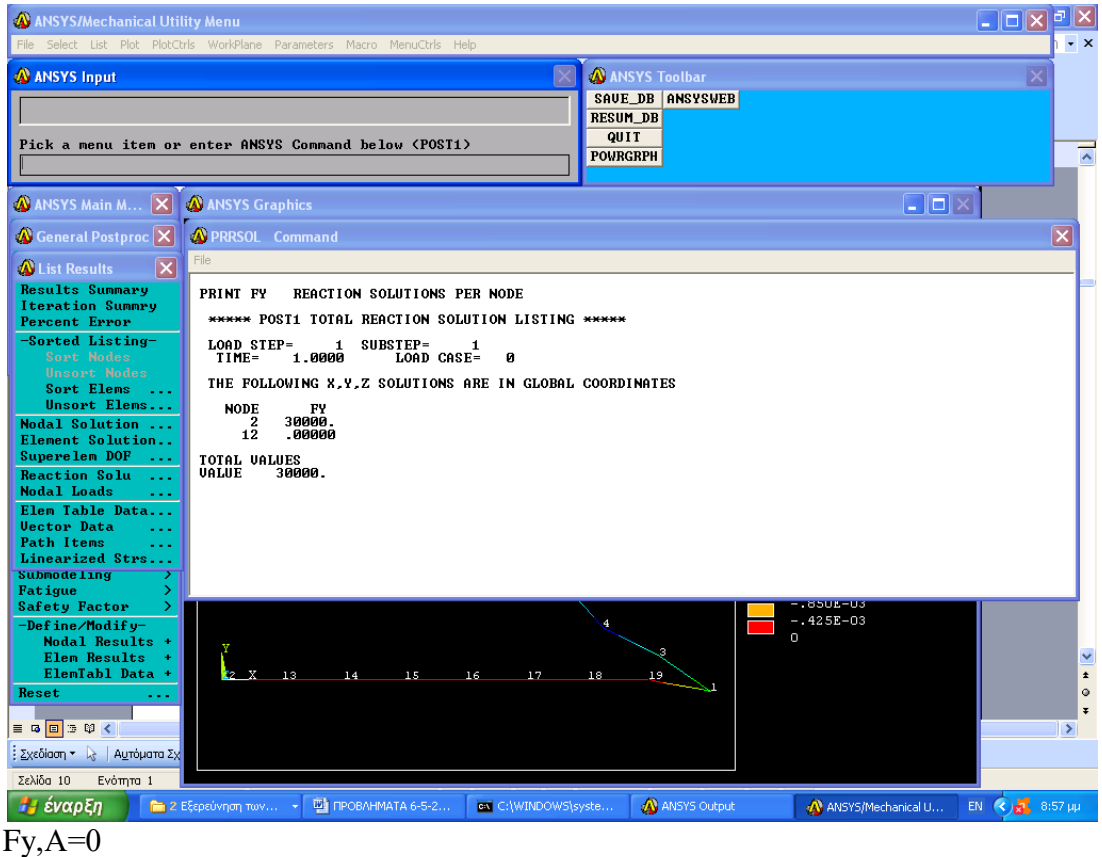

 $Fy, C=30kN$ 

Οι τιμές αυτές συμπίπτουν με την αναλυτική λύση, όπως άλλωστε αναμένονταν.

#### 5.3 ΥΠΟΛΟΓΙΣΜΟΣ ΤΟΥ ΦΟΡΤΙΟΥ ΣΤΗΝ ΑΞΟΝΙΚΗ ΔΙΕΥΘΥΝΣΗ ΣΤΗ ΡΑΒΔΟ  $B<sub>C</sub>$

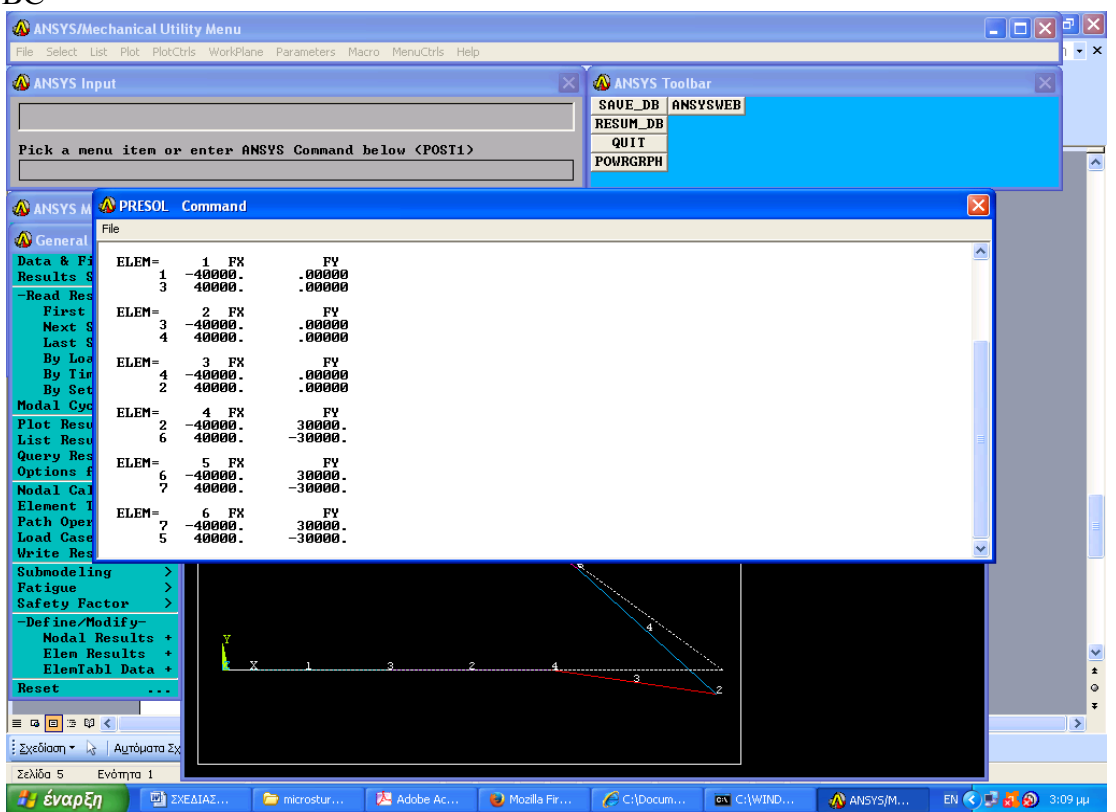

ΑΠΟ ΤΟ ΠΥΘΑΓΟΡΕΙΟ ΘΕΩΡΗΜΑ

 $F_{CB} = \sqrt{40^2 + 30^2} = 50kN$ 

Η ΔΥΝΑΜΗ ΑΥΤΗ ΑΣΚΕΙ ΤΑΣΗ ΙΣΗ ΜΕ:

 $\sigma_{BC} = F_{BC} / A_{BC} = +159MPa$ 

ΟΙ ΤΙΜΕΣ ΑΥΤΕΣ ΣΥΜΠΙΠΤΟΥΝ ΜΕ ΤΙΣ ΑΝΤΙΣΤΟΙΧΕΣ ΘΕΩΡΗΤΙΚΕΣ ΥΠΟΛΟΓΙΣΜΕΝΕΣ ΤΙΜΕΣ

Η ΜΕΓΙΣΤΗ ΕΠΙΤΡΕΠΟΜΕΝΗ ΤΑΣΗ ΣΤΟ ΧΑΛΥΒΑ ΕΙΝΑΙ 165 MPa ΣΥΜΠΕΡΑΣΜΑ: Η ΜΕΤΑΛΛΙΚΗ ΡΑΒΔΟΣ ΑΝΤΕΧΕΙ ΤΟ ΦΟΡΤΙΟ ΤΩΝ 30 kN.

#### **ΘΕΩΡΙΑ: ΠΑΡΑΜΟΡΦΩΣΗ ΚΑΜΨΗΣ ΣΕ ΕΓΚΑΡΣΙΑ ΔΙΑΤΟΜΗ**

Η εγκάρσια διατομή ενός μέλους σε καθαρή κάμψη μπορεί να παραμείνει επίπεδη υπάρχει όμως και η πιθανότητα παραμορφώσεων μέσα στο επίπεδο της διατομής. Στοιχεία σε κατάσταση μονοαξονικής τάσης, σ<sub>x</sub> = 0, σ<sub>y</sub> = 0, παραμορφώνονται στις εγκάρσιες διευθύνσεις y και z, όπως και στην αξονική διεύθυνση x. Οι ορθές τροπές  $e_v$  και  $e_z$ εξαρτώνται από τον λόγο του Poisson ν για το υλικό που χρησιμοποιείται και εκφράζονται ως

> $e_y = -\nu e_x$   $e_z = -\nu e_x$ ή  $e_y = \frac{vy}{a}$  $\frac{\partial y}{\partial \rho}$   $e_Z = \frac{v_Y}{\rho}$  $\rho$

Οι σχέσεις αυτές δείχνουν ότι τα στοιχεία που βρίσκονται πάνω από την ουδέτερη επιφάνεια (y > 0) διαστέλλονται και στις δύο διευθύνσεις y και z, ενώ τα στοιχεία κάτω από την ουδέτερη επιφάνεια (y < 0) συστέλλονται. Σε ένα μέλος ορθογώνιας εγκάρσιας διατομής, η διαστολή και συστολή των διαφόρων στοιχείων στην κατακόρυφη διεύθυνση θα αντισταθμιστούν και δεν θα παρατηρηθεί καμία μεταβολή στην κατακόρυφη διάσταση της εγκάρσιας διατομής. Εντούτοις, όσον αφορά στις παραμορφώσεις στην οριζόντια εγκάρσια διεύθυνση z, η διαστολή των στοιχείων που βρίσκονται πάνω από την ουδέτερη επιφάνεια και αντίστοιχη συστολή των στοιχείων που βρίσκονται κάτω από αυτή την επιφάνεια θα έχουν ως αποτέλεσμα οι οριζόντιες γραμμές στην διατομή να κάμπτονται σε τόξα κύκλου (Σχήμα 6.5). Η κατάσταση αυτή είναι όμοια με αυτή σε μια διαμήκη εγκάρσια διατομή.

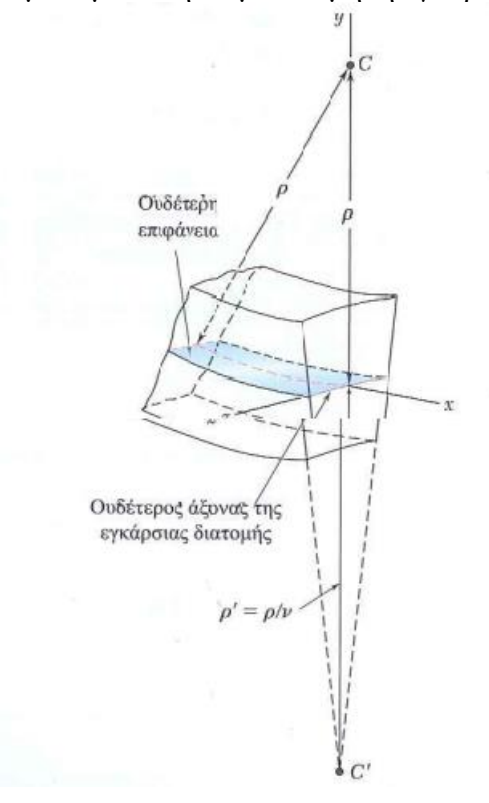

**Σχήμα 6. 5** Παραμόρφωση μιας εγκάρσιας διατομής

# **2. ΠΡΟΒΛΗΜΑ 4.1** (Beer p271)

Ο εικονιζόμενος ορθογώνιος σωλήνας έχει εξελαθεί από κράμα αλουμινίου για το οποίο σ<sup>γ</sup>  $=$ 275MPa, σ<sub>u</sub> = 415MPa και Ε=73GPa. Αγνοώντας την επίδραση των καμπυλών προσαρμογής, προσδιορίστε:

α) τη ροπή κάμψης Μ για την οποία ο συντελεστής ασφαλείας θα είναι 3

β) την αντίστοιχη ακτίνα καμπυλότητας του σωλήνα

γ) την απόκλιση του ελεύθερου άκρου του προβόλου

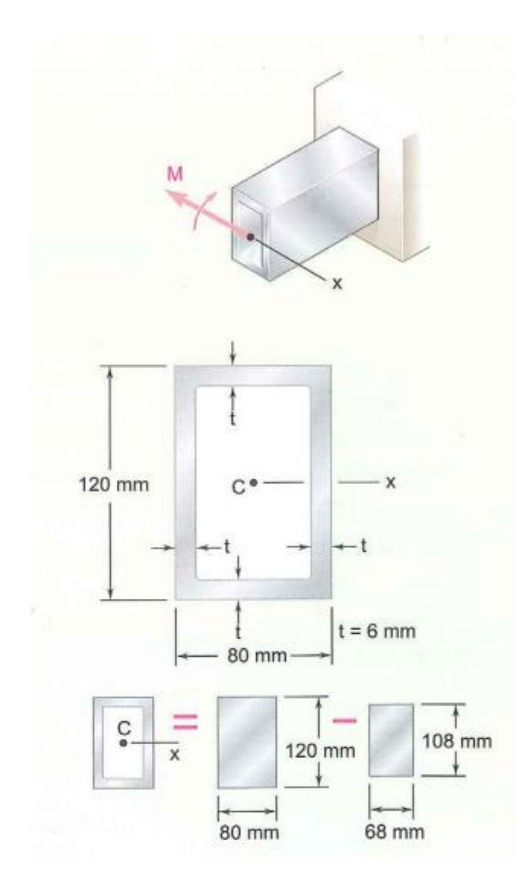

**Σχήμα 6. 6** Επαλληλία για τον υπολογισμό της ροπής αδρανείας

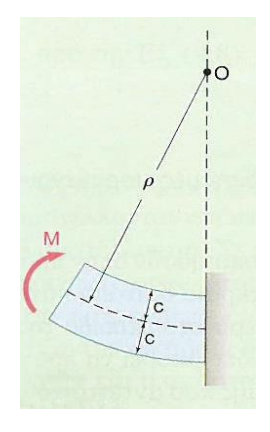

**Σχήμα 6. 7** Παραμορφωμένο σχήμα δοκού

# **Α. ΑΝΑΛΥΤΙΚΗ ΛΥΣΗ**

Ροπή αδρανείας: Θεωρώντας το εμβαδόν της εγκάρσιας διατομής του σωλήνα ως της διαφορά των δύο ορθογωνίων που φαίνονται στα σχήματα και χρησιμοποιώντας τον τύπο της κεντρικής ροπής αδρανείας ενός ορθογωνίου:

$$
I = \frac{1}{12} (80 \, \text{mm}) (120 \, \text{mm})^3 - \frac{1}{12} (68 \, \text{mm}) (108 \, \text{mm})^3 \Rightarrow I = 4.382 \, \text{*} 10^6 \, \text{mm}^4
$$

Επιτρεπόμενη τάση: Για συντελεστή ασφαλείας ίσο με 3 και οριακή τάση ίση με 415MPa,

éxovµe: 
$$
\sigma_{all} = \frac{\sigma_u}{F.S.} = \frac{415MPa}{3} = 138.33MPa
$$

Επειδή σall < σγ, ο σωλήνας παραμένει στην ελαστική περιοχή και μπορούμε να εφαρμόσουμε τους παρακάτω τύπους με c=1/2(120mm)=60mm:

$$
\alpha) \ \ \sigma_{all} = \frac{Mc}{I} \Rightarrow M = \frac{I}{c} \sigma_{all} = \frac{4.382 \times 10^{-6} m^4}{0.06 m} (138.33 MPa) \Rightarrow M = 10.1 K N m
$$

$$
\beta) \frac{1}{\rho} = \frac{M}{EI} = \frac{10,1KNm}{(73GPa)(4.382*10^{-6}m^4)} = 0.0316m^{-1} \Rightarrow \rho = 31,7m
$$

γ) Η αναλυτική επίλυση του βέλους κάμψης υποθέτοντας το L=1m δίδεται από τη διαφορική εξίσωση: 

$$
M = Ely'' \Rightarrow y'' = \frac{M}{EI} \Rightarrow y = \frac{ML^2}{2EI} = \frac{10.1 * 10^3 Nm * 1m}{2 * 73 * 10^9 \frac{N}{m^2} * 4.382 * 10^{-6} m^4} = 0.01579m \Rightarrow y = 15.79mm
$$

# **Β. ΠΕΠΕΡΑΣΜΕΝΑ ΣΤΟΙΧΕΙΑ**

- 1. Ορίζουμε ότι το πρόβλημα είναι δομοστατικό (structural)
- 2. Ορίζουμε τον τύπο των πεπερασμένων στοιχείων (Beam=Δοκός)
- 3. Υπολογίζουμε την επιφάνεια της διατομής και την ροπή αδρανείας και εισάγουμε τα δεδομένα στο ANSYS

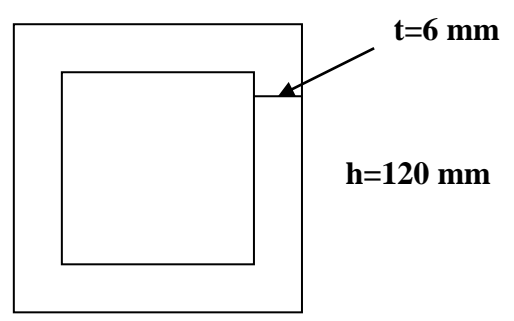

**b=80 mm**

A=2256  $10^{-6}$  m<sup>2</sup> I=4.382  $10^6$  mm<sup>4</sup>

4. Σχεδιάσαμε τη γεωμετρία του προβόλου και χωρίσαμε τη δοκό σε πεπερασμένα στοιχεία

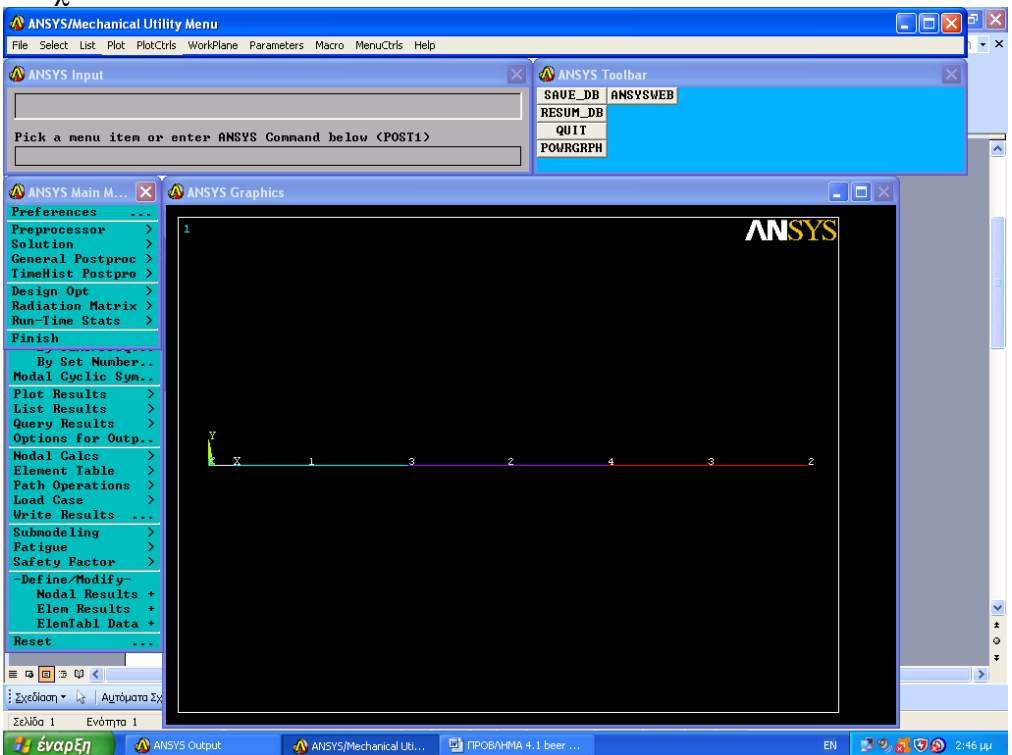

Η δοκός χωρίζεται σε 4 κόμβους και 3 πεπερασμένα στοιχεία

5. Εφαρμόσαμε τις στηρίξεις στη δοκό, πάκτωση στο ένα άκρο της και στο άλλο ελεύθερο άκρο εφαρμόσαμε ροπή **10,1 KΝ m**

6. Επιλύσαμε το πρόβλημα με το ANSYS και σχεδιάσαμε το προφίλ της παραμορφωμένης δοκού, όπως φαίνεται στο σχήμα.

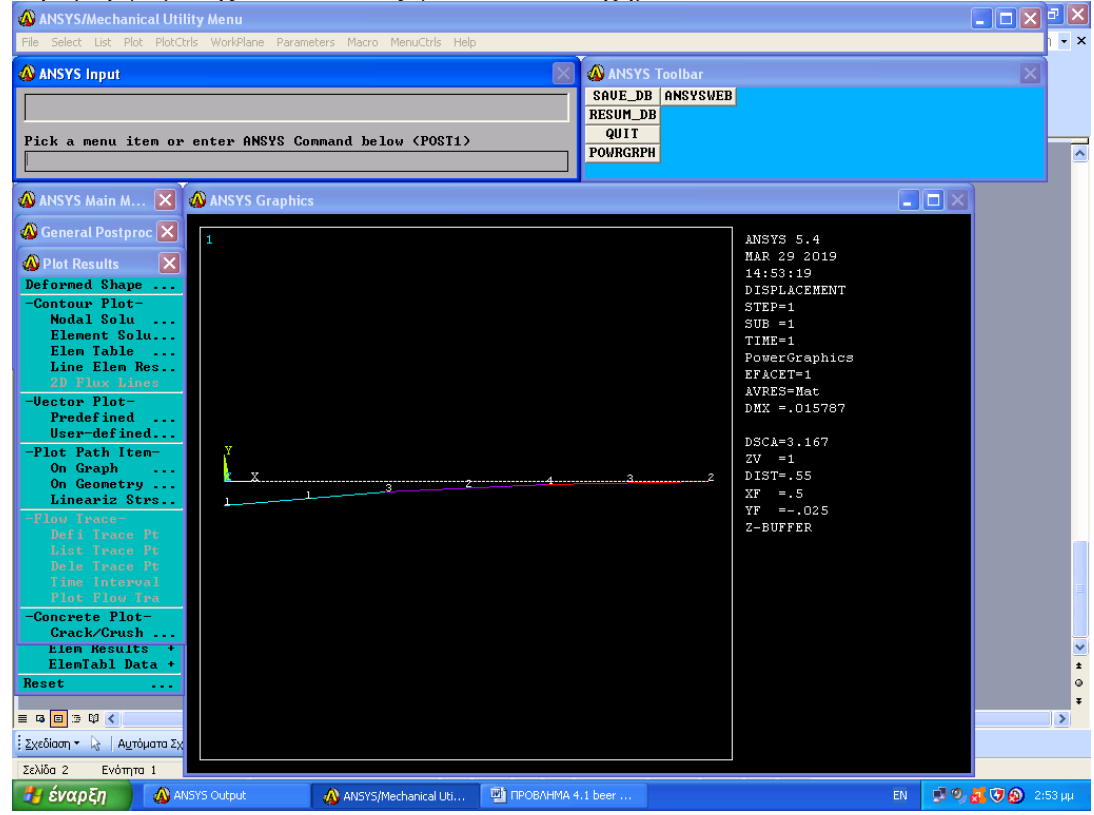

# Η απόκλιση του ελεύθερου άκρου του προβόλου ισούται με: -15,78 mm (στον κόμβο 1)<br> **Δ**A ANSYS/Mechanical Utility Menu

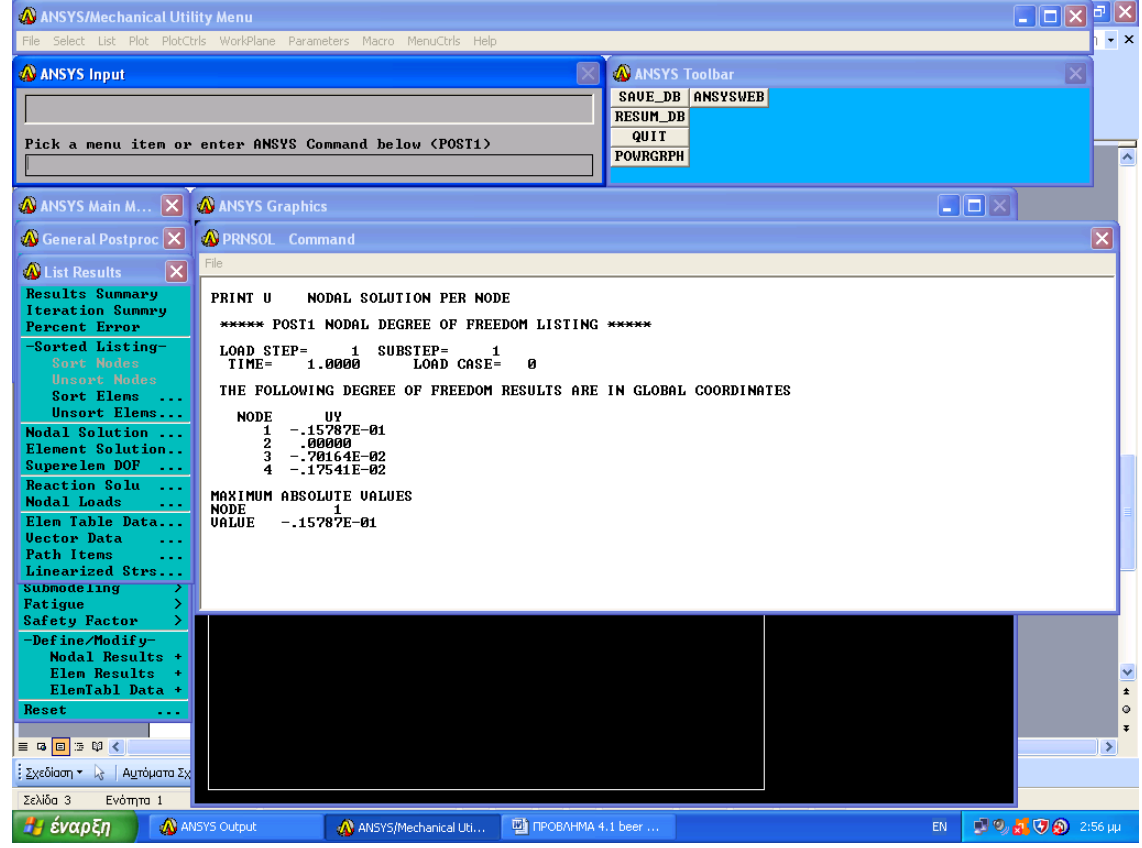

Η αναλυτική λύση του προβλήματος έδωσε την ίδια τιμή

# **3. ΠΡΟΒΛΗΜΑ 4.2** (Beer p 272)

Η εικονιζόμενη ροπή ζεύγους ίση με 3ΚΝm δρα σε ένα εξάρτημα μηχανής από χυτοσίδηρο. Γνωρίζοντας ότι Ε=165GPa και αγνοώντας την επίδραση των καμπυλών προσαρμογής, προσδιορίστε:

α) την μέγιστη εφελκυστική και θλιπτική τάση στο χυτό εξάρτημα

β)την ακτίνα καμπυλότητας του χυτοεξαρτήματος και

γ) το βέλος κάμψης

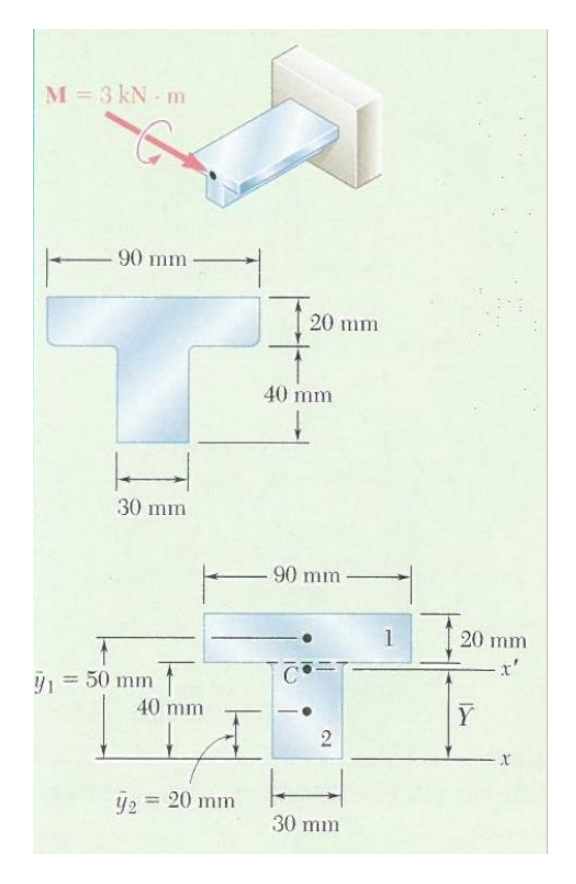

**Σχήμα 6. 8** Σύνθετα εμβαδά για τον υπολογισμό του κέντρου της διατομής.

# **Α. ΑΝΑΛΥΤΙΚΗ ΛΥΣΗ**

Διαιρούμε την εγκάρσια διατομή σχήματος "T" σε δύο ορθογώνια και έχουμε:

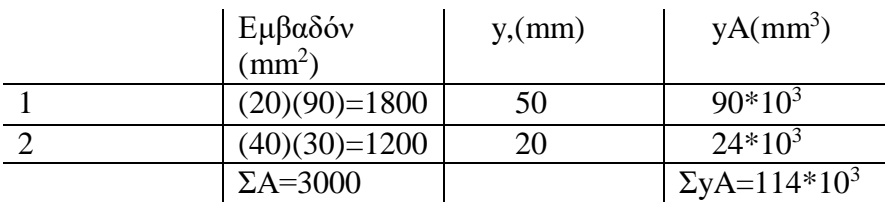

*Y* = 38mm  $Y(3000) = 114*10<sup>6</sup>$ *Y*  $\sum A = \sum yA$ 

Χρησιμοποιούμε το θεώρημα των παραλλήλων αξόνων για να προσδιορίσουμε τη ροπή αδρανείας, κάθε ορθογωνίου (Σχήμα 2) ως προς τον άξονα x΄, ο οποίος διέρχεται από το κέντρο της σύνθετης διατομής. Αθροίζοντας τις ροπές αδρανείας των ορθογωνίων έχουμε:

$$
I_{x'} = \Sigma(\overline{I} + Ad^2) = \Sigma\left(\frac{1}{12}bh^3 + Ad^2\right) = \frac{1}{12}(90*20)(12)^2 + \frac{1}{12}(30)(40)^3 + (30*40)(18)^2 = 868*10^3 \, mm^4
$$
  
\n
$$
\Rightarrow I = 868*10^{-9} \, m^4
$$

α) Μέγιστή Εφελκυστική Τάση: Επειδή το ζεύγος που εφαρμόζεται κάμπτει το μέλος προς τα κάτω, το κέντρο καμπυλότητας βρίσκεται κάτω από την εγκάρσια διατομή. Η μέγιστη εφελκυστική τάση αναπτύσσεται στο σημείο Α (Σχήμα 3) το οποίο είναι το πιο απομακρυσμένο σημείο από το κέντρο καμπυλότητας.

$$
\sigma_{A} = \frac{Mc_{A}}{I} = \frac{(3kNm)(0.022m)}{868*10^{-9}m^{4}} \Rightarrow \sigma_{A} = +76,0MPa
$$

Μέγιστη Θλιπτική Τάση: Αυτή αναπτύσσεται στο σημείο Β (Σχήμα 3)

$$
\sigma_{\rm B} = -\frac{Mc_B}{I} = -\frac{(3kNm)(0.038m)}{868*10^{-9}m^4} \Rightarrow \sigma_{\rm B} = -131,3MPa
$$

β)Ακτίνα Καμπυλότητας:

$$
\frac{1}{\rho} = \frac{M}{EI} = \frac{3kNm}{(165GPa)(868*10^{-9}m^4)} = 20.95*10^{-3}m^{-1} \Rightarrow \rho = 47.7m
$$

γ) Το βέλος κάμψης:

$$
y = -\frac{ML^2}{2EI} = -\frac{3 * 10^6 Nmm^* 10^6 mm^2}{2 * 10^3 \frac{N}{mm^2} 868 * 10^{-9} mm^4 10^{12}} = \frac{3 * 10^6}{2(165)868} = \frac{3000000}{2(165)(868)} = 10.47 mm
$$

# **Β. ΠΕΠΕΡΑΣΜΕΝΑ ΣΤΟΙΧΕΙΑ**

H μοντελοποίηση του προβλήματος είναι η ίδια με του προηγούμενο αλλά η διατομή είναι προφίλ τύπου Τ όπως φαίνεται κατωτέρω

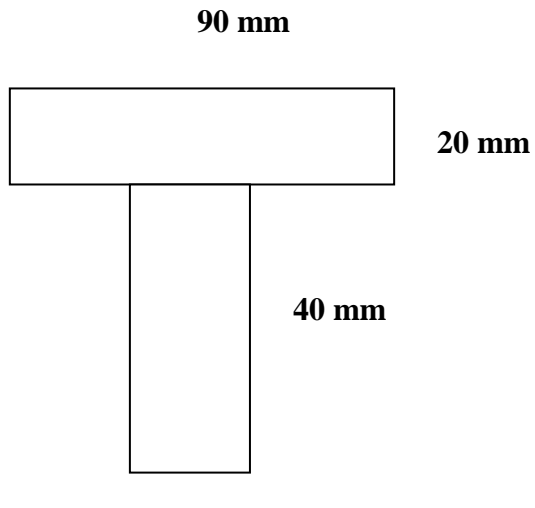

**30 mm**

Το βέλος κάμψης σε αυτή την περίπτωση είναι διαφορετικό διότι το υλικό είναι χυτοσίδηρος (Ε=165 GPa) και η ροπή αδρανείας είναι **868 10-9 m<sup>4</sup>** 

Η απόκλιση του ελεύθερου άκρου ισούται με: -10,47mm.

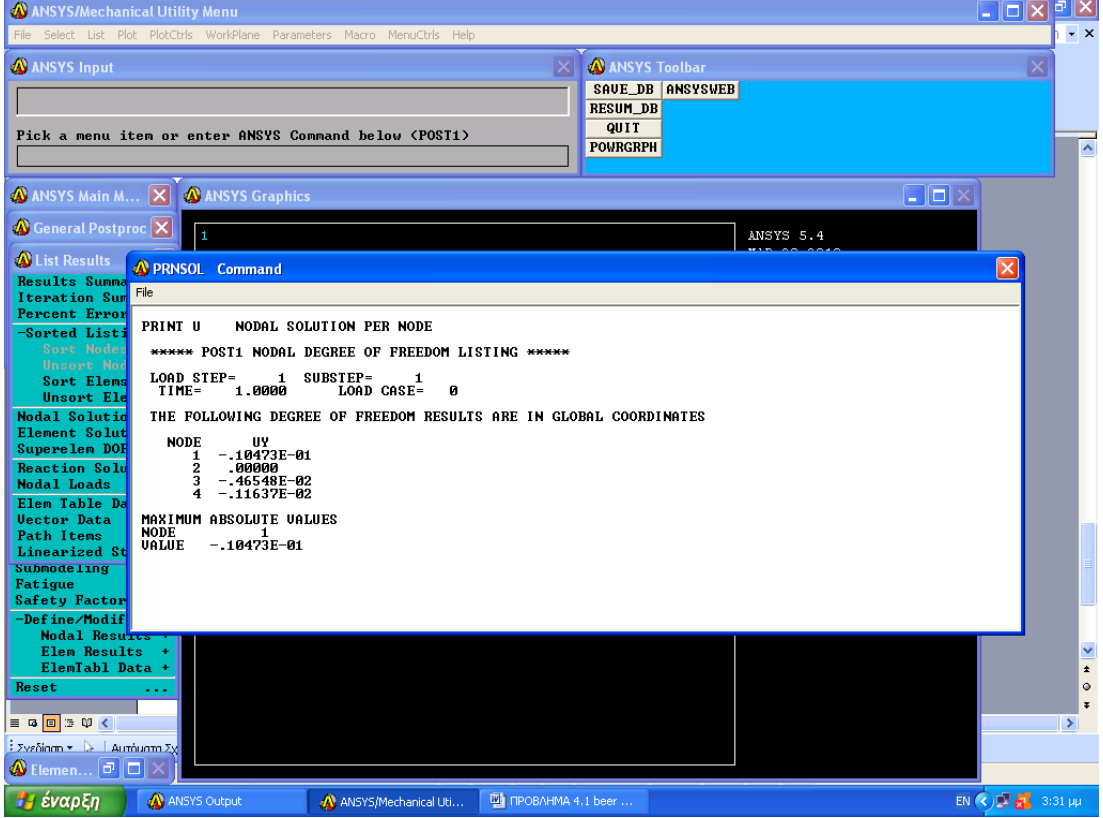

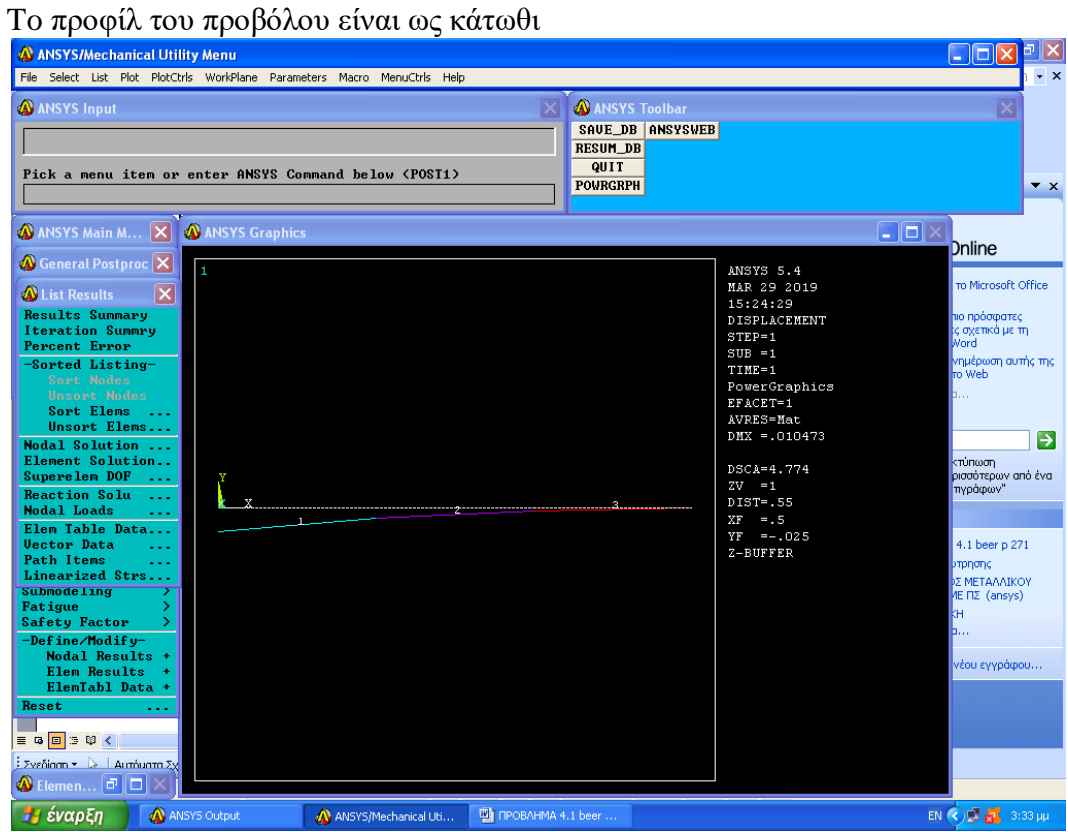

#### **ΘΕΩΡΙΑ: ΓΕΝΙΚΗ ΠΕΡΙΠΤΩΣΗ ΕΚΚΕΝΤΡΗΣ ΑΞΟΝΙΚΗΣ ΦΟΡΤΙΣΗΣ**

Θα μελετήσουμε την περίπτωση όπου το αξονικό φορτίο δεν εφαρμόζεται σε ένα επίπεδο συμμετρίας.

Ας θεωρήσουμε το ευθύγραμμο μέλος ΑΒ που υπόκειται σε συνευθειακές ίσες και αντίθετες έκκεντρες αξονικές δυνάμεις P και P΄ (Σχήμα 6.9α) και έστω ότι α και b είναι οι αποστάσεις από τον διανυσματικό φορέα των δυνάμεων έως τους κυρίους κεντρικούς άξονες της εγκάρσιας διατομής του μέλους. Η έκκεντρη δύναμη P είναι στατικά ισοδύναμη με το σύστημα που αποτελείται απο μια κεντρική δύναμη P και δύο ζεύγη Μ<sup>y</sup> και Μ<sup>z</sup> ροπών My=Pα και Μz=Pb που παριστάνονται στο (Σχήμα 6.9b). Ομοίος, η έκκεντρη δύναμη P΄ ισοδυναμεί με την κεντρική δύναμη P΄ και τα ζεύγη Μ΄<sup>y</sup> και Μ΄z.

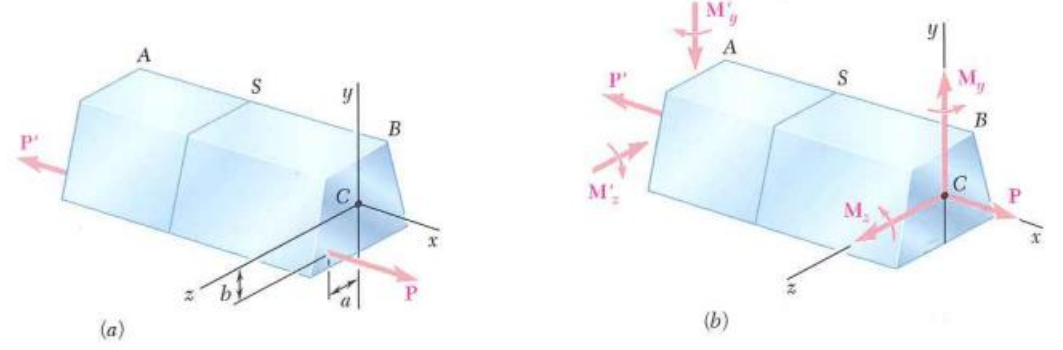

**Σχήμα 6. 9** Έκκεντρη αξονική φόρτιση. (α) Η αξονική δύναμη εφαρμόζεται μακριά από το κέντρο της διατομής. (b) Ισοδύναμο σύστημα δύναμης – ζεύγους που δρα στο κέντρο.

Βάσει της αρχής του Saint-Venant, αντικαθιστούμε την αρχική φόρτιση του (Σχήμα 6.9α) με την στατικά ισοδύναμη φόρτιση του (Σχήμα 6.9b) προκειμένου να προσδιορίσουμε την κατανομή των τάσεων σε μια διατομή S του μέλους (με την προϋπόθεση ότι αυτή η διατομή δεν βρίσκεται κοντά σε κανένα από τα δύο άκρα του μέλους). Υποθέτουμε ότι ικανοποιούνται οι συνθήκες εφαρμόγης της αρχής της επαλληλίας και επομένως οι τάσεις που οφείλονται στη φόρτιση του (Σχήμα 6.9b) μπορούν να υπολογιστούν με την επαλληλία των τάσεων που αντιστοιχούν στο κεντρικό αξονικό φορτίο P και στις ροπές κάμψης Μ<sup>y</sup> και Μz. Με βάση δυο εξισώσεις προκύπτει:

$$
\sigma_x = \frac{P}{A} - \frac{M_z}{I_z} \frac{y}{I_y} + \frac{M_y}{I_y}
$$

Όπου τα y και z μετριούνται από τους κύριους κεντρικούς άξονες της διατομής. Η σχέση αυτή δείχνει ότι η κατανομή των τάσεων πάνω στη διατομή είναι γραμμική.

Στον υπολογισμό της συνολικής τάσης σ<sup>x</sup> από την παραπάνω εξίσωση, θα πρέπει να βεβαιωθούμε ότι έχουμε προσδιορίσει σωστά το πρόσημο καθενός από τους τρείς όρους στο δεξιό μέλος, επειδή καθένας από αυτούς τους όρους μπορεί να είναι θετικός ή αρνητικός, ανάλογα με τη φορά των φορτίων P και P΄ και τη θέση του διανυσματικού φορέα τους ως προς τους κύριους κεντρικούς άξονες της εγκάρσιας διατομής. Οι συνδυασμένες τάσεις σ<sub>x</sub> που προκύπτουν από την παραπάνω εξίσωση σε διάφορα σημεία της διατομής, μπορεί όλες να έχουν το ίδιο πρόσημο ή μερικές να είναι θετικές και άλλες αρνητικές. Στην τελευταία περίπτωση, θα υπάρχει μια γραμμή στη διατομή, κατά μήκος της οποίας οι τάσεις θα είναι μηδενικές.
#### **4. ΠΡΟΒΛΗΜΑ 4.9**.( Beer p 335)

Ένα οριζόντιο φορτίο P εφαρμόζεται, όπως δείχνει το σχήμα, σε ένα μικρού μήκους μέλος από ελατό χάλυβα και διατομής S250\*37.8. Γνωρίζοντας ότι η θλιπτική τάση στο μέλος δεν πρέπει να υπερβαίνει τα 82MPα, προσδιορίστε το μέγιστο επιτρεπόμενο φορτίο P.

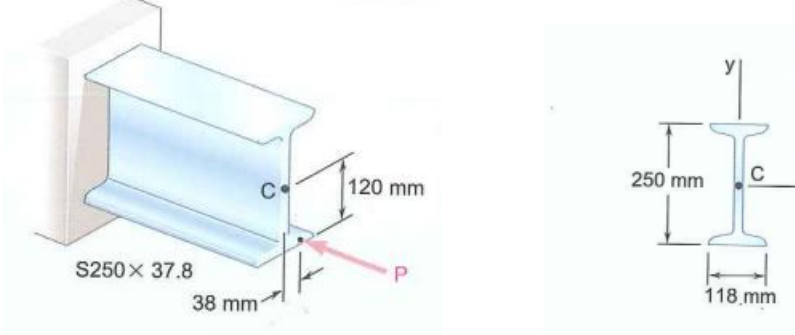

**Σχήμα 6. 10** Μέλος από ελατό χάλυβα

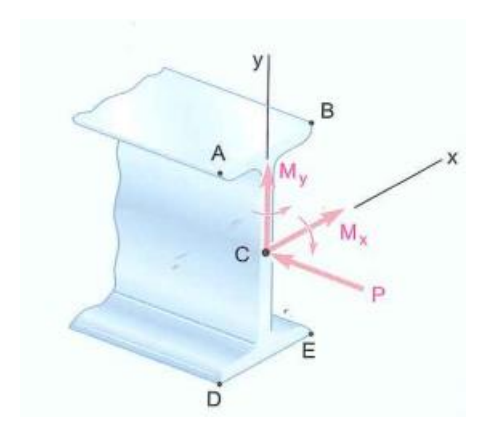

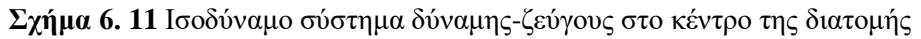

# **Α. ΑΝΑΛΥΤΙΚΗ ΛΥΣΗ**

Εμβαδόν Α: 4820mm<sup>2</sup> Ελαστική Ροπή Αντίστασης:  $S_x=420*10^3$ mm<sup>3</sup>  $S_v = 47.5 * 10^3$ mm<sup>3</sup>  $\Delta$ ύναμη και ζεύγος στο C:  $M_x = (120$ mm) P  $M_v = (38.0$ mm) P

Σημειώνουμε ότι τα διανυσματικά ζεύγη  $M_x$  και  $M_y$  διευθύνονται κατά μήκος των κύριων αξόνων της εγκάρσιας διατομής.

Ορθές τάσεις: Οι απόλυτες τιμές των τάσεων στα σημεία Α, Β, D και E που οφείλονται στο κεντρικό φορτίο Ρ και στα ζεύγη M<sup>x</sup> και Μy, αντίστοιχα, είναι:

$$
\sigma_1 = \frac{P}{A} = \frac{P}{4820mm^2} = 207*10^{-6} P
$$
  

$$
\sigma_2 = \frac{M_x}{S_x} = \frac{120P}{402*10^3 mm^3} = 298*10^{-6} P
$$
  

$$
\sigma_3 = \frac{M_y}{S_y} = \frac{38P}{47.5*10^3 mm^3} = 800*10^{-6} P
$$

Επαλληλία: Η συνολική τάση σε κάθε σημείο βρίσκεται από την επαλληλία των τάσεων που οφείλονται στα P, M<sup>x</sup> και My. Προσδιορίζουμε το πρόσημο κάθε τάσης εξετάζοντας προσεχτικά το σχέδιο του συστήματος δύναμης – ζεύγους.

$$
\sigma_{A} = -\sigma_{1} + \sigma_{2} + \sigma_{3} = -207 \times 10^{-6} P + 298 \times 10^{-6} P + 800 \times 10^{-6} P = +891 \times 10^{-6} P
$$
\n
$$
\sigma_{B} = -\sigma_{1} + \sigma_{2} - \sigma_{3} = -207 \times 10^{-6} P + 298 \times 10^{-6} P - 800 \times 10^{-6} P = -709 \times 10^{-6} P
$$
\n
$$
\sigma_{D} = -\sigma_{1} - \sigma_{2} + \sigma_{3} = -207 \times 10^{-6} P - 298 \times 10^{-6} P + 800 \times 10^{-6} P = +295 \times 10^{-6} P
$$
\n
$$
\sigma_{E} = -\sigma_{1} - \sigma_{2} - \sigma_{3} = -207 \times 10^{-6} P - 298 \times 10^{-6} P - 800 \times 10^{-6} P = -1305 \times 10^{-6} P
$$

Μέγιστο Επιτρεπόμενο Φορτίο: Η μέγιστη θλιπτική τάση αναπτύσσεται στο σημείο Ε.

 $\sigma_{all} = \sigma_E P \Rightarrow -823 * 10^{-3} = -1305 * 10^{-6} P \Rightarrow P = 630 kN$  $\sigma_{all} = \sigma_{\rm E} \Rightarrow -82{\rm M}Pa = -1305*10^{-6}P \Rightarrow P = 62.8kN$ 

### **Β. ΠΕΠΕΡΑΣΜΕΝΑ ΣΤΟΙΧΕΙΑ**

Διαχωρισμός του δοκιμίου σε ΠΣ

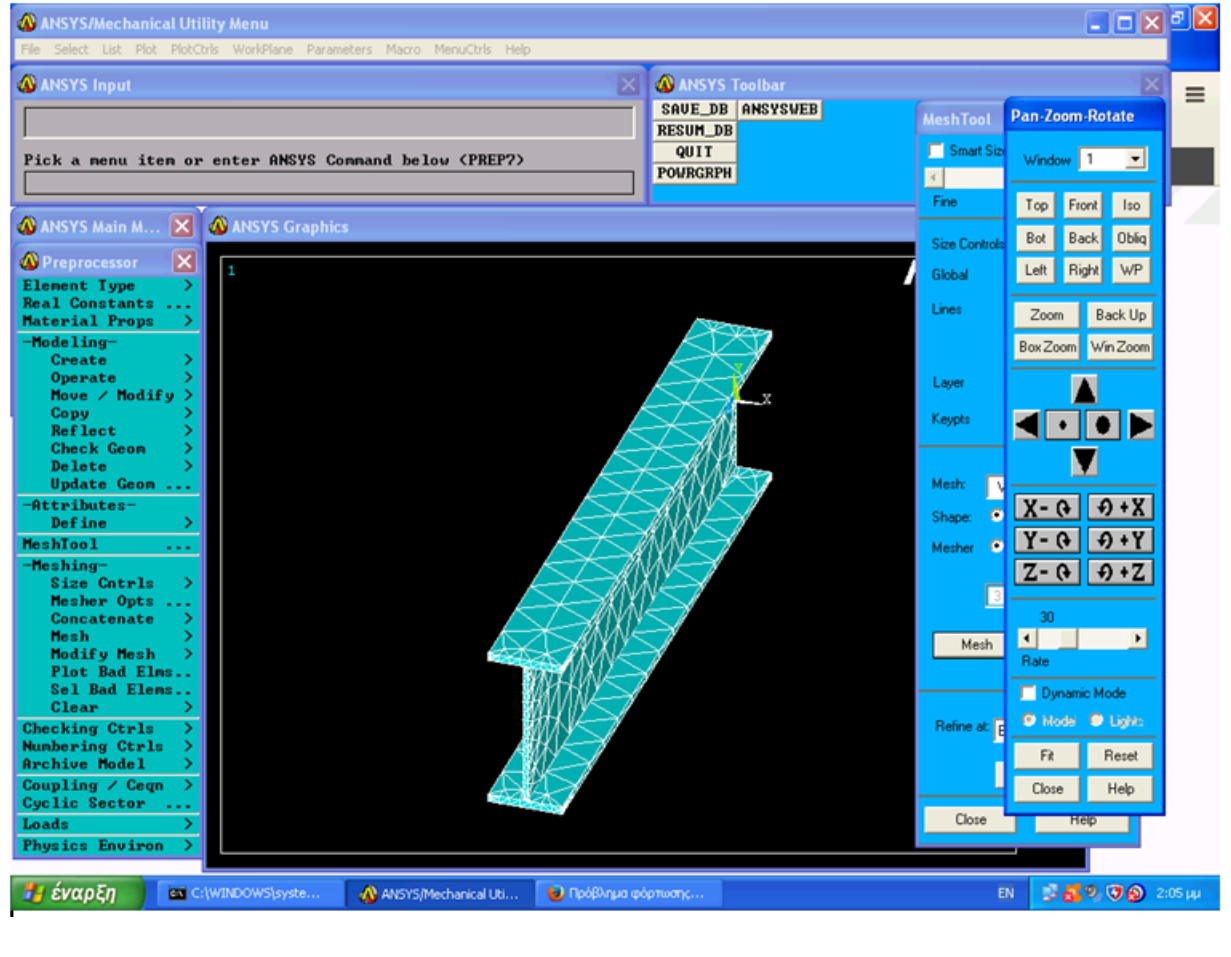

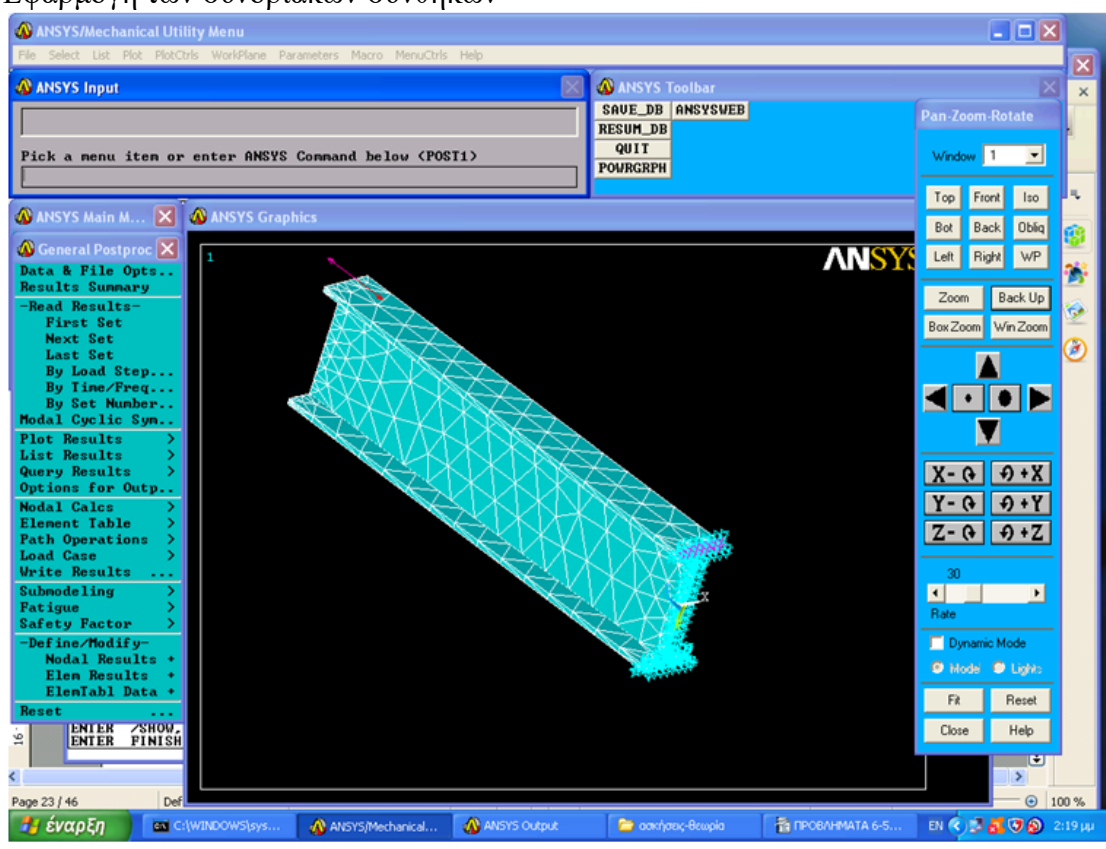

#### Εφαρμογή των συνοριακών συνθηκών

#### Παραμορφωμένο σώμα

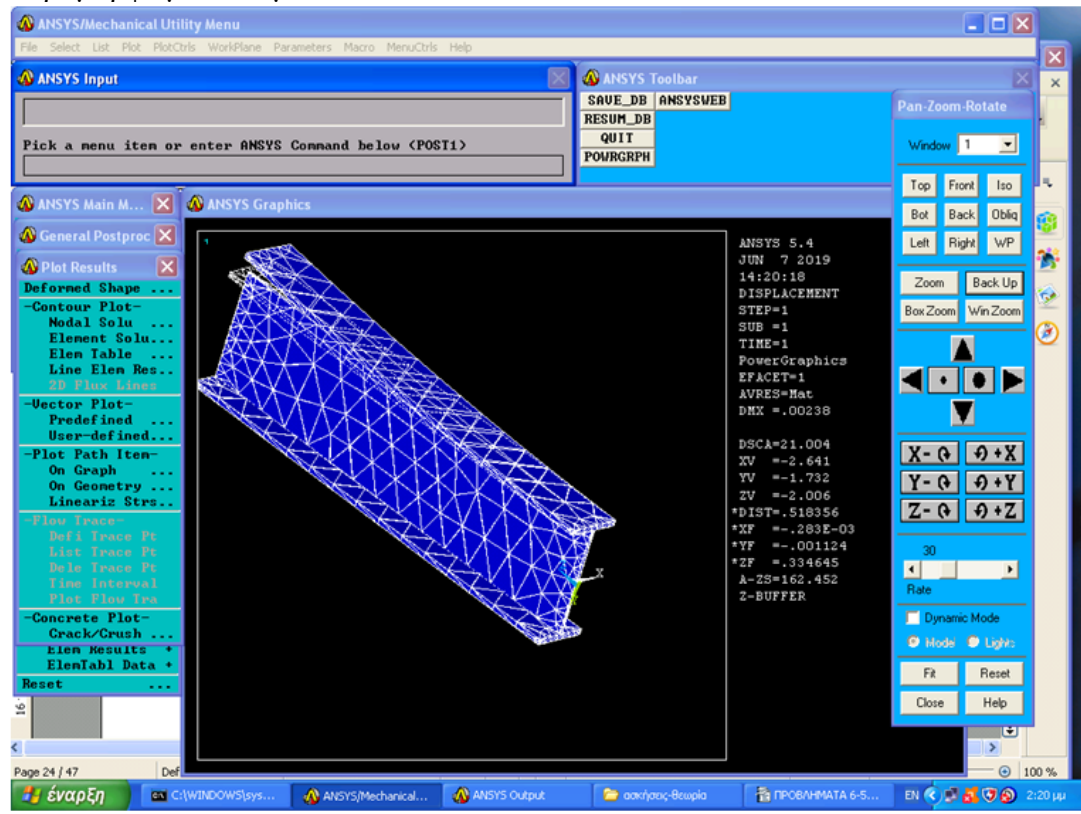

# **5. ΕΦΑΡΜΟΓΗ 4.9.** (Beer p.334)

Ένα κατακόρυφο φορτίο ίσο με 4,80kN εφαρμόζεται, όπως δείχνει το σχήμα, σε ένα ξύλινο στύλο ορθογώνιας εγκάρσιας διατομής 80\*120mm. (Σχήμα 6.12α).

α) Προσδιορίστε την τάση στα σημεία A, B C και D.

β) Βρείτε τη θέση του ουδέτερου άξονα της εγκάρσιας διατομής.

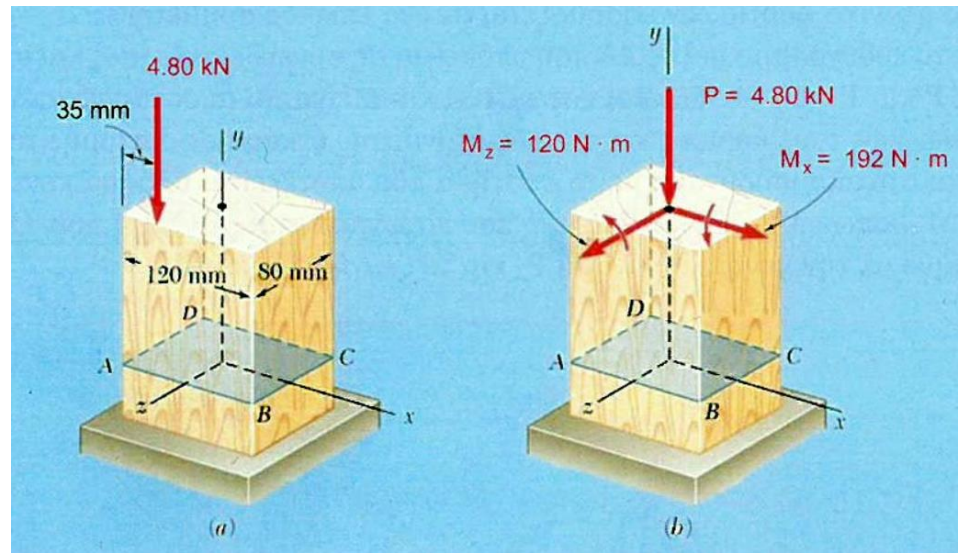

**Σχήμα 6. 12** (α) έκκεντρο φορτίο σε ένα ορθογώνιο ξύλινο υποστήλωμα. (b) Ισοδύναμο σύστημα δύναμης-ζεύγους για έκκεντρο φορτίο.

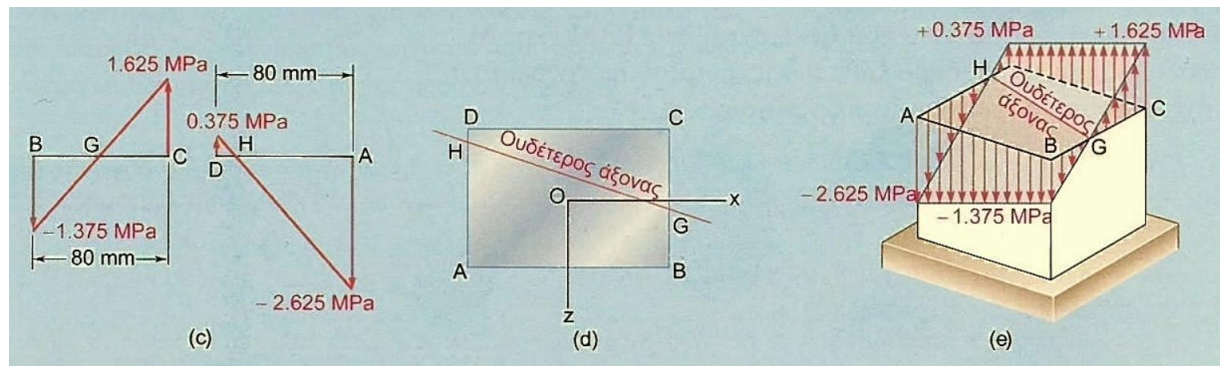

**Σχήμα 6. 13** (c) κατανομές τάσης κατα μήκος των ακμών BC και AD. (d) Ο ουδέτερος άξονας είναι η γραμμή που διέρχεται από τα σημεία G και H. (e) Κατανομή τάσεων για έκκεντρο φορτίο.

# **Α. ΑΝΑΛΥΤΙΚΗ ΛΥΣΗ**

α) Τάσεις: Το δεδομένο έκκεντρο φορτίο αντικαθιστάται από ένα ισοδύναμο σύστημα που αποτελείται από ένα κεντρικό φορτίο Ρ και δύο ζεύγη Μ<sup>x</sup> και Μ<sup>z</sup> που παριστάνονται με διανύσματα που διευθύνονται κατά μήκος των κύριων κεντρικών αξόνων της διατομής (Σχήμα 6.12b). Έχουμε:

 $M_z = (4.80 kN)(60 mm - 35 mm) = 120 Nm$  $M_{_X}$  = (4.80kN)(40 $mm$ ) = 192 $Nm$ 

Υπολογίζουμε το Εμβαδόν και τις κεντρικές ροπές αδράνειας της εγκάρσιας διατομής:  $A = (0.080m)(0.120m) = 9.60 * 10^{-3} m$ 

$$
I_x = \frac{1}{12} (0.120m)(0.080m)^3 = 5.12 * 10^{-6} m^4
$$
  

$$
I_z = \frac{1}{12} (0.080m)(0.120)^3 = 11.52 * 10^{-6} m^4
$$

Η τάση σ<sup>0</sup> που οφείλεται στο κεντρικό φορτίο Ρ είναι αρνητική και ομοιόμορφη σε όλη τη διατομή:

$$
\sigma_0 = \frac{P}{A} = \frac{-4.80kN}{9.60*10^{-3}m^2} = -0.5MPa
$$

Οι τάσεις που οφείλονται στα καμπτικά ζεύγη Μ<sup>x</sup> και Μ<sup>z</sup> είναι γραμμικά κατανεμημένες σε όλη τη διατομή, με μέγιστες τιμές ίσες, αντίστοιχα, με:

$$
\sigma_1 = \frac{M_x z_{\text{max}}}{I_x} = \frac{(192 Nm)(40 mm)}{5.12 * 10^{-6} m^4} = 1.5 MPa
$$

$$
\sigma_2 = \frac{M_z x_{\text{max}}}{I_z} = \frac{(120 Nm)(60 mm)}{11.52 * 10^{-6} m^4} = 0.625 MPa
$$

Οι τάσεις στις γωνίες της διατομής είναι:  $\sigma_{y} = \sigma_{0} \pm \sigma_{1} \pm \sigma_{2}$ 

Όπου τα πρόσημα πρέπει να προσδιοριστούν από το (Σχήμα 6.12b). Σημειώνοντας ότι οι τάσεις που οφείλονται στην Μx είναι θετικές στα C και D και αρνητικές στα Α και Β και ότι οι τάσεις που οφείλονται στην Μ<sup>z</sup> είναι θετικές στα Β και C και αρνητικές στα Α και D, βρίσκουμε:

 $\sigma$ <sub>D</sub> = -0,5 + 1,5 - 0,625 = +0.375MPa  $\sigma_C = -0.5 + 1.5 + 0.625 = +1.625 MPa$  $\sigma_B = -0.5 - 1.5 + 0.625 = -1.375 MPa$  $\sigma_{A} = -0.5 - 1.5 - 0.625 = -2.625 MPa$ 

β) Ουδέτερος άξονας: Η τάση θα είναι μηδενική σε ένα σημείο G ανάμεσα στα Β και C και σε ένα σημείο Η ανάμεσα στα D και Α (Σχήμα 6.13c). Επειδή η κατανομή της τάσης είναι γραμμική,

*HA mm mm*  $\frac{HA}{H} = \frac{2.625}{H} \implies HA = 70$ *BG mm mm*  $\frac{BG}{G} = \frac{1.375}{G} \Rightarrow BG = 35.7$  $2.625 + 0.375$ 2.625  $\frac{1}{80mm} = \frac{1}{2.625 + 0.375}$   $\Rightarrow HA =$ 1.625 1.375 1.375  $\frac{1}{80mm} = \frac{1}{1.625 + 1.375} \Rightarrow BG =$  $=\frac{1}{2.625+}$  $=\frac{1}{1.625+}$ 

Ο ουδέτερος άξονας μπορεί να σχεδιαστεί από τα σημεία G και Η (Σχήμα 6.13d). Η κατανομή των τάσεων στη διατομή φαίνεται στο (Σχήμα 6.13e)

# **Β. ΠΕΠΕΡΑΣΜΕΝΑ ΣΤΟΙΧΕΙΑ**

Μοντελοποίηση του προβλήματος και διαχωρισμός σε πλέγμα ΠΣ

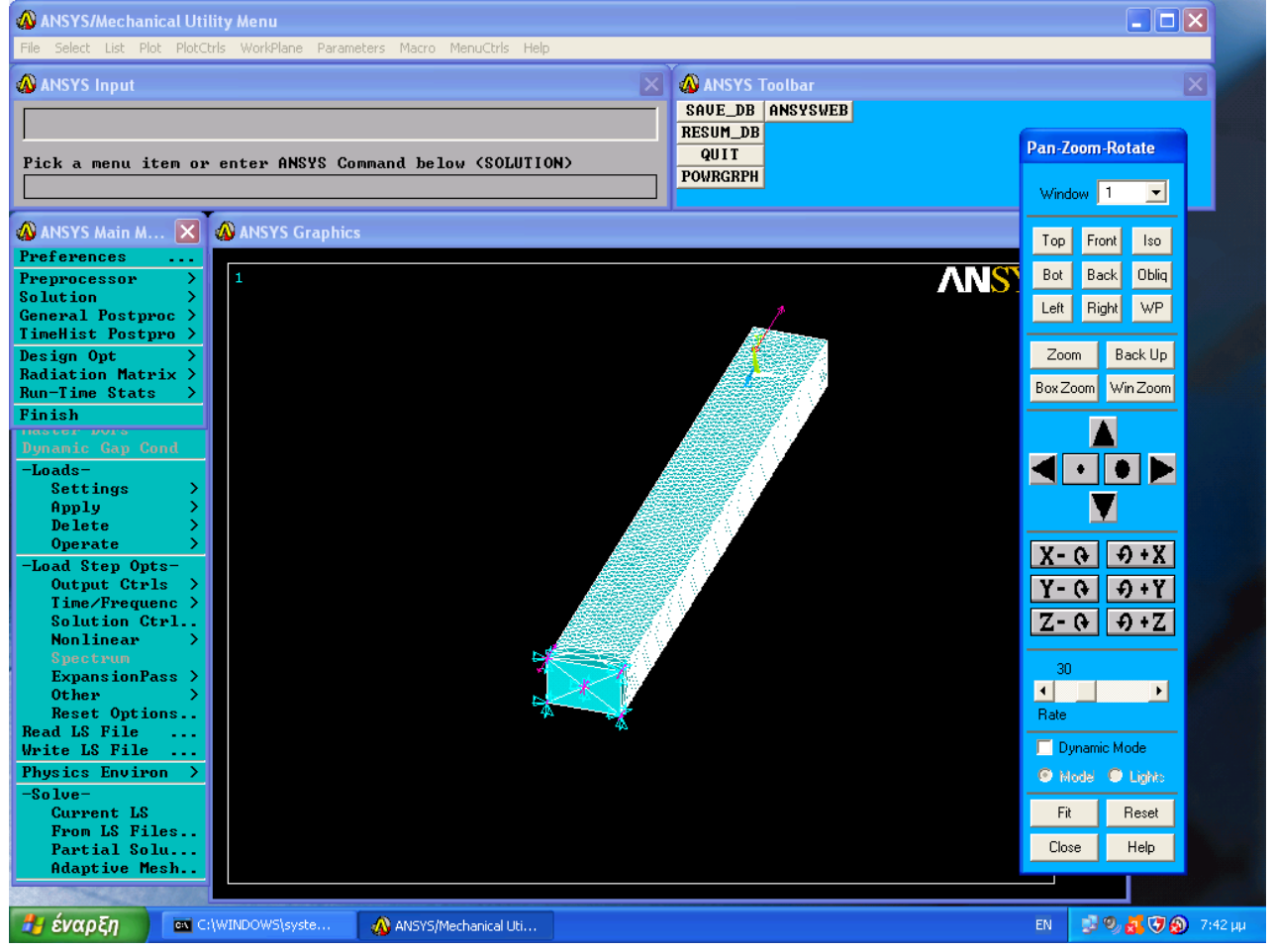

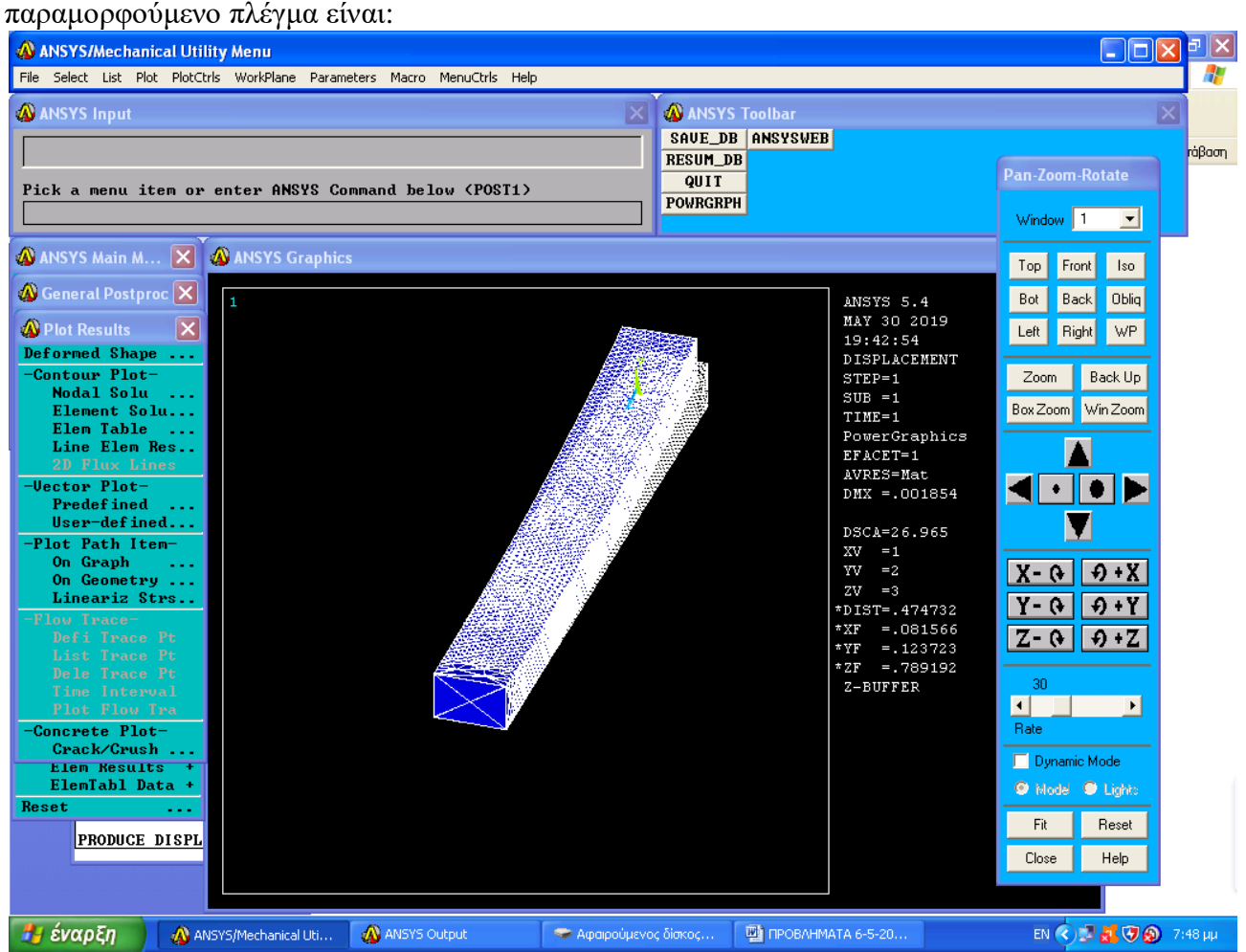

Εφαρμόζουμε φορτίο 4,8 ΚΝ σε απόσταση 35mm στην άνω πλευρά της δοκού. Το παραμορφούμενο πλέγμα είναι:

Λόγω της έκκεντρης φόρτισης εκτός από θλίψη και λυγισμός έχουμε και κάμψη (όπως φαίνεται στο σχήμα)

Το αρχείο των τάσεων είναι ως κάτωθι

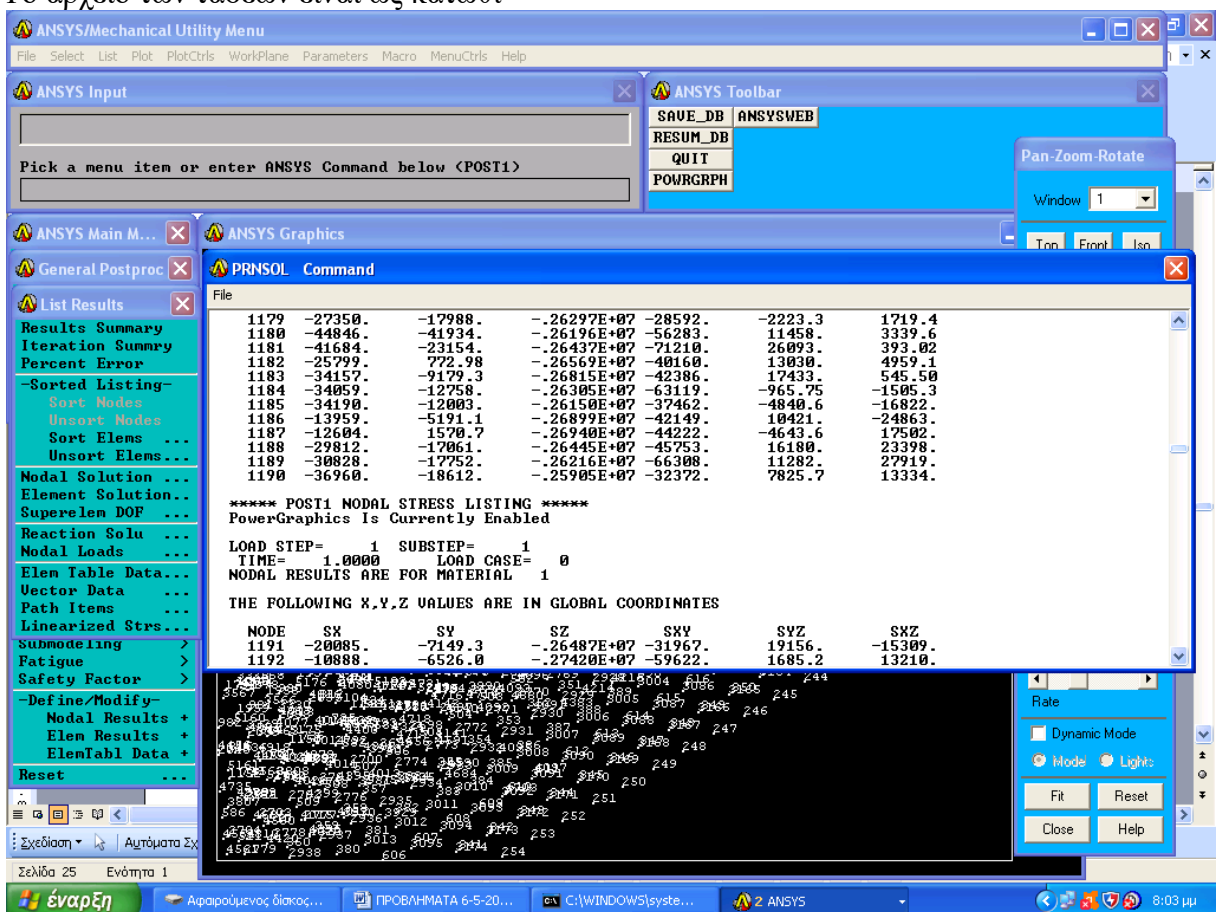

Το σημείο Α αντιστοιχεί στον κόμβο 1180 όπου η τάση ισούται με σΑ=-2.6 ΜPa το οποίο είναι το ίδιο με την αναλυτική λύση

Το σημείο C αντιστοιχεί στο κόμβο 247 όπου η τάση ισούται με 1,614MPa το οποίο είναι το ίδιο με την αναλυτική λύση

Το σημείο D αντιστοιχεί στο κόμβο 518 όπου η τάση ισούται με 0,309 MPa το οποίο διαφέρει κατά 17,6% από την αναλυτική λύση 0,375ΜPa

Το σημείο B αντιστοιχεί στο κόμβο 1646 όπου η τάση ισούται με -1,325 MPa το οποίο διαφέρει κατά 3,6 % από την αναλυτική λύση -1,375ΜPa

Συμπέρασμα

Η μέθοδος των ΠΣ δίδει σχεδόν τα ίδια αποτελέσματα με την αναλυτική λύση του παρόντος προβλήματος

# **ΘΕΩΡΙΑ: ΣΤΡΕΨΗ ΜΕΛΩΝ ΜΕ ΜΗ ΚΥΚΛΙΚΕΣ ΔΙΑΤΟΜΕΣ**

Μια δοκός τετραγωνικής διατομής διατηρεί την ίδια μορφή μόνο όταν περιστραφεί κατά 90 ή 180° Μπορούμε να δούμε ότι οι διαγώνιες της τετραγωνικής εγκάρσιας διατομής της δοκού καθώς και οι γραμμές που ενώνουν τα μέσα των πλευρών της διατομής αυτής παραμένουν ευθείες. Όμως, εξαιτίας της έλλειψης αξονοσυμμετρίας της δοκού, οποιαδήποτε άλλη γραμμή πάνω στην εγκάρσια διατομή της θα παραμορφωθεί όταν η δοκός συστραφεί και εγκάρσια διατομή θα στρεβλωθεί έξω από το αρχικό της επίπεδο.

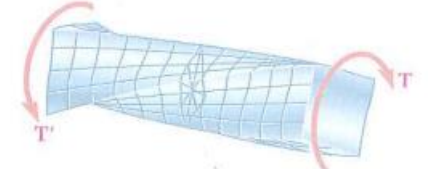

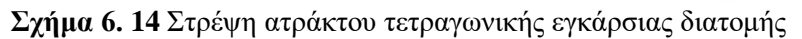

Δεν μπορούμε να θεωρήσουμε ότι η διατμητική τάση στην εγκάρσια διατομή μιας δοκού τετραγωνικής διατομής μεταβάλλεται γραμμικά με την απόσταση από τον άξονα της δοκού και ως εκ τούτου, ότι είναι μέγιστη στις γωνίες της διατομής. Η διατμητική τάση είναι στην πραγματικότητα μηδενική σε αυτά τα σημεία. Ας θεωρήσουμε ένα μικρό κυβικό στοιχείο που βρίσκεται σε μία γωνία της τετραγωνικής εγκάρσιας διατομής της δοκού που υπόκειται σε στρέψη και ας επιλέξουμε τους άξονες συντεταγμένων παράλληλα προς τις ακμές του στοιχείου (Σχήμα 6.15α). Επειδή η έδρα του στοιχείου που είναι κάθετη στον άξονα y είναι τμήμα της ελεύθερης επιφάνειας της δοκού , όλες οι τάσεις στην έδρα αυτή πρέπει να είναι μηδενικές.

Από Σχήμα 6.15b, γράφουμε:

$$
\tau_{yx} = 0 \qquad \tau_{yz} = 0 \tag{3}
$$

Για τον ίδιο λόγο, όλες οι τάσεις στην έδρα που είναι κάθετη στον άξονα z, πρέπει να είναι μηδενικές, οπότε

$$
\tau_{zx}=0 \qquad \tau_{zy}=0 \,\,(4)
$$

Από εξισώσεις 3 και 4 συνεπάγεται ότι

$$
\tau_{xy} = 0 \quad \text{kau} \quad \tau_{xz} = 0
$$

Έτσι, και οι δύο συνιστώσες της διατμητικής τάσης στην έδρα του στοιχείου που είναι κάθετη στον άξονα της δοκού (άξονας x) είναι μηδενικές. Επομένως, δεν αναπτύσσεται καμία διατμητική τάση στις γωνίες της εγκάρσιας διατομής της δοκού.

Υποβάλλοντας σε στρέψη ένα ελαστικό μοντέλο μιας δοκού τετραγωνικής διατομής, επαληθεύει κανείς ότι δεν υπάρχουν παραμορφώσεις και ούτε τάσεις κατά μήκος των ακμών της δοκού, ενώ οι μέγιστες παραμορφώσεις και οι μέγιστες τάσεις εμφανίζονται κατά μήκος της κεντρικής γραμμής κάθε παράπλευρης επιφάνειας της δοκού (Σχήμα 6.16)

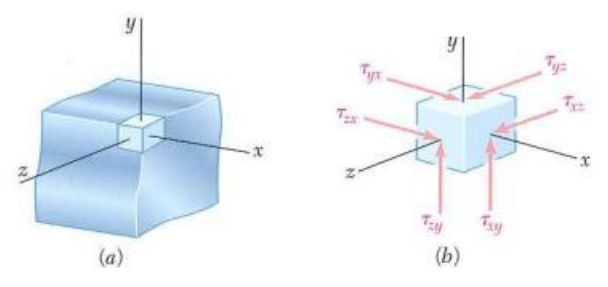

**Σχήμα 6. 15** Γωνιακό στοιχείο δοκού τετραγωνικής διατομής σε στρέψη: (α) θέση του στοιχείου στην ατρακτο και (b) πιθανές συνιστώσες διατμητικής τάσης στο στοιχείο.

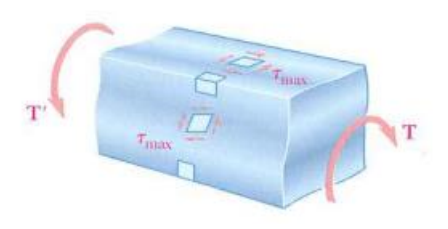

**Σχήμα 6. 16** Στοιχεία τάσης σε μια στρεπτικά φορτισμένη, παραμορφωμένη δοκό τετραγωνικής διατομής.

Θα αναφέρουμε ορισμένα συμπεράσματα που εξάγονται από την μαθηματική θεωρία της ελαστικότητας για ευθύγραμμες δοκούς με ομοιόμορφη ορθογώνια εγκάρσια διατομή. Συμβολίζοντας με L το μήκος της δοκού, με α και b την πλατύτερη και στενότερη πλευρά της εγκάρσιας διατομής της, αντίστοιχα, και με T το μέτρο των ροπών στρέψης που εφαρμόζονται στη δοκό (Σχήμα 6.17), βρίσκουμε ότι η μέγιστη διατμητική τάση αναπτύσσεται κατά μήκος της κεντρικής γραμμής της μεγαλύτερης από τις επιμήκεις έδρες της δοκού και ισούται με:

$$
\tau_{\text{max}} = \frac{T}{c_1 ab^2}
$$

Η γωνία στρέψης μπορεί να εκφραστεί ως:

$$
\phi = \frac{TL}{c_2 ab^3 G}
$$

Αυτές οι δύο παραπάνω εξισώσεις ισχύουν μόνο εντός της ελαστικής περιοχής. Οι συντελεστές c1 και c2 εξαρτώνται μόνο από το λόγο α/b και δίνονται από τον παρακάτω πίνακα για ένα πλήθος τιμών του λόγου αυτού.

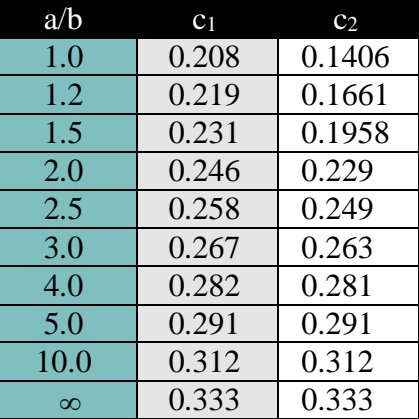

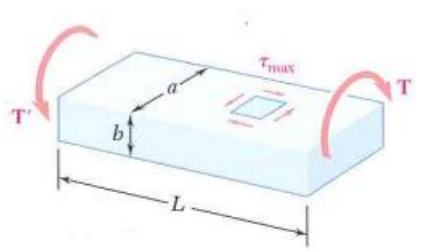

**Σχήμα 6. 17** Άτρακτος με ορθογώνια εγκάρσια διατομή, όπου φαίνεται η θέση της μέγιστης διατμητικής τάσης.

Ο παραπάνω πίνακας δείχνει ότι για a/b  $\geq$ 5, οι συντελεστές c<sub>1</sub> και c<sub>2</sub> είναι ίσοι. Αποδεικνύεται ότι για τέτοιες τιμές του a/b,έχουμε

$$
c_1 = c_2 = \frac{1}{3} (1 - 0.630b/a)
$$
 (\muówo yra a/b \ge 5)

Η κατανομή των διατμητικών τάσεων σε ένα μέλος μη κυκλικής διατομής μπορεί να γίνει κατανοητή χρησιμοποιώντας τα *ανάλογο της μεμβράνης* (membrane analogy). Μια ομογενής ελαστική μεμβράνη η οποία είναι στερεωμένη σε ένα σταθερό πλαίσιο και υπόκειται σε ομοιόμορφη πίεση σε μια από τις επιφάνειές της συνιστά ένα ανάλογο της δοκού σε στρέψη (δηλαδή ,ο προσδιορισμός της παραμόρφωσης της μεμβράνης εξαρτάται από την επίλυση της ίδιας μερικής διαφορικής εξίσωσης όπως ο προσδιορισμός των διατμητικών τάσεων στη δοκό). Πιο συγκεκριμένα , αν Q είναι ένα σημείο της εγκάρσιας διατομής της δοκού και Q΄ το αντίστοιχο σημείο της μεμβράνης (Σχήμα 6.18), η διατμητική τάση **τ** στο Q θα έχει την ίδια διεύθυνση με την οριζόντια εφαπτόμενη στη μεμβράνη στο Q΄ και το μέτρο της θα είναι ανάλογο με τη μέγιστη κλίση της μεμβράνης στο Q΄. Επιπλέον, η ροπή στρέψης που εφαρμόζεται θα είναι ανάλογη του όγκου ανάμεσα στη μεμβράνη και στο επίπεδο του σταθερού πλαισίου. Για τη μεμβράνη του σχήματος η οποία είναι στερεωμένη σε ένα ορθογώνιο πλαίσιο, η πιο απότομη κλίση εμφανίζεται στο μέσον Ν΄ της μεγαλύτερης πλευράς του πλαισίου. Έτσι, η μέγιστη διατμητική τάση σε μια δοκό ορθογώνιας εγκάρσιας διατομής θα αναπτύσσεται στο μέσον Ν της μεγαλύτερης πλευράς αυτής της διατομής.

Το ανάλογο της μεμβράνης μπορεί να χρησιμοποιηθεί εξίσου αποτελεσματικά για να κατανοήσουμε τις διατμητικές τάσεις σε οποιαδήποτε ευθύγραμμη δοκό ομοιόμορφης,

μη κυκλικής εγκάρσιας διατομής. Ειδικότερα, ας θεωρήσουμε διάφορα λεπτότοιχα μέλη με τις εγκάρσιες διατομές που φαίνονται στο (Σχήμα 6.19), τα οποία υπόκεινται στην ίδια ροπή στρέψης.

Χρησιμοποιώντας το ανάλογο της μεμβράνης για να μας βοηθήσει να κατανοήσουμε τις διατμητικές τάσεις, διαπιστώνουμε ότι, επειδή η ίδια ροπή στρέψης εφαρμόζεται σε κάθε μέλος, ο ίδιος όγκος βρίσκεται κάτω από κάθε μεμβράνη και η μέγιστη κλίση είναι περίπου η ίδια σε κάθε περίπτωση. Κατά συνέπεια, για ένα λεπτότοιχο μέλος, ομοιόμορφου πάχους και τυχαίου σχήματος, η μέγιστη διατμητική τάση είναι η ίδια όπως για μια ορθογώνια δοκό με

μια πολύ μεγάλη τιμή του a/b, και μπορεί να προσδιοριστεί από την εξίσωση  $\tau_{\text{max}} = \frac{1}{12}$  $\int_{c}$  *ab*  $\tau_{\text{max}} = \frac{T}{T}$ 

με c1=0.333

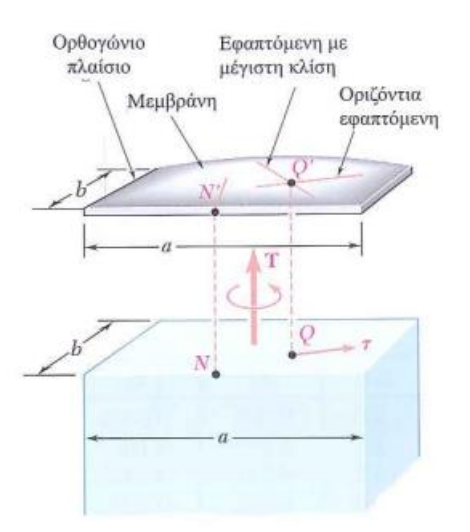

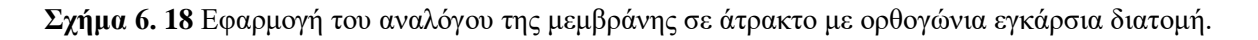

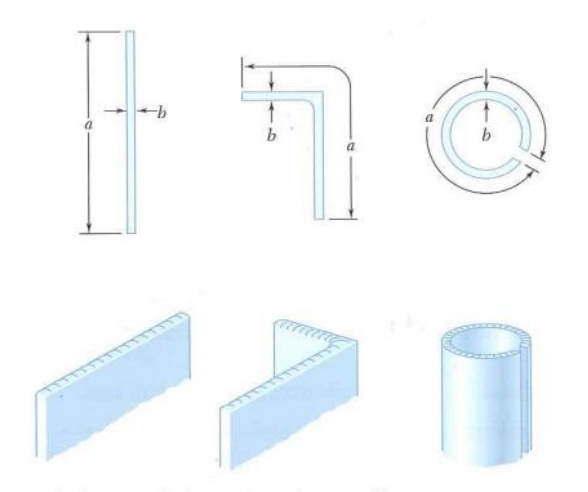

**Σχήμα 6. 19** Ανάλογο της μεμβράνης για διάφορα λεπτότοιχα μέλη.

#### **6. ΠΡΟΒΛΗΜΑ 3.9.** (Beer p. 236)

Χρησιμοποιώντας  $\tau_{all} = 40 \text{MPa}$ , προσδιορίστε την μέγιστη ροπή στρέψης η οποία μπορεί να εφαρμοστεί σε κάθε μία από τις οριχάλκινες συμπαγείς δοκούς καθώς και στον εικονιζόμενο οριχάλκινο σωλήνα. Σημειώστε ότι δύο συμπαγείς δοκοί έχουν το ίο εμβαδόν εγκάρσιας διατομής και ότι η τετραγωνική δοκός και ο τετραγωνικός σωλήνας έχουν τις ίδιες εξωτερικές διαστάσεις.

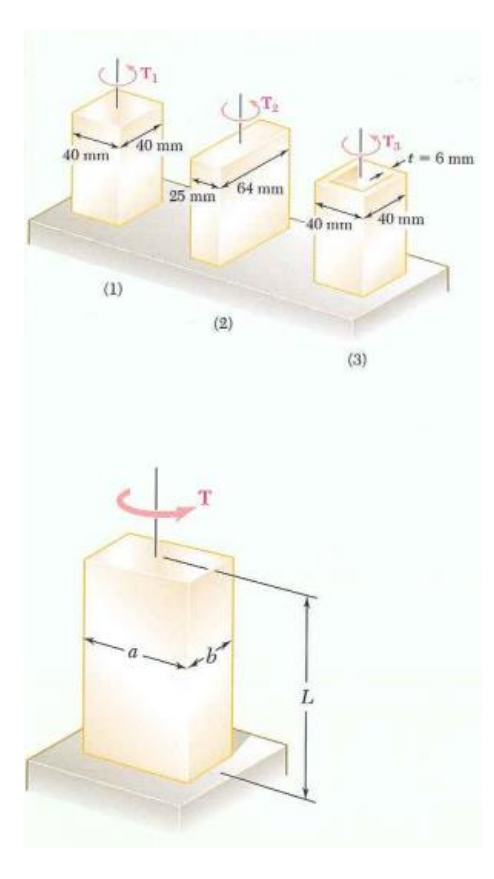

**Σχήμα 6. 20** Γενικές διαστάσεις μιας συμπαγούς ορθογώνιας δοκού σε στρέψη.

### **Α. ΑΝΑΛΥΤΙΚΗ ΛΥΣΗ**

$$
T_{\text{max}} = \frac{T}{c_1 a^3} = \frac{1000 * 0.04 Nm}{0.208 * (0.04)^3 m^3} = 3MPa
$$
  
\n
$$
s = \sqrt{u_x^2 + u_y^2 + u_z^2} = \sqrt{(3.78)^2 + (2.4)^2 + (0.45)^2} * 10^{-6} \Rightarrow s = 4.45 * 10^{-6} m
$$
  
\n
$$
s = r * \phi \Rightarrow \phi = \frac{s}{r} = \frac{4.45 * 10^{-6}}{0.02} \Rightarrow \phi = 2.22 * 10^{-4} rad
$$
  
\n
$$
G = \frac{E}{2(1 + v)} = \frac{115}{2(1 + 0.20)} = 47,92GPa
$$
  
\n
$$
\phi = \frac{TL}{c_2 a^4 G} = \frac{1000 * 0.04 * 0.1}{0.1406 * (0.04)^4 * 47.92 * 10^9} \Rightarrow \phi = 2,32 * 10^{-4} rad
$$

# **Β. ΠΕΠΕΡΑΣΜΕΝΑ ΣΤΟΙΧΕΙΑ (ANSYS)**

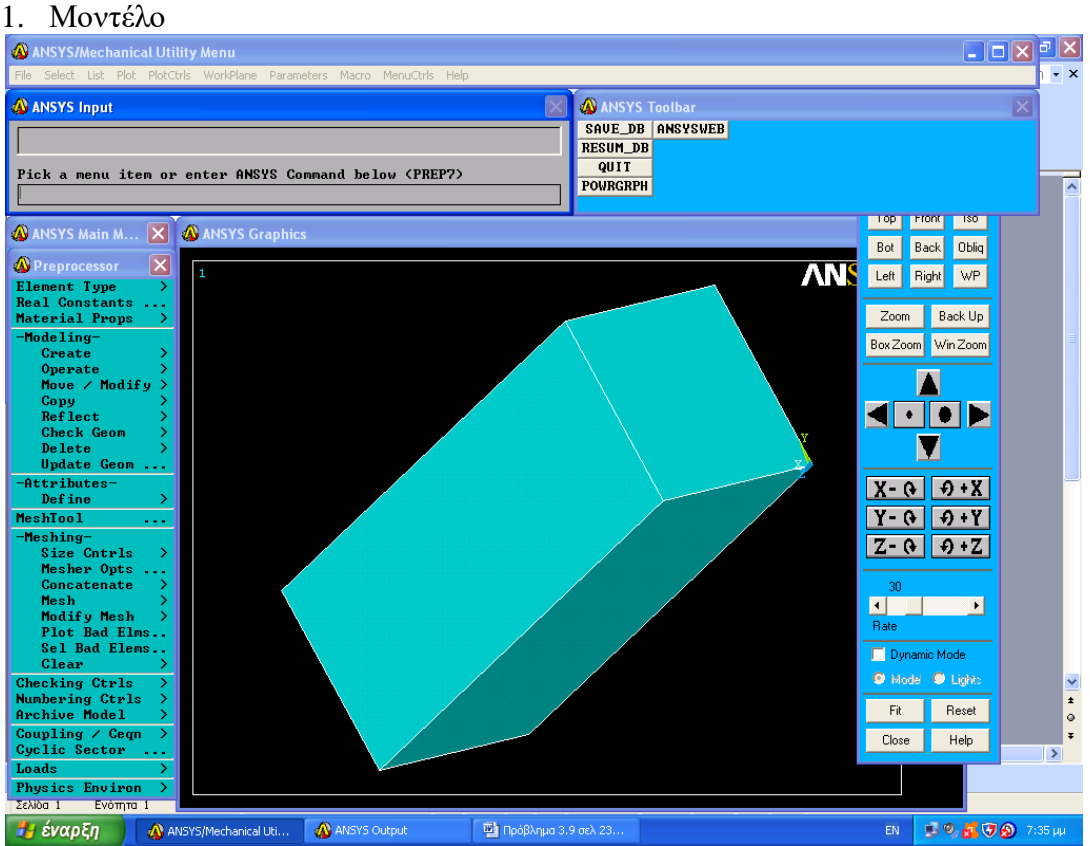

#### 2. Διαχωρισμός με ΠΣ

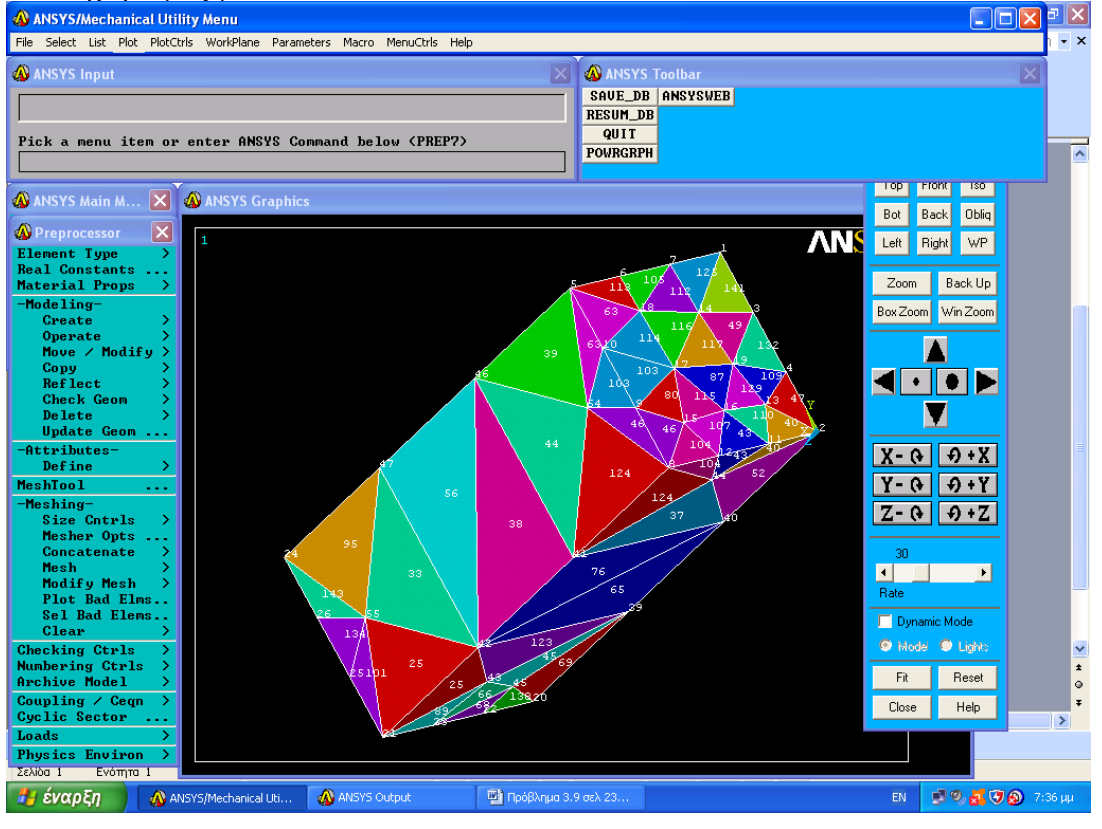

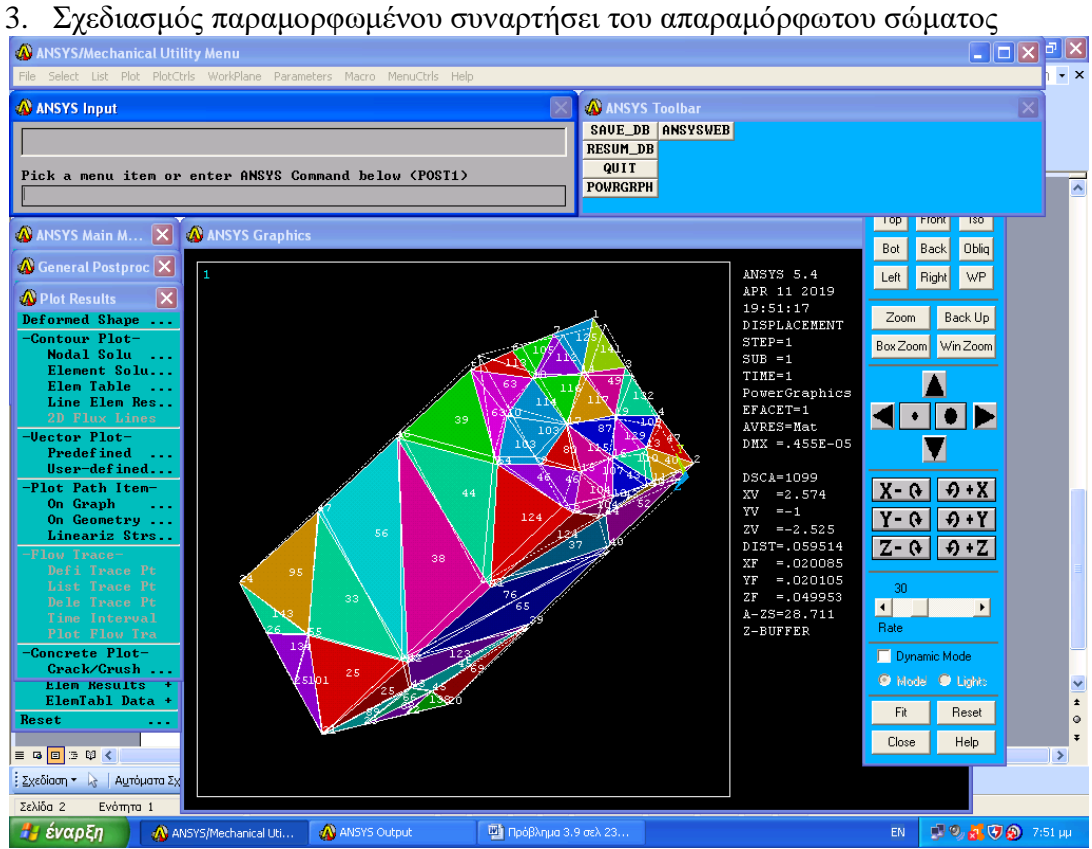

# **4. ΑΠΟΤΕΛΕΣΜΑΤΑ**

Εξετάζουμε την παραμόρφωση του κόμβου #5

Οι μετατοπίσεις του κόμβου #5 είναι ux, y, z=(3,78,-2,4,0,45)\*10<sup>-6</sup>m

Οπότε η μετατόπιση του κόμβου 5 είναι

### $S=4,45*10^{-6}m$

Αρα η γωνία στροφής είναι φ=S/r=4,45\*10-6/0,02=2,22\*10-4 rad

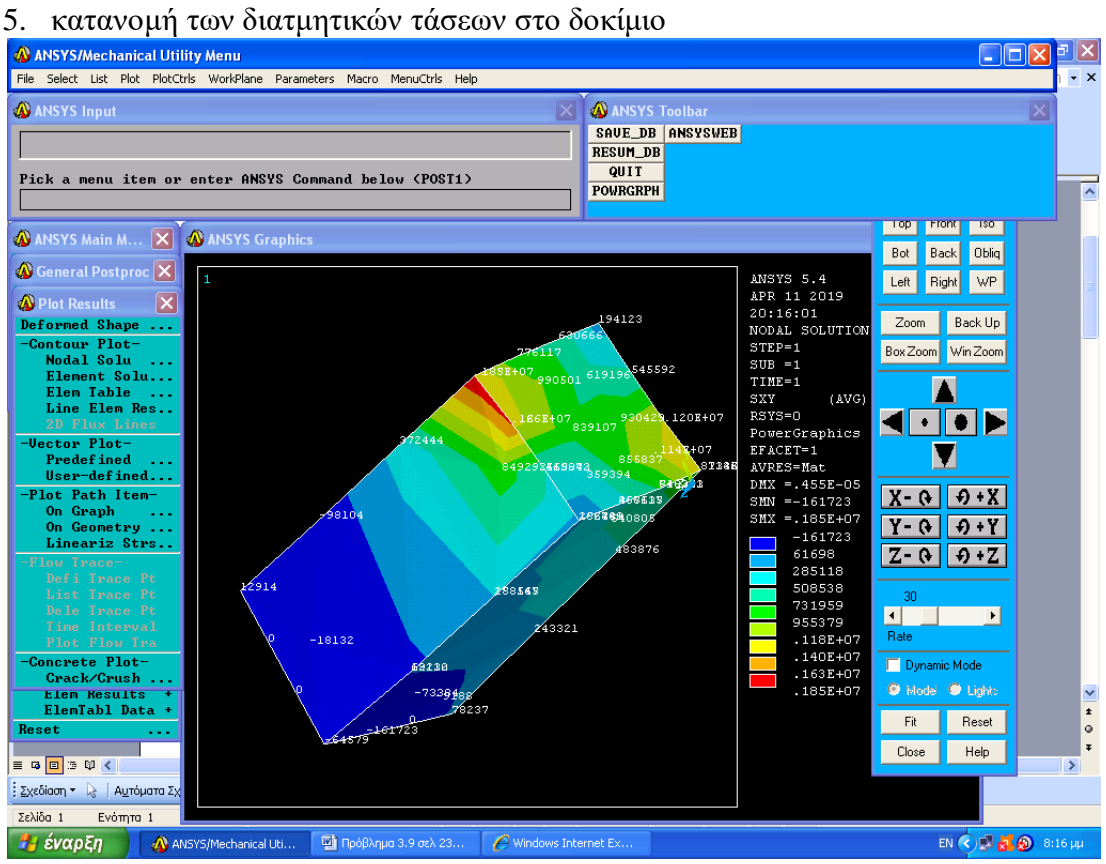

# 6. κατανομή των ορθών τάσεων Szz

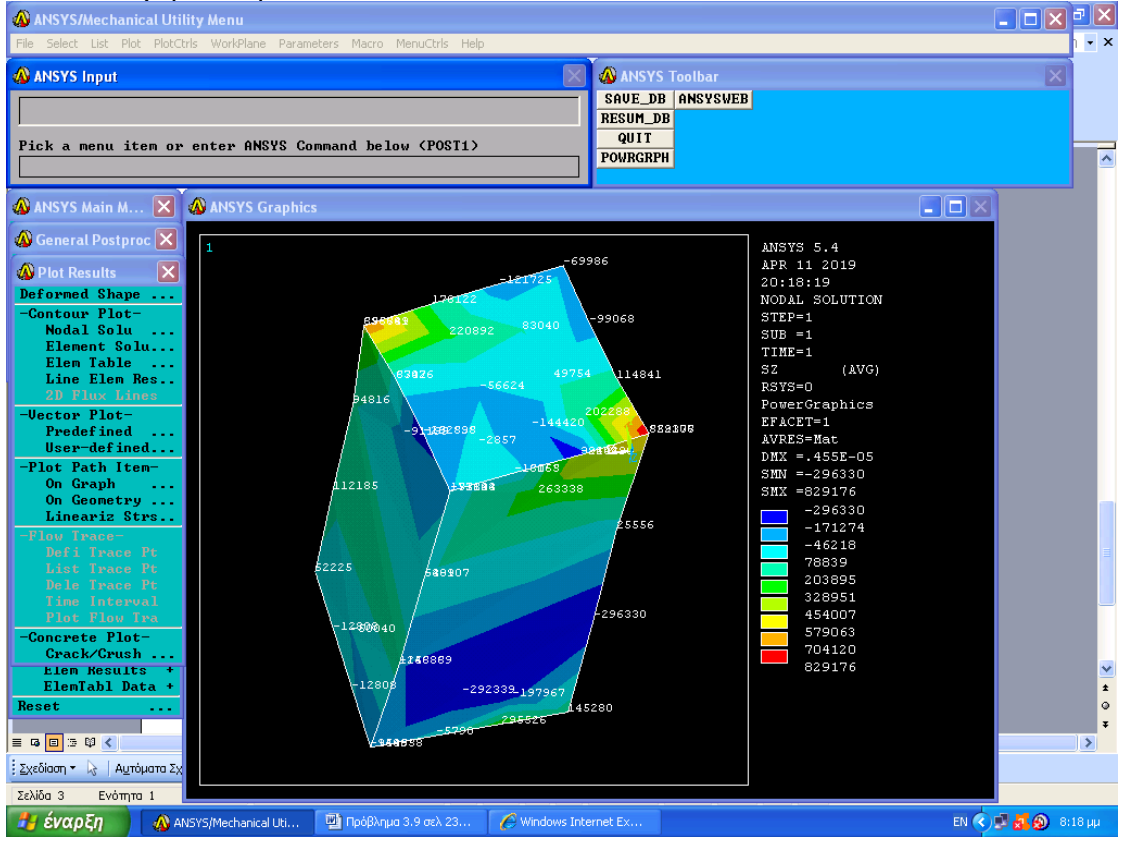

### **7. Syy**

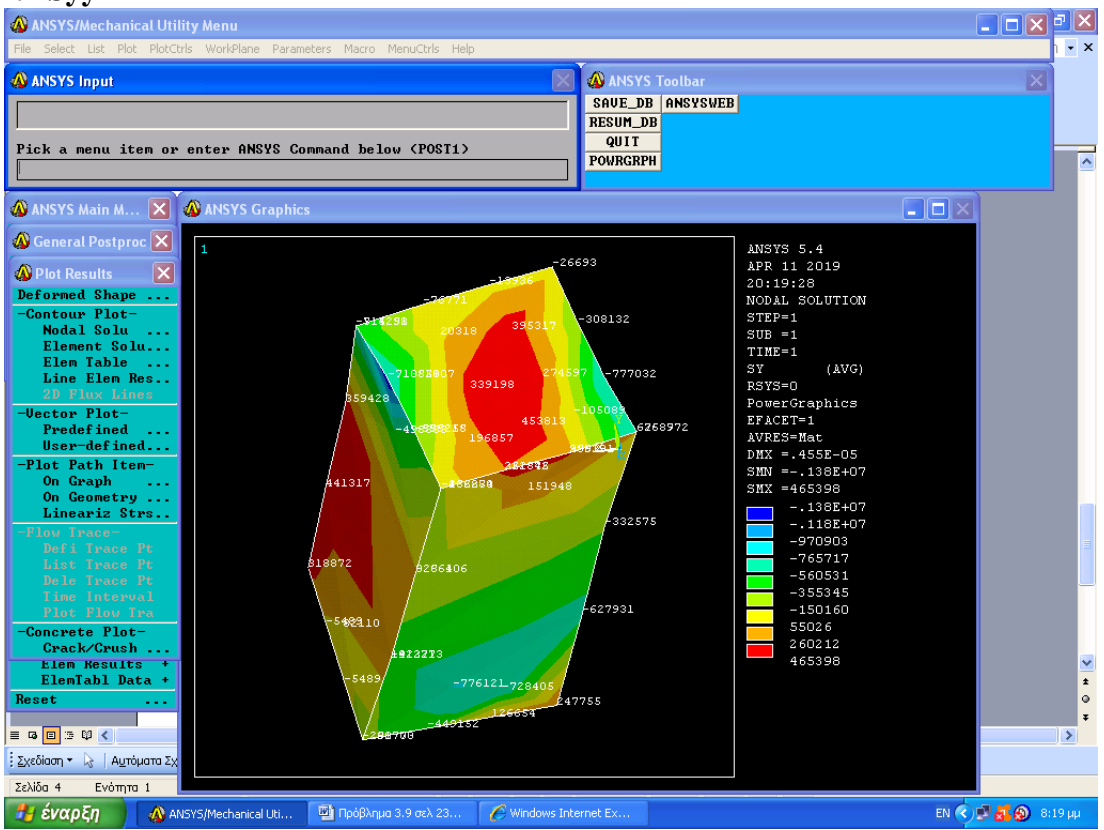

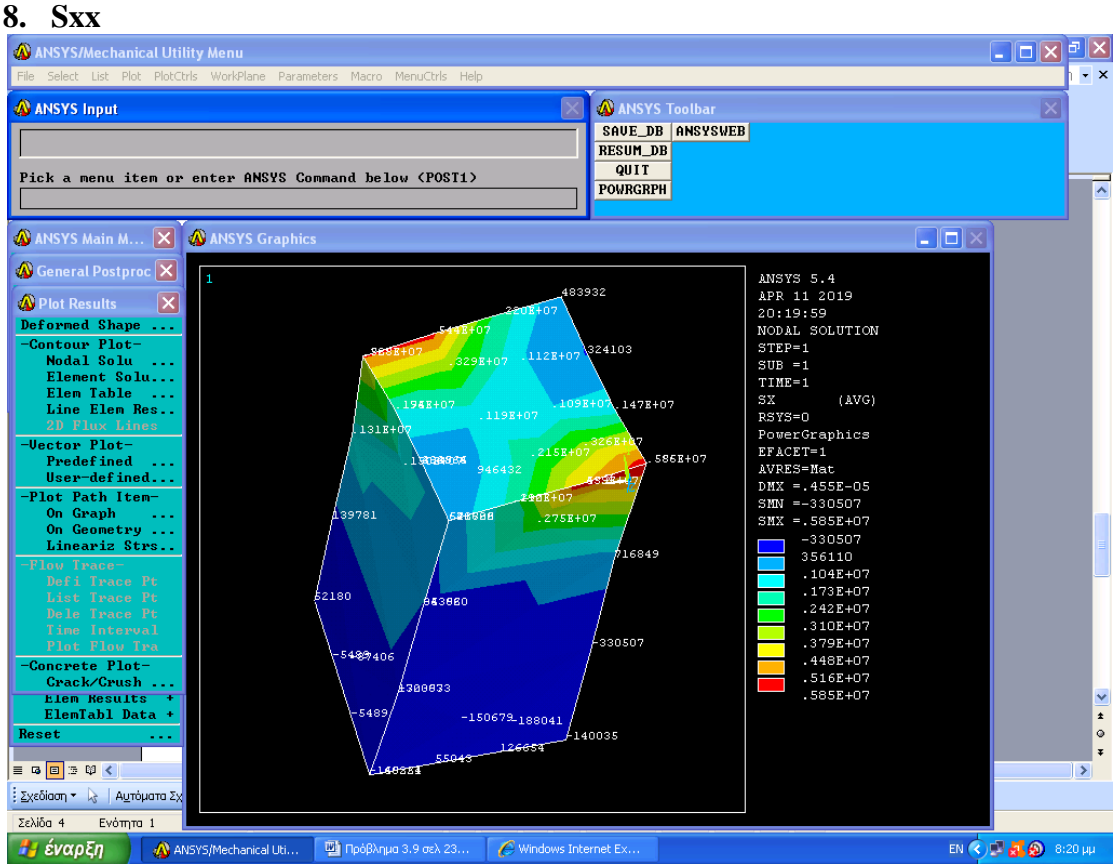

#### **9. Syz**

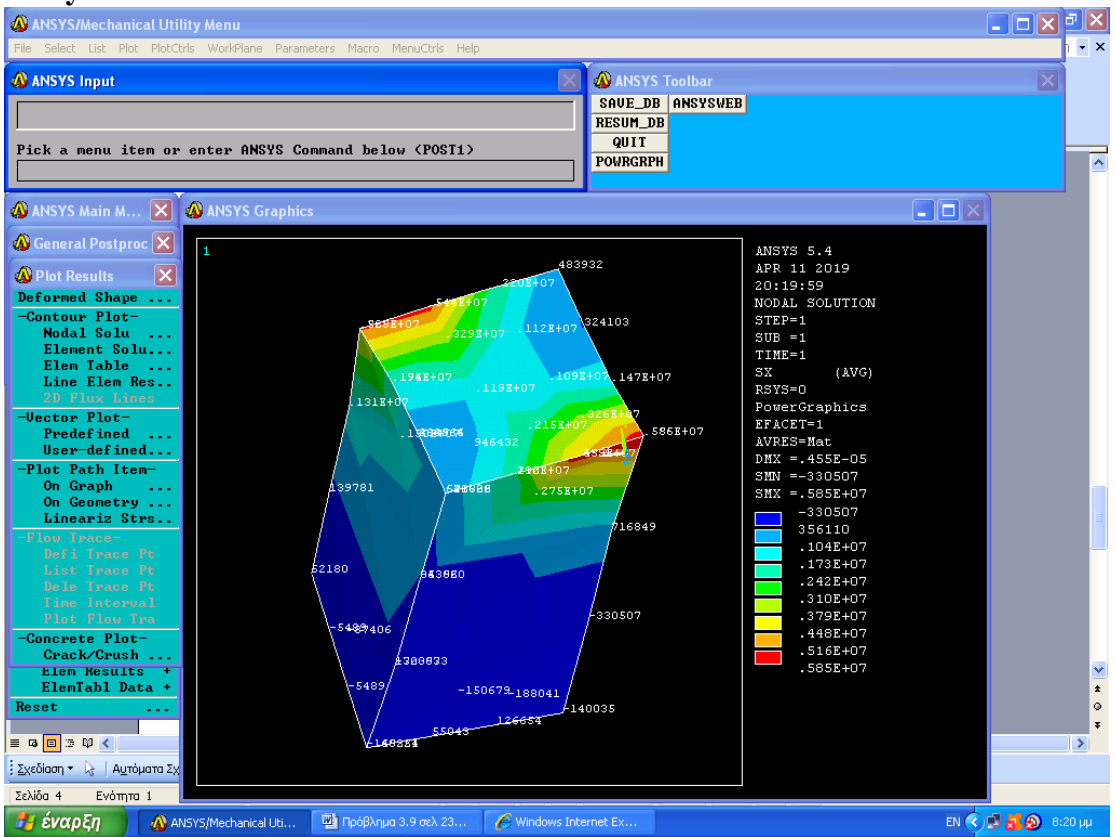

#### **10. Sxz**

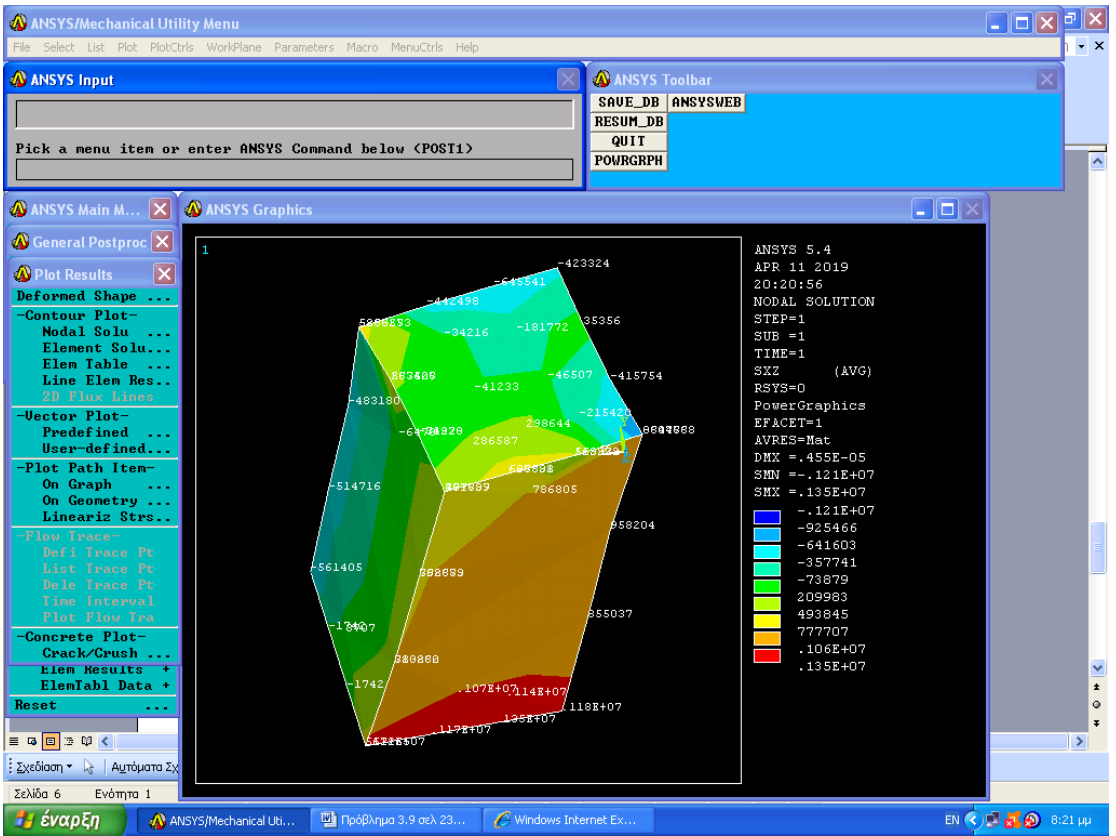

### **ΘΕΩΡΙΑ: ΛΥΓΙΣΜΟΣ**

#### **Τύπος του euler για διαρθρωτά υποστυλώματα**

Σε ένα υποστύλωμα ΑΒ σκοπεύουμε να προσδιορίσουμε την κρίσιμη τιμή του φορτίου Ρ, δηλαδή την τιμή  $P_{cr}$  του φορτίου για την οποία η εικονιζόμενη θέση στο Σχήμα 6.21 παύει να είναι ευσταθής. Αν P>P<sub>cr</sub> η ελάχιστη απόκλιση ή διατάραξη θα αναγκάσει το υποστύλωμα να λυγίσει, δηλαδή να εμφανίσει ένα καμπύλο σχήμα όπως δείχνει το Σχήμα 6.22.

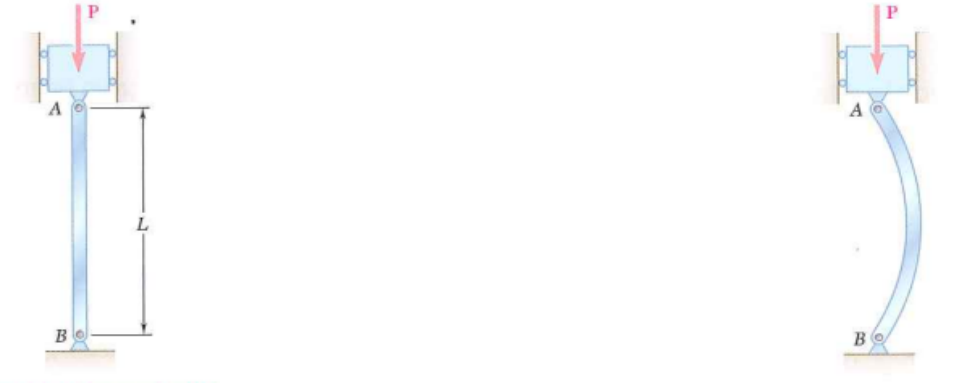

 **Σχήμα 6. 21 Σχήμα 6. 22**

Η προσέγγιση αυτή προσδιορίζει τις συνθήκες υπό τις οποίες είναι δυνατή η μορφή του Σχήματος 6.22.

Επειδή ένα υποστύλωμα μπορεί να θεωρηθεί ως μια δοκός τοποθετημένη σε κατακόρυφη θέση η οποία υπόκειται σε ένα ξενικό φορτίο, συμβολίζουμε με x την απόσταση από το άκρο Α του υποστυλώματος έως ένα δεδομένο σημείο Q της ελαστικής γραμμής του και με y το βέλος κάμψης αυτού του σημείου (Σχήμα 6.23α).

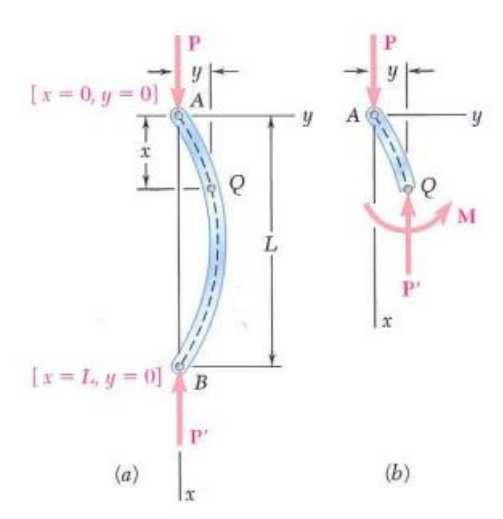

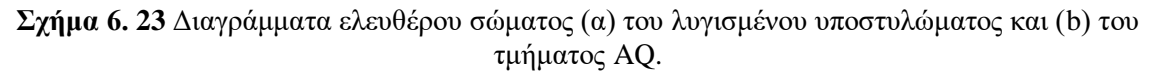

Θεωρούμε ότι ο άξονας x είναι κατακόρυφος και διευθύνεται προς τα κάτω, ενώ ο y είναι οριζόντιος και διευθύνεται προς τα δεξιά. Από την ισορροπία του ελεύθερου σώματος ΑQ (Σχήμα 6.23b), η καμπτική ροπή στο Q είναι  $M = -Py$ . Αντικαθιστώντας αυτήν την τιμή για

την Μ στην εξίσωση  $\frac{d^2y}{dx^2} = \frac{M(x)}{EI}$ , γράφουμε *M <sup>x</sup> dx*  $d^2y$   $M(x)$ 2 2  $=\frac{M(x)}{N}$ , γράφουμε  $\frac{u}{x}$   $\frac{y}{N}$  $=\frac{M(x)}{N}$  $=-\frac{I}{N}$   $y$ *EI P EI M x dx*  $\frac{d^2y}{dx^2} = \frac{M(x)}{x} = -$ 2 2

Η μεταφέροντας τον τελευταίο όρο στο πρώτο μέρος έχουμε  $\frac{d^2y}{dx^2} + \frac{1}{r}y = 0$ , η οποία είναι μια γραμμική, ομογενής, διαφορική εξίσωση δεύτερης τάξης με σταθερούς συντελεστές. Θέτοντας  $p^2 = \frac{P}{EI}$ , γράφουμε την εξίσωση  $\frac{a^2y}{dr^2} + p^2y = 0$ , η οποία είναι ίδια με την διαφορική εξίσωση που περιγράφει μια απλή αρμονική κίνηση, με την μόνη διαφορά ότι η ανεξάρτητη μεταβλητή είναι τώρα η απόσταση x αντί του χρόνου t. Γενική λύση της εξίσωσης  $\frac{d^2y}{dx^2} + p^2y = 0$  είναι  $y = A \sin px + B \cos px$ . Οι τιμές των σταθερών Α και Β θα βρεθούν από τις οριακές συνθήκες οι οποίες πρέπει να ικανοποιούνται στα άκρα Α και Β του υποστυλώματος (Σχήμα 6.23α ). Aρχικά θέτουμε x=0, y=0 στην εξίσωση  $y = A \sin px + B \cos px \kappa a \beta$ ρίσκουμε ότι B=0. Αντικαθιστώντας την συνέχεια x=L, y=0 βρίσκουμε Asin pL = 0 . Αυτή η εξίσωση ικανοποιείται είτε για Α=0, είτε για sinpL=0. Αν ικανοποιείται η πρώτη από αυτές τις συνθήκες, τότε η εξίσωση  $y = A \sin px + B \cos px$  ανάγεται στην y=0 και το υποστύλωμα παραμένει ευθύγραμμο (Σχήμα 6.21). Αν ικανοποιείται η δεύτερη συνθήκη, τότε πρέπει να έχουμε pL=nπ, οπότε αντικαθιστώντας το p από την εξίσωση  $p^2 = \frac{1}{n}$  και λύνοντας ως προς P έχουμε,  $P = \frac{n}{n} \frac{n!}{n!}$ . Η μικρότερη από τις τιμές του P που ορίζεται από την εξίσωση  $P = \frac{h^2 R^2 E_1}{r^2}$  είναι αυτή που αντιστοιχεί σε n=1. Έτσι,  $P_{cr} = \frac{N}{L_{cr}^2}$ . Η έκφραση αυτή είναι γνωστή ως τύπος του Euler (Euler's formula). Αντικαθιστώντας αυτήν την έκφραση του P στην εξίσωση  $p^2 = \frac{P}{EI}$  και την τιμή που βρίσκουμε για το p στην εξίσωση  $y = A \sin px + B \cos px \kappa$ αι γνωρίζοντας ότι B=0, γράφουμε:  $y = A \sin \frac{2\pi}{L}$ , η οποία είναι η εξίσωση της ελαστικής γραμμής μετά το λυγισμό του υποστυλώματος (Σχήμα 6.22) . Σημειώνουμε ότι το μέγιστο βέλος κάμψης, ym=A, είναι απροσδιόριστο, αυτό οφείλεται στο γεγονός ότι η διαφορική εξίσωση  $\frac{d^2y}{dx^2} + \frac{1}{dt^2}y = 0$  είναι μια γραμμική προσέγγιση της ακριβούς διαφορικής εξίσωσης για την ελαστική γραμμή. Αν P<Pcr, η συνθήκη sinpL=0 δεν μπορεί να ικανοποιηθεί και η λύση της εξίσωσης δεν υπάρχει. *L* Πρέπει τότε να έχουμε Α=0 και το μόνο δυνατό σχήμα του υποστυλώματος είναι το ευθύγραμμο. Έτσι για  $P \leq P_{cr}$  η ευθύγραμμη μορφή του Σχήματος 6.21 είναι ευσταθής. Στην περίπτωση ενός υποστυλώματος με κυκλική ή τετραγωνική εγκάρσια διατομή η ροπή αδράνειας Ι της εγκάρσιας διατομής είναι η ίδια ως προς οποιοδήποτε κεντρικό άξονα και το 2  $+\frac{y}{EI}y =$ *P dx d y P*  $p^2 = \frac{P}{\pi x}$ , γράφουμε την εξίσωση  $\frac{d^2y}{dx^2} + p^2y = 0$  $\frac{y}{2} + p^2 y =$ *dx*  $d^2y$  $\frac{y}{2} + p^2 y =$ *dx*  $\frac{d^2y}{dx^2} + p^2y = 0$  είναι  $y = A\sin px + B\cos px$ *EI*  $p^2 = \frac{P}{P}$ 2 2 2 *L*  $P = \frac{n^2 \pi^2 EI}{r^2}$ π 2 2 *L*  $P = \frac{n^2 \pi^2 EI}{r^2}$ π 2 *e cr L*  $P_{\alpha} = \frac{\pi^2 EI}{2}$ *P*  $p^2 =$  $y = A \sin \frac{\pi x}{A}$ 2  $+\frac{1}{EI}y =$ *P dx d y*  $y = A \sin \frac{\pi x}{I}$ 

υποστύλωμα έχει την ίδια πιθανότητα να λυγίσει στο ένα ή στο άλλο επίπεδο (εκτός και αν εμποδίζεται από τις συνθήκες στήριξης που επικρατούν στα άκρα του). Για άλλα σχήματα εγκάρσιων διατομών, το κρίσιμο φορτίο θα πρέπει να υπολογιστεί θέτοντας Ι=Ιmin στην

εξίσωση  $P_{cr} = \frac{\pi}{L^2}$ . Αν επέλθει λυγισμός αυτός θα λάβει χώρα σε ένα επίπεδο κάθετο στον 2 *e cr L*  $P_{\alpha} = \frac{\pi^2 EI}{2}$ 

αντίστοιχο κύριο άξονα αδράνειας. Η τάση που αντιστοιχεί στο κρίσιμο φορτίο, ονομάζεται κρίσιμη τάση (critical stress) και συμβολίζεται με σ<sub>ατ</sub>. Από την εξίσωση  $P_{cr} = \frac{\hbar^2 E T}{r^2}$  και θέτοντας  $I = Ar^2$ , όπου Α είναι το 2 *e cr L P*<sub>*cr*</sub> =  $\frac{\pi^2 EI}{\sigma^2}$  και θέτοντας *I* = *Ar*<sup>2</sup>

εμβαδόν της εγκάρσιας διατομής και r η ακτίνα αδράνειας του, έχουμε: ή

$$
\sigma_{cr} = \frac{P_{cr}}{A} = \frac{\pi^2 E Ar^2}{AL^2}
$$

$$
\sigma_{cr} \frac{\pi^2 E}{(L/r)^2}
$$

Η ποσότητα L/r ονομάζεται λόγος λυγηρότητας (slenderness ratio) του υποστυλώματος. Για τον υπολογισμό του λόγου λυγηρότητας και της κρίσιμης τάσης σε ένα υποστύλωμα θα πρέπει να χρησιμοποιηθεί η ελάχιστη τιμή της ακτίνας αδράνειας r.

Η εξίσωση  $\bm{\sigma_{cr}} = \frac{\pi^2}{\epsilon} \frac{E}{\lambda}$  $\frac{L}{\left( \frac{L}{2}\right) }$  $\frac{1}{(k-1)^2}$  δείχνει ότι η κρίσιμη τάση είναι ανάλογη του μέτρου

ελαστικότητας του υλικού και αντιστρόφως ανάλογη του τετραγώνου του λόγου λυγηρότητας του υποστυλώματος. Στο Σγήμα 6.24 φαίνεται η μεταβολή της σ<sub>ετ</sub> ως προς τον λόγο λυγηρότητας L/r για δομικό χάλυβα, με Ε=200GPa και σγ=250MPa. Θα πρέπει να λάβουμε υπόψη μας ότι δεν έχει χρησιμοποιηθεί κανένας συντελεστής ασφαλείας στη σχεδίαση της σ<sub>cr</sub>.

Επίσης επισημαίνουμε ότι, αν η σ<sub>cr</sub> από την εξίσωση  $\sigma_{cr} \frac{\hbar^2 E}{(x+y)^2}$  ή από την καμπύλη του  $(L/r)^2$ 2  $\int^{\alpha}$  (*L* / *r*  $\sigma_{\text{m}}\frac{\pi^2 E}{\sigma}$ 

Σχήματος 6.24 είναι μεγαλύτερη από την τάση διαρροής σγ , η τιμή αυτή δεν μας ενδιαφέρει, επειδή το υποστύλωμα θα διαρρεύσει σε θλίψη και θα πάψει να είναι ελαστικό πριν προλάβει να λυγίσει.

Η ανάλυση για την συμπεριφορά ενός υποστυλώματος έχει βασιστεί μέχρι στιγμής στην υπόθεση ενός τέλεια ευθυγραμμισμένου κεντρικού φορτίου.

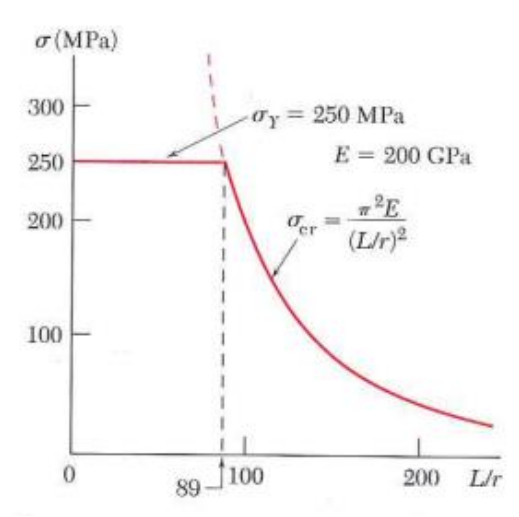

**Σχήμα 6. 24** Σχεδίαση της κρίσιμης τάσης

# **7. ΠΡΟΒΛΗΜΑ 10.1. (ΣΕΛ. 736 Beer)**

Ένα διαρθρωτό υποστύλωμα μήκους 2m και τετραγωνικής εγκάρσιας διατομής, πρόκειται να κατασκευαστεί από ξύλο. Υποθέτοντας ότι Ε= 13GPa, σall =12MPa και χρησιμοποιώντας έναν συντελεστή ασφαλείας 2,5 στον υπολογισμό του κρίσιμου φορτίου του euler για Λυγισμό, προσδιορίστε το μέγεθος της εγκάρσιας διατομής αν το υποστύλωμα πρόκειται να φέρει με ασφάλεια :

α) ένα φορτίο ίσο με 100Κn και

β) ένα φορτίο ίσο με 200Kn

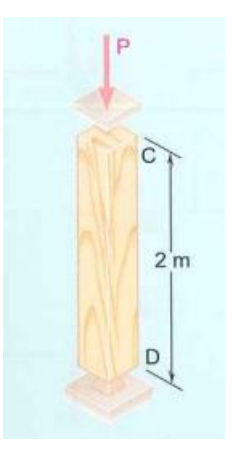

**Σχήμα 6. 25** Διαρθρωτό ξύλινο υποστύλωμα τετραγωνικής εγκάρσιας διατομής.

# **Α. ΑΝΑΛΥΤΙΚΗ ΛΥΣΗ**

**α) Χρησιμοποιούμε το δεδομένο συντελεστή ασφαλείας, για να λάβουμε**   $E = 13GPa$  $L = 2m$  $P_{cr} = 2{,}5(100kN) = 250kN$ 

**Χρησιμοποιούμε τον τύπο του Euler και λύνουμε ως προς Ι :** 

$$
I = \frac{P_{cr}L^2}{\pi^2 E} = \frac{(250*10^3 \text{ N})(2m)^2}{\pi^2 (13*10^9 Pa)} = 7.794*10^{-6} m^4
$$

Γνωρίζοντας ότι για ένα τετράγωνο πλευράς α , έχουμε *Ι* =  $\frac{a}{12}$ , γράφουμε  $I = \frac{a^4}{a^4}$ 

$$
\frac{a^4}{12} = 7.794 * 10^{-6} m^4 \Rightarrow a = 98.3 mm \approx 100 mm
$$

Ελέγχουμε την τιμή της ορθής τάσης στο υποστύλωμα  $\sigma = \frac{1}{n} = \frac{1000M}{(0.400 \text{ m/s}^2)} = 10MPa$ *m kN A*  $\frac{P}{P} = \frac{100kN}{r} = 10$  $(0.100 m)$ 100  $\sigma = \frac{1}{4} = \frac{1}{(0.100 \text{ m})^2}$ 

Επειδή η σ είναι μικρότερη από την επιτρεπόμενη τάση, η διατομή 100\*100mm είναι αποδεκτή .

β) Λύνουμε ξανά την εξίσωση  $P_{cr} = \frac{\hbar^2}{L^2}$  ως προς Ι, αλλά θέτουμε τώρα 2  $L_e^2$  $P_{\infty} = \frac{\pi^2 EI}{2}$  $P_{cr} = 2.5(200) = 500kN$ 

$$
I = 15.588 * 10^{-6} m^4 \Rightarrow \frac{a^4}{12} = 15.588 * 10^{-6} \Rightarrow a = 116.95 mm
$$

H τιμή της ορθής τάσης είναι:  $\sigma = \frac{1}{\sqrt{2}} = \frac{2000M}{\sqrt{244.605 \times 10^{-3}}} = 14.62 MPa$ *m*  $\frac{kN}{16}$  = 14.62  $(0.11695m)$ 200  $\frac{1}{2}$  =  $\frac{P}{A} = \frac{200kN}{(0.11695n)}$  $\sigma = \frac{P}{\sqrt{P}}$ 

Επειδή η τιμή αυτή είναι μεγαλύτερη από την επιτρεπόμενη τάση, η διάσταση που βρήκαμε δεν είναι αποδεκτή, οπότε πρέπει να επιλέξουμε την εγκάρσια διατομή με βάση την αντίστασή της σε θλίψη.

$$
A = \frac{P}{\sigma_{all}} = \frac{200kN}{12MPa} = 16.67 * 10^{-3} m^2
$$
  

$$
a^2 = 16.67 * 10^{-3} m^2 \implies a = 129.1 mm
$$

Συνεπώς μια εγκάρσια διατομή 130\*130mm είναι αποδεκτή.

#### **Β. ΠΕΠΕΡΑΣΜΕΝΑ ΣΤ ΟΙΧΕΙΑ (ANSYS)**

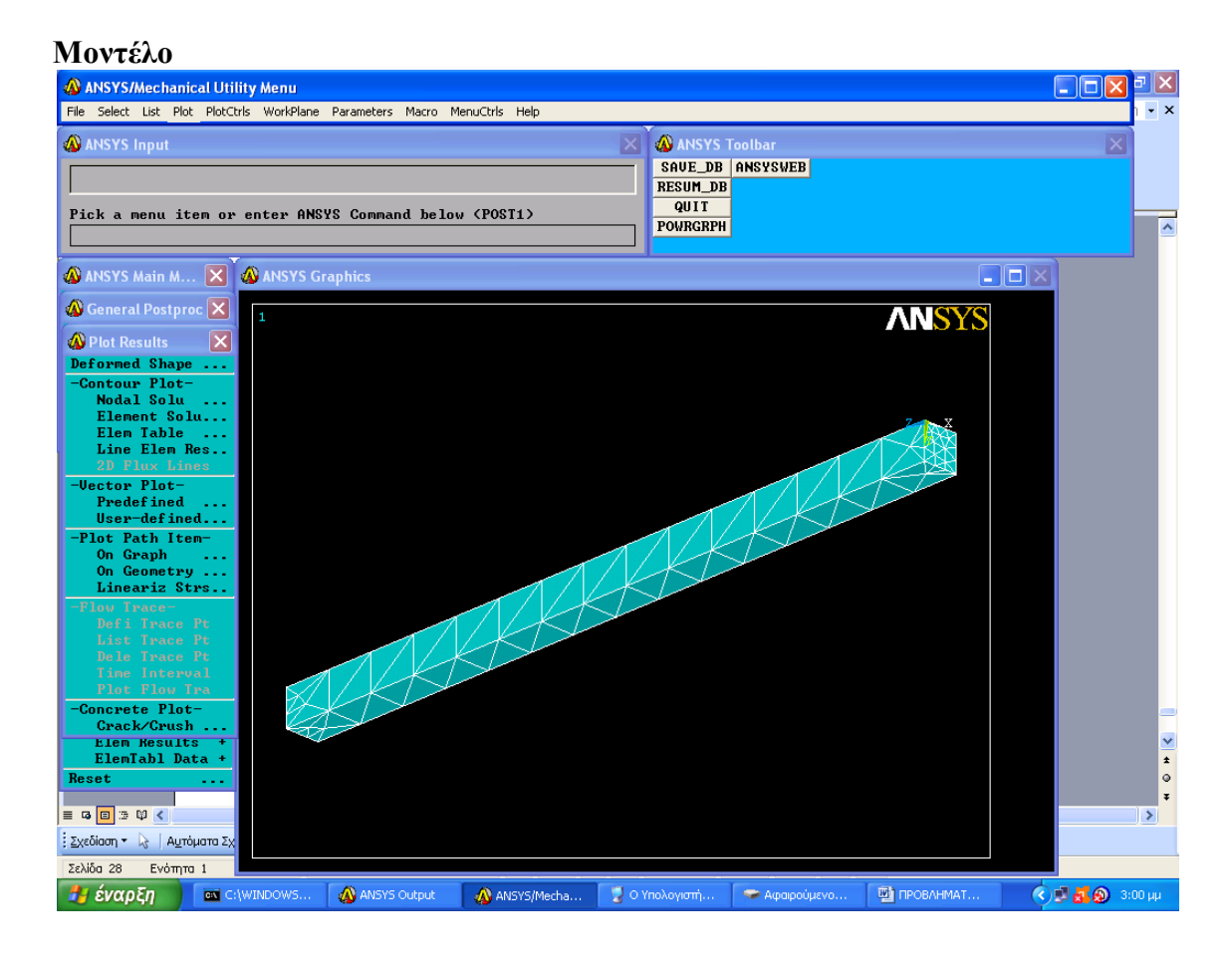

# **Παραμορφωμένο πλέγμα**

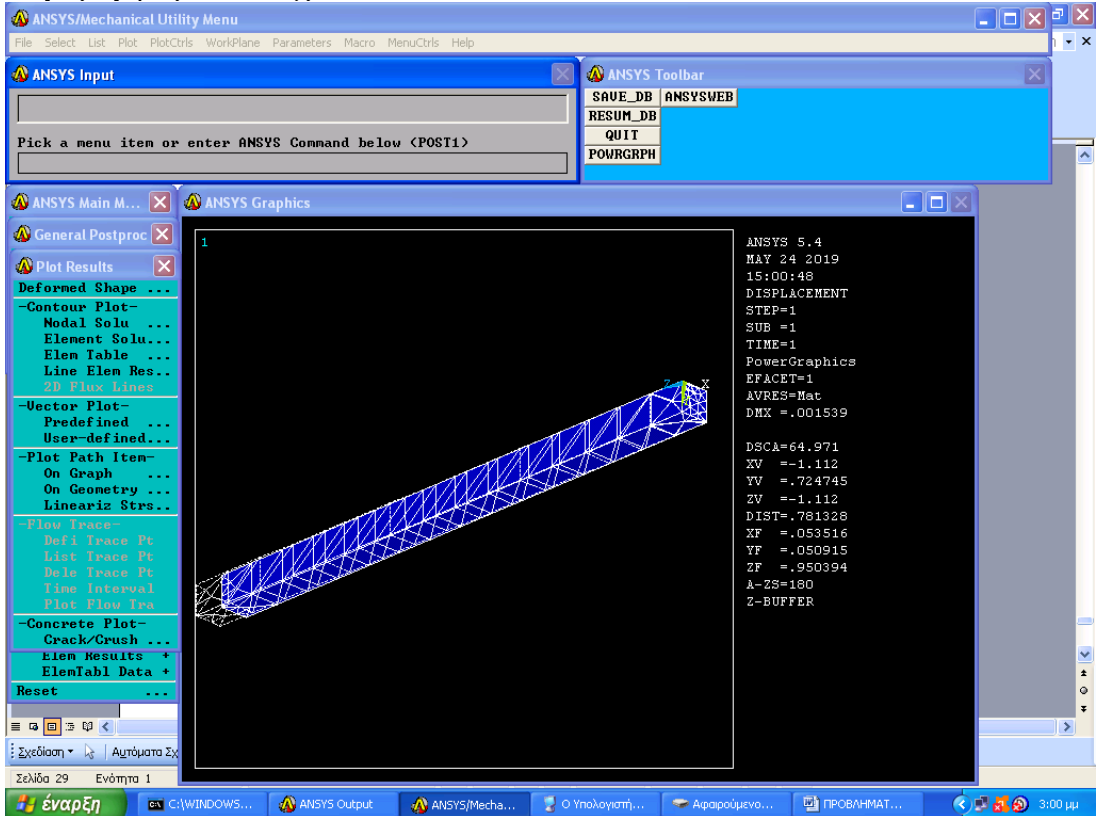

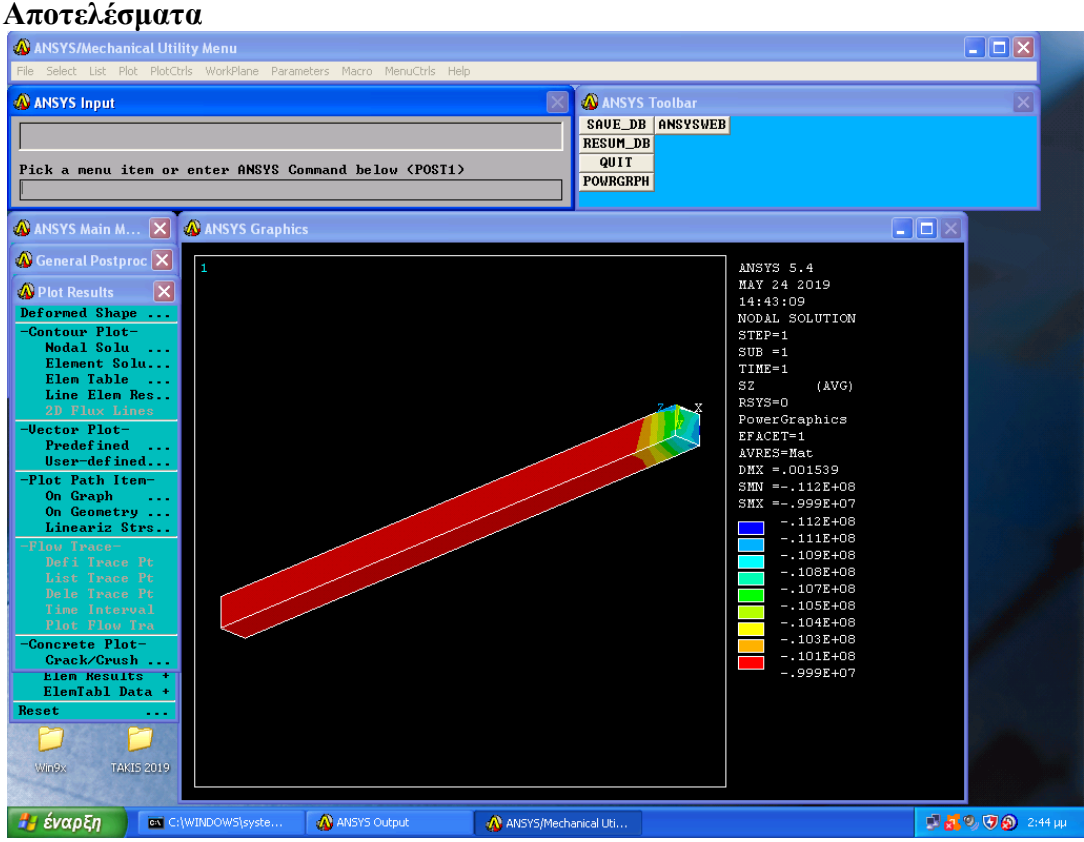

Η αξονική τάση φαίνεται στο ανωτέρω σχήμα. Η μέγιστη τάση ισούται με **10 MPa** όσο υπολογίστηκε από την αναλυτική λύση.

# **ΣΥΜΠΕΡΑΣΜΑΤΑ:**

1 <sup>Ο</sup> Φόρτιση δοκού με αντιστήριξη

Αναλύσαμε το πρόβλημα με την μέθοδο Π.Σ. και βρήκαμε ότι τα αποτελέσματα προσεγγιστικά είναι παρόμοια με αυτά της αναλυτικής μεθόδου.

2 <sup>ο</sup> Κάμψη δοκού

Η ανάλυση με Π.Σ έδωσε ακριβώς την ίδια τιμή με την αναλυτική λύση με την μόνη διαφορά ότι έχει εφαρμοστεί η Ροπή με αντίθετη φορά.

3 <sup>ο</sup> Κάμψη σε μη συμμετρική κατασκευή

Σε αυτό το πρόβλημα τα αποτελέσματα των Π.Σ. συμπίπτουν απόλυτα με την αναλυτική λύση

4 ο έκκεντρη αξονική φόρτιση (θλιπτική και καμπτική ροπή)

Έχουμε κάνει μόνο την μοντελοποίηση

5 ο έκκεντρη αξονική φόρτιση (δύο ροπές κάμψης)

Η μέθοδος των Π.Σ. μας δίνει σχεδόν τα ίδια αποτελέσματα με την αναλυτική λύση.

6 <sup>Ο</sup> Στρέψη σε ορθογώνια δοκό

Τα αποτελέσματα και σε αυτό το πρόβλημα είναι παρόμοια μεταξύ τους.

Σε γενικές γραμμές τα αποτελέσματα είναι τα ιδία εντός των ορίων του σφάλματος. Η ακρίβεια των λύσεων με την μέθοδο των ΠΣ εξαρτάται από τον αριθμό των πεπερασμένων στοιχείων που διαχωρίζεται ο χώρος.

Για μεγάλο αριθμό στοιχείων τα αποτελέσματα είναι ίδια.

# **ΒΙΒΛΙΟΓΡΑΦΙΑ:**

# ΞΕΝΟΓΛΩΣΣΗ:

- 1. Budynas, R.G. & Nisbett, J. K. (2014), [Shigley's Mechanical Engineering Design \(8th](https://www.amazon.com/gp/product/0073398209/ref=as_li_ss_tl?ie=UTF8&linkCode=ll1&tag=mechanicalc-20&linkId=5d7e071a972dd7327eff8408c2f81fb0)  [Edition\)](https://www.amazon.com/gp/product/0073398209/ref=as_li_ss_tl?ie=UTF8&linkCode=ll1&tag=mechanicalc-20&linkId=5d7e071a972dd7327eff8408c2f81fb0). UK: SI
- 2. [Dowling, N. E. \(1999\), Mechanical Behavior of Materials: Engineering Methods for](https://www.amazon.com/Mechanical-Behavior-Materials-Norman-Dowling/dp/0131395068/ref=as_li_ss_tl?ie=UTF8&linkCode=ll1&tag=mechanicalc-20&linkId=860c6ef95b58c0c3657a3b618382fb89)  [Deformation, Fracture and Fatigue.](https://www.amazon.com/Mechanical-Behavior-Materials-Norman-Dowling/dp/0131395068/ref=as_li_ss_tl?ie=UTF8&linkCode=ll1&tag=mechanicalc-20&linkId=860c6ef95b58c0c3657a3b618382fb89) UK: Pearson
- 3. [Gere, James M., "Mechanics of Materials," 6th](https://www.amazon.com/Mechanics-Materials-James-M-Gere/dp/1111577730/ref=as_li_ss_tl?ie=UTF8&linkCode=ll1&tag=mechanicalc-20&linkId=2b6e4738fa4010891144606deab3ef2b) Edition
- 4. [Lindeburg, Michael R., "Mechanical Engineering Reference Manual for the PE](https://www.amazon.com/Mechanical-Engineering-Reference-Manual-Exam/dp/1591264146/ref=as_li_ss_tl?ie=UTF8&linkCode=ll1&tag=mechanicalc-20&linkId=8ae9176e3402e77385811af031fcac0d)  [Exam," 13th Edition](https://www.amazon.com/Mechanical-Engineering-Reference-Manual-Exam/dp/1591264146/ref=as_li_ss_tl?ie=UTF8&linkCode=ll1&tag=mechanicalc-20&linkId=8ae9176e3402e77385811af031fcac0d)
- 5. [Pilkey, Walter D. and Pilkey, Deborah F., "Peterson's Stress Concentration Factors,"](https://www.amazon.com/Petersons-Stress-Concentration-Factors-Walter/dp/0470048247/ref=as_li_ss_tl?ie=UTF8&linkCode=ll1&tag=mechanicalc-20&linkId=64a2d9c78edd50f8d4eaacf1f0721b44)  [3rd Edition](https://www.amazon.com/Petersons-Stress-Concentration-Factors-Walter/dp/0470048247/ref=as_li_ss_tl?ie=UTF8&linkCode=ll1&tag=mechanicalc-20&linkId=64a2d9c78edd50f8d4eaacf1f0721b44)
- 6. ["Roark's Formulas for Stress and Strain," 8th Edition](https://www.amazon.com/Roarks-Formulas-Stress-Strain-8th/dp/0071742476/ref=as_li_ss_tl?ie=UTF8&linkCode=ll1&tag=mechanicalc-20&linkId=adf3407e8a8c5bdfa1b5d81af744008e)

# ΕΛΛΗΝΟΓΛΩΣΣΗ:

- 7. Αβραμίδης Ιωάννης Αθανατοπούλου Ασημίνα Μορφίδης Κων/νος, (2016), Η Μέθοδος των Πεπερασμένων Στοιχείων, Προσομείωση και ανάλυση κατασκευών, εκδόσεις σοφία.
- 8. Αντοχή Υλικών, Τμήμα Τεχνολογίας Αεροσκαφών, Σ.Τ.Ε., ΤΕΙ Στερεάς Ελλάδας
- 9. Βαλιάσης, Ν.Θ. (2015), Αντοχή των Υλικών, Αθήνα: Ζλήτη
- 10. Βουθούνης, Π.Α. (2013), Μηχανική Παραμόρφωση στερεού- Αντοχή Υλικών, Αθήνα: εκδόσεις ΠΑ Βουθούνης
- 11. Κερμανίδης, Θ. (2019), Αντοχή των Υλικών 2, Αθήνα: εκδόσεις Κλειδάριθμος.
- 12. Κορωναίος, Γ. και Πουλάκος, Γ.Ι (2006), Τεχνικά Υλικά, Αθήνα : Ε.Μ.Π.
- 13. Μαρκέτος, Ε. (2004), Αντοχή Υλικών, Αθήνα: Σύγχρονη Εκδοτική
- 14. Π. Α. Κακαβας (2016), Η Μέθοδος των Πεπερασμένων Στοιχείων, Εκδόσεις Τζιόλα
- 15. Παναγιώτης Α. Βουθούνης Τεχνική μηχανική αντοχή των υλικών, Αθήνα, 1993 2. Γ.Ι. Τσαμασφύρος Μηχανική παραμορφώσιμων σωμάτων Τόμος Ι και ΙΙ, 1990 Εκδόσεις Συμμετρία
- 16. Παραλίκα, Μ. (1995), Πειραματική Αντοχή των Υλικών ,ΤΕΙ Αθηνών
- 17. Πρασιανάκης, Ι.Ν. και Κουτρουκλής, Σ.Κ., Συμμετρία, τεχνική μηχανική
- 18. Παπαμίχος, Ε. και Χαραλαμπάκης, Ν. (2015), Αντοχή Υλικών και δομικών στοιχείων, Αθήνα: Τζιόλα
- 19. Τριανταφύλλου, Α. (2015), Μηχανική των Υλικών, Αθήνα: εκδόσεις Gotsis

20. Τριανταφύλλου, Α. (2013), Δομικά Υλικά, Αθήνα: εκδόσεις Gotsis

# ΜΕΤΑΦΡΑΣΜΕΝΗ:

- 21. Beer, F., Johnston Jr. R. E , DeWolf, J. & Mazurek, D. (2016), Μηχανική των Υλικών, Αθήνα: εκδόσεις Τζιόλα
- 22. Gere, J.N. & Goodno, B.J. (2017), Αντοχή Υλικών, Αθήνα: εκδόσεις Τζiόλα

# ΙΣΤΟΣΕΛΙΔΕΣ:

- 23. .http://el.wikipedia.org/wiki/καμψη
- 24. https://sites.google.com/site/mechanikeantoxi/home/antocheylikon/kamptike-rope
- 25. http://admet.com/products/universal-testing-machines/expert-1000/
- 26. http://admet.com/testing-standards/astm-c1609-testing/ 17.http://admet.com/blogposts/3-and-4-point-bend-testing-ofsemiconductor-devices-4/ 18.http://admet.com/testing-standards/astm-d790-testing/ 19.http://admet.com/testtypes/bend-testing/ 20.admet.com
- 27. http://admet.com/products/universal-testing-machines/expert-2600/
- 28. <http://admet.com/products/universal-testing-machines/expert-5000/>
- 29. http://admet.com/products/universal-testing-machines/expert-1000/
- 30. http://library.tee.gr/digital/m2338/m2338\_halioris.pdf Δρ. Κωνσταντίνος Ι.Γιαννακόπουλος 81 Σημειώσεις Πειραματικής Αντοχής Υλικών
- 31. http://www.army.gr/files/Image/DMX\_sxoles\_steamx/theories\_kampsi s diatirisis dokoy.pdf 26.http://www.halyvourgiki.com/App\_Upload/Files/14EKWS\_219
- 32. [http://eclass.teipir.gr/openeclass/modules/document/file.php/MECH104/%CE%A3%C](http://eclass.teipir.gr/openeclass/modules/document/file.php/MECH104/%CE%A3%CE%B7%CE%BC%CE%B5%CE%B9%CF%8E%CF%83%CE%B5%CE%B9%CF%82%20%CE%A0%CE%B5%CE%B9%CF%81%CE%B1%CE%BC%CE%B1%CF%84%CE%B9%CE%BA%CE%AE%CF%82%20%CE%91%CE%BD%CF%84%CE%BF%CF%87%CE%AE%CF%82%20%CE%A5%CE%BB%CE%B9%CE%BA%CF%8E%CE%BD.pdf) [E%B7%CE%BC%CE%B5%CE%B9%CF%8E%CF%83%CE%B5%CE%B9%CF%8](http://eclass.teipir.gr/openeclass/modules/document/file.php/MECH104/%CE%A3%CE%B7%CE%BC%CE%B5%CE%B9%CF%8E%CF%83%CE%B5%CE%B9%CF%82%20%CE%A0%CE%B5%CE%B9%CF%81%CE%B1%CE%BC%CE%B1%CF%84%CE%B9%CE%BA%CE%AE%CF%82%20%CE%91%CE%BD%CF%84%CE%BF%CF%87%CE%AE%CF%82%20%CE%A5%CE%BB%CE%B9%CE%BA%CF%8E%CE%BD.pdf) [2%20%CE%A0%CE%B5%CE%B9%CF%81%CE%B1%CE%BC%CE%B1%CF%8](http://eclass.teipir.gr/openeclass/modules/document/file.php/MECH104/%CE%A3%CE%B7%CE%BC%CE%B5%CE%B9%CF%8E%CF%83%CE%B5%CE%B9%CF%82%20%CE%A0%CE%B5%CE%B9%CF%81%CE%B1%CE%BC%CE%B1%CF%84%CE%B9%CE%BA%CE%AE%CF%82%20%CE%91%CE%BD%CF%84%CE%BF%CF%87%CE%AE%CF%82%20%CE%A5%CE%BB%CE%B9%CE%BA%CF%8E%CE%BD.pdf) [4%CE%B9%CE%BA%CE%AE%CF%82%20%CE%91%CE%BD%CF%84%CE%B](http://eclass.teipir.gr/openeclass/modules/document/file.php/MECH104/%CE%A3%CE%B7%CE%BC%CE%B5%CE%B9%CF%8E%CF%83%CE%B5%CE%B9%CF%82%20%CE%A0%CE%B5%CE%B9%CF%81%CE%B1%CE%BC%CE%B1%CF%84%CE%B9%CE%BA%CE%AE%CF%82%20%CE%91%CE%BD%CF%84%CE%BF%CF%87%CE%AE%CF%82%20%CE%A5%CE%BB%CE%B9%CE%BA%CF%8E%CE%BD.pdf) [F%CF%87%CE%AE%CF%82%20%CE%A5%CE%BB%CE%B9%CE%BA%CF%8](http://eclass.teipir.gr/openeclass/modules/document/file.php/MECH104/%CE%A3%CE%B7%CE%BC%CE%B5%CE%B9%CF%8E%CF%83%CE%B5%CE%B9%CF%82%20%CE%A0%CE%B5%CE%B9%CF%81%CE%B1%CE%BC%CE%B1%CF%84%CE%B9%CE%BA%CE%AE%CF%82%20%CE%91%CE%BD%CF%84%CE%BF%CF%87%CE%AE%CF%82%20%CE%A5%CE%BB%CE%B9%CE%BA%CF%8E%CE%BD.pdf) [E%CE%BD.pdf](http://eclass.teipir.gr/openeclass/modules/document/file.php/MECH104/%CE%A3%CE%B7%CE%BC%CE%B5%CE%B9%CF%8E%CF%83%CE%B5%CE%B9%CF%82%20%CE%A0%CE%B5%CE%B9%CF%81%CE%B1%CE%BC%CE%B1%CF%84%CE%B9%CE%BA%CE%AE%CF%82%20%CE%91%CE%BD%CF%84%CE%BF%CF%87%CE%AE%CF%82%20%CE%A5%CE%BB%CE%B9%CE%BA%CF%8E%CE%BD.pdf)
- 33. [http://eclass.opencourses.teicm.gr/eclass/modules/document/file.php/TMA120/04\\_Kri](http://eclass.opencourses.teicm.gr/eclass/modules/document/file.php/TMA120/04_Kritiria_astoxias.pdf) [tiria\\_astoxias.pdf](http://eclass.opencourses.teicm.gr/eclass/modules/document/file.php/TMA120/04_Kritiria_astoxias.pdf)